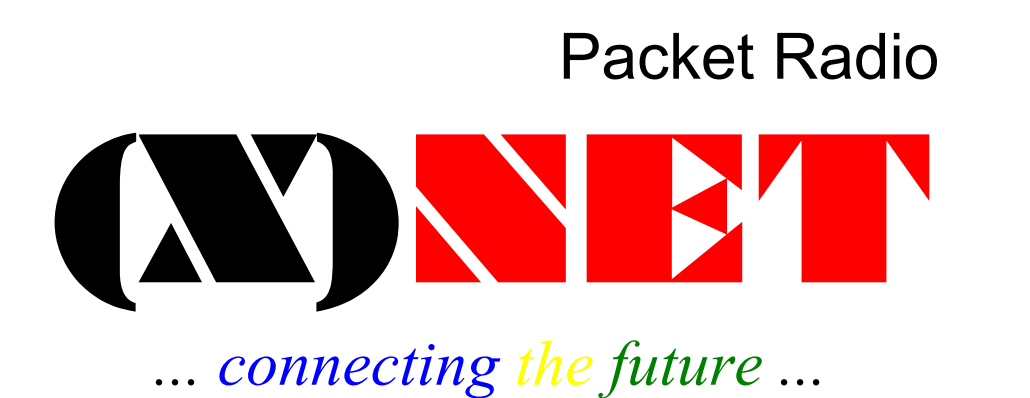

# Handbuch zur Knotensoftware

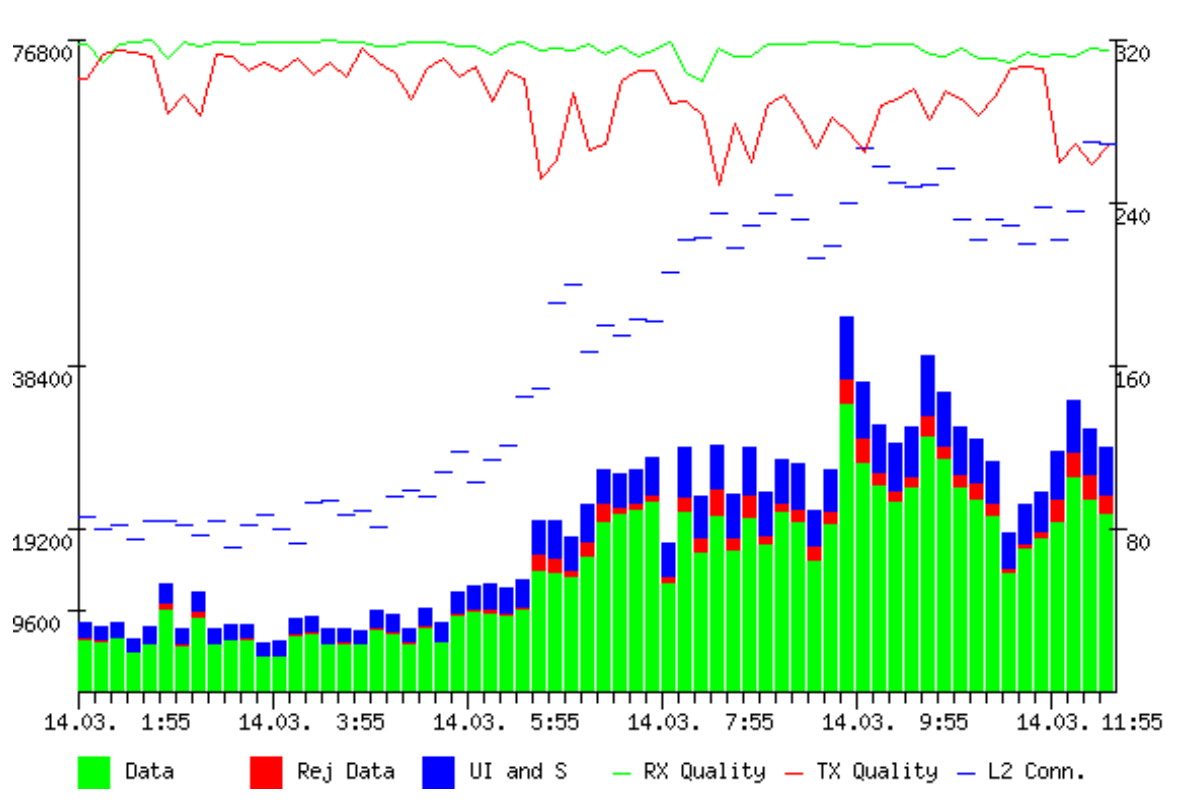

Port statistics from Sun Mar 14 01:45:13 1999 to Sun Mar 14 12:35:11 1999

#### **Autoren**

**Software: Jimy, DL1GJI Dokumentation: Manfred DL2GWA** 

<span id="page-1-0"></span>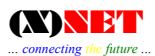

# **1 Vorwort der Autoren**

Die Leistungsfähigkeit von (X)NET wird laufend erweitert. In vielen Punkten überbietet es alles bisher da gewesene. Insbesondere die Multiprotokollfähigkeit und die Kompatibilität zu allen gängigen AX.25-Protokollen, hebt diese neue Software von den vielen Insel- und Speziallösungen für Packet Radio ab.

Viele Stunden Arbeit für die Problemanalyse und die Programmierung. Viel Zeit für die Erstellung der umfassenden Dokumentation. Viel Energie in der Diskussion mit entnervten Sysops. Viele Mails. Viele Tests. Viele Telefonate. Viele Stunden des bloßen beobachten der Software stecken jetzt schon in (X)NET. Aber es hat sich gelohnt!

Für ihre Mühe und ihr Engagement möchten wir uns bei allen beteiligten Funkamateuren herzlich bedanken.

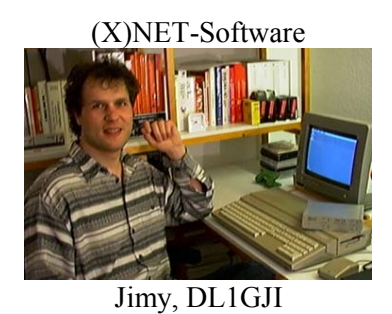

(X)NET-Dokumentation

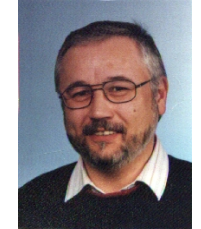

Manfred, DL2GWA

Vielen Dank an alle (X)NET-Sysops für die vielen positiven Mails und die gute Zusammenarbeit. Viele Mails wurden nicht beantwortet - aber sie wurden gelesen und - soweit möglich - berücksichtigt.

## **1.1 Allgemeine Hinweise zum Textaufbau**

Knotenbefehle sind in dieser Beschreibung folgendermaßen gekennzeichnet: Befehl

Die Befehle können als gesamter String, oder nur mit den in Großbuchstaben angeführten Abkürzungen eingegeben werden.

Beispiele der Eingabe-Kommandos werden wie folgt dargestellt.

*Befehl <Parameter>*

Bildschirmausgaben des Knotens sehen folgendermaßen aus:

```
Node Table:
SZ :DB0ABZ LG70 :DB0AGM LGBOX :DB0AGM-5 LGTCP :DB0AGM-10
```
Erklärungen zu einzelnen Bildschirmausgaben:

```
Erklärung:
     \
    XX
```
# 2 Inhaltsverzeichnis

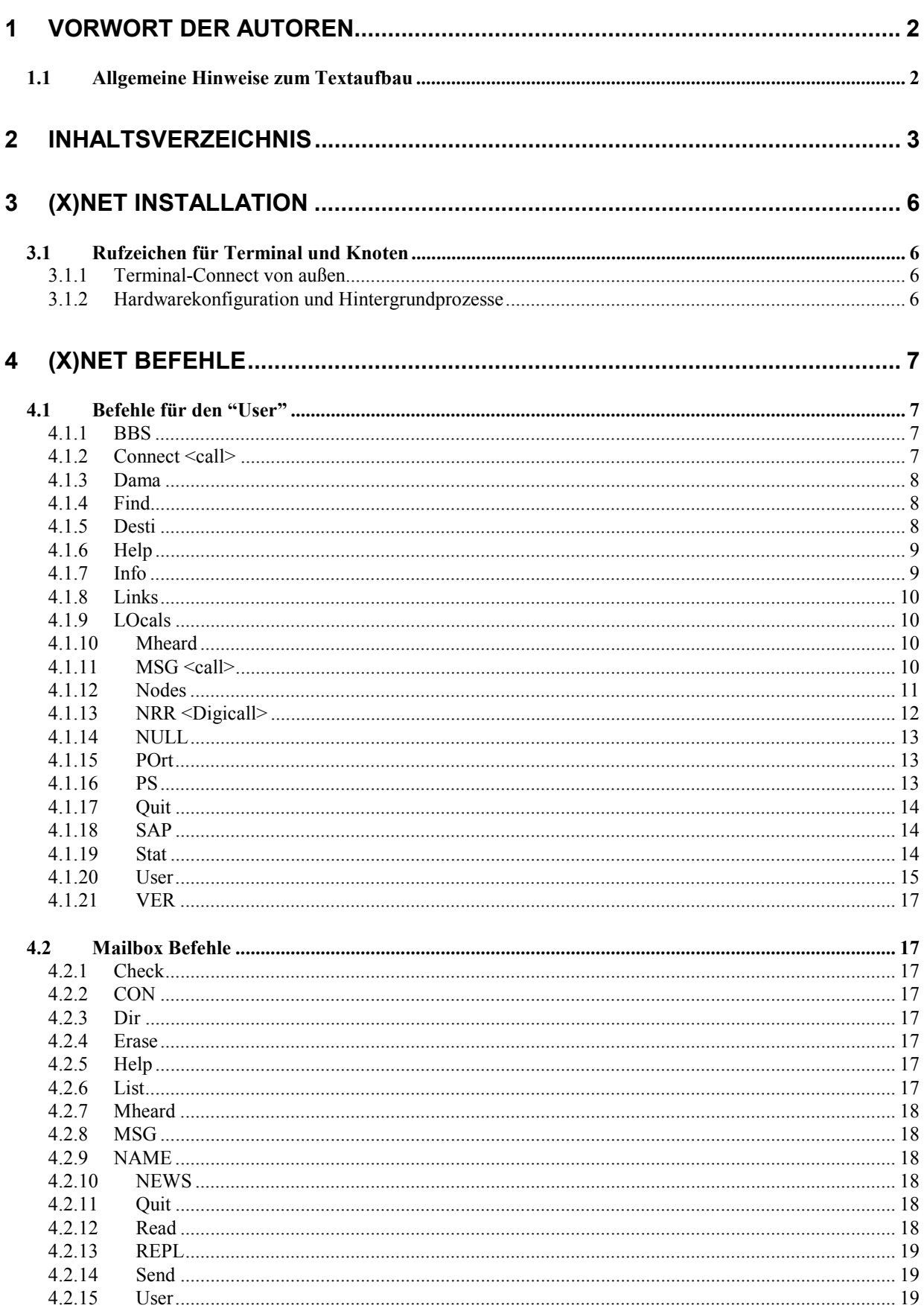

5.1.11

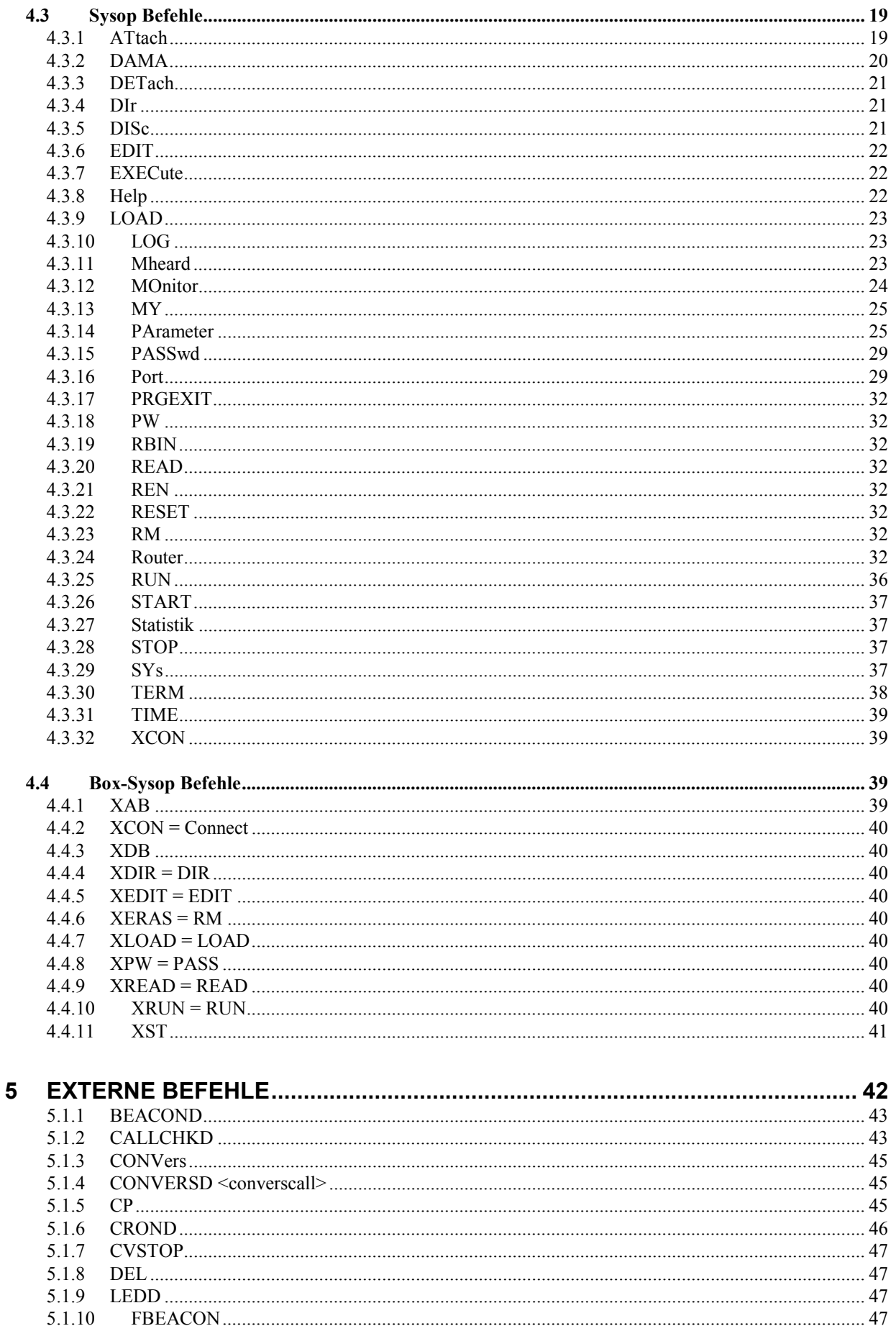

**AYNET** 

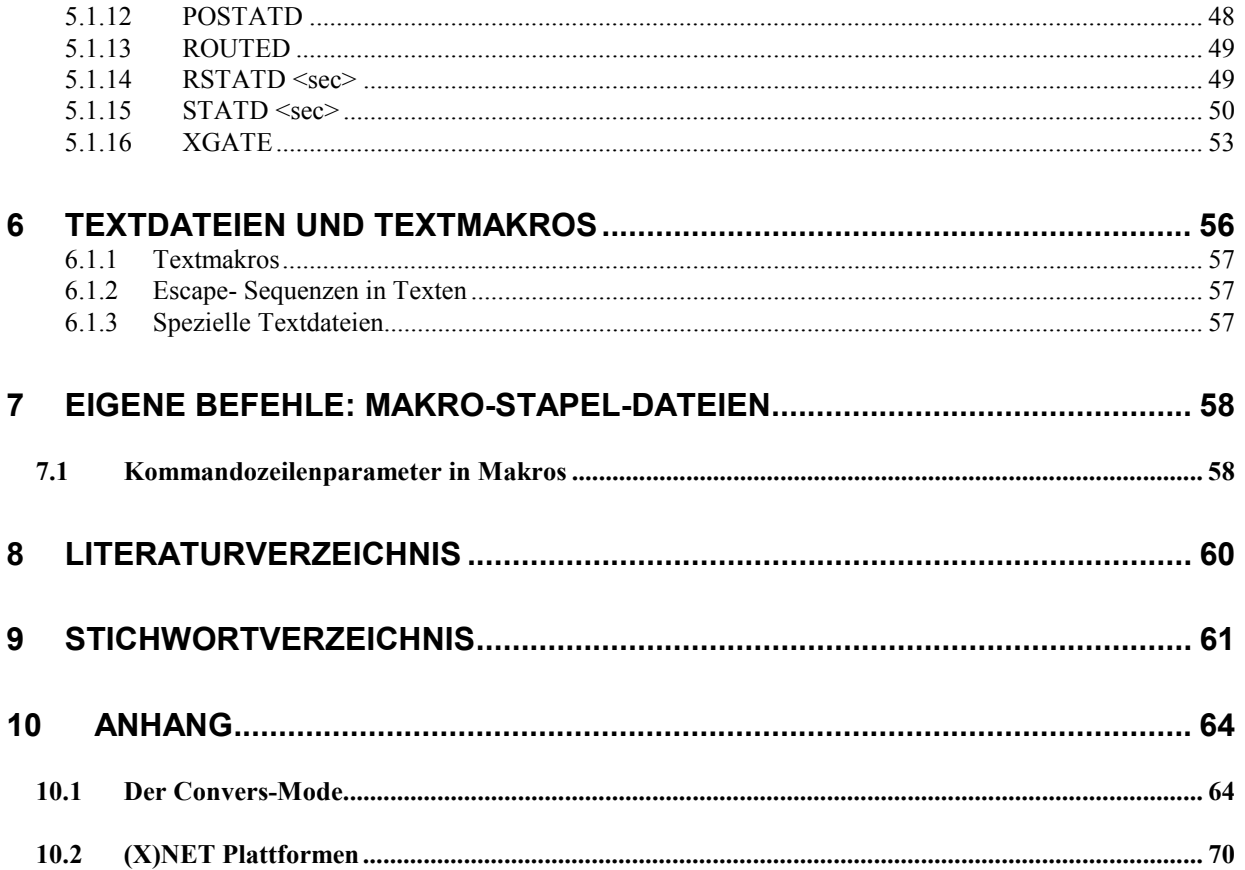

# <span id="page-5-0"></span>**3 (X)NET Installation**

## **3.1 Rufzeichen für Terminal und Knoten**

Der TNC-Befehl <ESC> I setzt nur das Terminal-Rufzeichen. Das Rufzeichen des Knotens kann nur über die Kommandozeile (als Sysop) mit dem Befehl my call eingegeben werden. Bei der allerersten Inbetriebnahme muß der Knoten mit dem voreingestellten Rufzeichen NOCALL "connectet" werden. Die Befehlsfolge um die Knotenrufzeichen einzustellen sieht folgendermaßen aus:

```
* i dl1gji # Setzt das Terminal-Rufzeichen
                         * s1 # Kanal 1
* CHANNEL NOT CONNECTED *
* c nocall * # Knoten connecten
* (1) CONNECTED to 0:NOCALL *
=>sys # Sysop werden
=>my call dl1gji-11 # Korrektes Call setzen
                         * d # wieder raus
```
## **3.1.1 Terminal-Connect von außen**

Das Terminal kann normalerweise nicht von außen durch einen Benutzer connectet werden. Um dies zu ermöglichen muß folgendes beachtet werden:

- Das Terminal-Rufzeichen und Knoten-Rufzeichen müssen unterschiedlich sein
- Für das Terminal-Rufzeichen ist ein LOCAL-Eintrag erforderlich

Der Local-Eintrag für das obige Beispiel sieht so aus:

*=>router local add 0 dl1gji nd Jimy*

Der angegebene Port 0 ist nur aus syntaktischen Gründen angegeben, er wird ignoriert. Mehrere unterschiedliche Terminal-Calls können gesetzt werden. Zusätzlich müssen noch Terminal-Connects erlaubt werden:

*param tnc termcon 1*

## **3.1.2 Hardwarekonfiguration und Hintergrundprozesse**

Um Befehle beim Start der Software automatisch auszuführen, stehen zwei Dateien zur Verfügung:

- AUTOBOOT.NET
- AUTOEXEC NET

Die Befehle in der Datei AUTOBOOT.NET werden als erste ausgeführt. Die Datei dient zur Konfiguration der Hardware. D.h. sie enthält normalerweise eine Reihe von ATTACH-Befehlen. Durch die Angabe eines Kommandozeilenparameters beim Starten von (X)NET, kann auch eine alternative AUTOBOOT- Datei angegeben werden.

Die Datei AUTOEXEC.NET wird zum Starten von Hintergrundprozessen oder zum Setzen von Parametern verwendet.

# <span id="page-6-0"></span>**4 (X)NET Befehle**

## **4.1 Befehle für den "User"**

Der Teil 1 dieser Beschreibung enthält Informationen über die Kommandos des Knotens, die ein User abrufen kann. Diese Kommandos stehen selbstverständlich auch dem Sysop zur Verfügung.

## **4.1.1 BBS**

Mit dem Befehl "bbs" gelangt der Benutzer in die TNC3BOX. Die Befehle sind denen der DieBox sehr ähnlich. Weiteres siehe unter HELP.

Hierzu eine kurze Anmerkung: Damit der Benutzer erkennt, ob er sich nun auf der Knotenebene oder sich in der Box befindet, gibt der Digi verschiedene Prompts aus. In der Knotenebene wird lediglich

**=>**

ausgegeben, sofern der Sysop keinen Prompt eingetragen hat. In der Box wird der Prompt z.B. so angezeigt:

**(DL1XYZ) DL2GWA de DB0SIG>**

## **4.1.2 Connect <call>**

Mit dem Connect Befehl wird eine Verbindung zu einem anderen Knoten, oder einem anderen Benutzer aufgebaut. Die Eingabe,

*CONNECT DB0XYZ oder auch mit C DB0XYZ*

bewirkt, daß erst die Liste der bekannten Ziele nach dem Call DB0XYZ abgesucht wird.

- 1. Wird das Ziel in der FlexNet-Liste oder TheNetNode-Liste gefunden, erfolgt ein Connect über den besseren Weg dorthin.
- 2. Sollte das Ziel nicht in der FlexNet- oder TNN-Table gefunden werden, wird das Ziel in der Local-Liste gesucht und gegebenenfalls der Connect aufgebaut.
- 3. Ist auch dort das gesuchte Ziel nicht eingetragen, wird die MH-Liste durchsucht.
- 4. Falls auch dort kein Eintrag gefunden wird, bleibt nur noch die Möglichkeit, den Connect auf dem Default-Port des Digis aufzubauen. Der Default-Port wird vom Sysop vorgegeben (wichtig bei Duobaud-Digis mit z.B. 1200Bd- und 9600Bd für User).

Ein Verbindungsaufbau kann auch gezielt auf einem bestimmten Port erfolgen, wenn z.B. bei Duo-Baud-QRGs bekannt ist, auf welchem Port das Ziel über den Digi erreicht werden kann. In diesem speziellen Fall erfolgt die Eingabe:

#### *C 1:DB0XYZ*

Hierbei wird DB0XYZ auf dem Port Nr. 1 connected, ohne Berücksichtigung des Routers oder der MH-Liste.

Mögliche Fehlermeldungen sind:

**Failure with ...: der gesuchte Partner hat sich nicht gemeldet Busy from ... : der Partner hat einen Verbindungsaufbau abgelehnt.**

Ein Connect Befehl kann jederzeit durch ein <RETURN> abgebrochen werden. Wird während eines Connectaufbaus ein weiteres Kommando gesendet, wird der Connectaufbau abgebrochen, das zweite Kommando wird jedoch nicht ausgeführt; es muß also nochmals gesendet werden.

<span id="page-7-0"></span>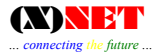

## **4.1.3 Dama**

Dama listet alle User des Knotens auf, die momentan am DAMA teilnehmen. Ebenso wird die Priorität des Users angezeigt, vorausgesetzt es ist DAMA-Betrieb auf dem Knoten aktiv.

## **4.1.4 Find**

Mit dem Find-Kommando ist es möglich eine bestimmte Station zu suchen, die auf dem gleichen oder einem anderen Digi erreichbar ist. Wird ein solcher Find - Befehl mit einem Call eingegeben, wird auf einem oder mehreren Nachbar- Digipeatern ein UI- Frame abgestrahlt, dessen Zieladresse das zu suchende Call ist. Hört die gesuchte Station diesen Frame, antwortet sie mit einem DM-Frame. Der Digi analysiert nun alle zurückkommenden Frames und gibt - falls die Antwort eintrifft - eine Meldung an den Suchenden aus über welchen Digi oder welchen Port die Station erreichbar ist.

Beispiel 1:

```
=>F DL1XYZ<CR>
*** route : found DL1XYZ via DB0SIG
```
Beispiel 2:

```
=>F DL1XYZ<CR>
*** route : found DL1XYZ via Port 2
```
Dabei wird der Digipeater oder der Port angegeben, auf dem die gesuchte Station gehört wurde. Wenn nach einer gewissen Zeit keine Antwort eintrifft wiederholt (X)NET die Aussendung, so dass der Find - Befehl nicht mehrfach eingegeben werden muss.

Die Digis und Ports, welche beim Find-Befehl abgesucht werden, sind in der Datei "search.inf" abgelegt. Sie kann mit dem Befehl "search" angezeigt werden.

Beispiel für eine Datei "search.inf":

```
1 :
2 :
3:db0bax
3:db0bax db0aca
```
Pro Zeile ist ein Suchpfad dargestellt. Es können gezielt auch mehrere Benutzereinstiege abgesucht werden.

#### **4.1.5 Desti**

Die Destinations-Table erzeugt eine Zieltabelle aller FlexNet-Knoten, die über diesen Digipeater erreichbar sind.

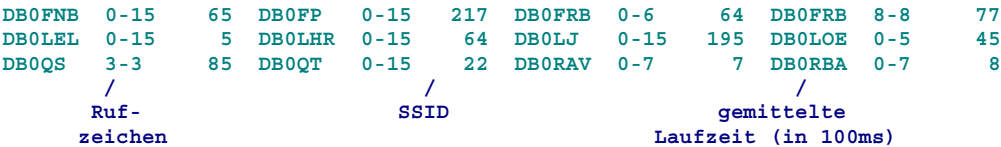

Ausgabe eines Zielknotens mit dem Argument CALL (z.B. D DB0CZ):

```
*** DB0CZ (0-15) T=40
=>
*** route: DB0SIG DB0BAX HB9W HB9AK-1 DB0SBK DB0CZ
=>
```
Es erscheint das Call des Zielknotens (mit dem SSID-Bereich) und der gemittelten Laufzeit. Zusätzlich erscheint die Route vom Ausgangsknoten bis zum Zielknoten. Die Abfrage der Zieltabelle kann auch

<span id="page-8-0"></span>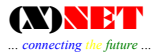

optional nach Teilrufzeichen ausgegeben werden, z.B. suche nach allen FlexNet-Digipaeter, die mit DB0B... beginnen. Eingabe:

```
D DB0B
DB0BAC 0-15 94 DB0BAD 0-7 1579 DB0BAX 0-9 3 DB0BBG 0-10 4
DB0BCC 0-15 236 DB0BIB 0-7 8 DB0BID 0-15 208 DB0BLN 0-15 980
DB0BM 0-8 461 DB0BMI 0-15 319 DB0BOH 0-12 855 DB0BOS 0-15 273
DB0BOX 0-12 326 DB0BQ 0-0 792
```
Die Destination-Abfrage mit D DB0CZ \* (alternative Route) erzeugt die Ausgabeliste:

```
*** DB0CZ (0-15) T=41
  DB0BAX 41
  HB9AK-1 -48
```
## **4.1.6 Help**

Hier erhält der User eine Auflistung der Knotenbefehle

```
command : description
Bbs : Mailbox
C! : Connect without reconnect
Connect : Connect
DAMA : DAMA users and priorities
Dest : Destinations
       Help : help
Links : show links to NetROM partners
MSg : message to other users
NEws : news
Nodes : lists Nodes
NRR : send NetROM Record Route Packet
Port : port parameters
PS : processes
Quit : quit box
SAps : SAPs
Stati : statistics
SYsop : sysop
User : shows users
Version : software version
External :
FLASHCPY MH INFO
For more details type 'help <command>'.
```
Externe Befehle (External) sind XTP-Files, die gestartet werden können. Durch den Knotenbetreiber werden die Kommandoprogramme in den Digi geladen und stehen danach den Benutzern zur Verfügung. Hierbei handelt es sich um eigenständige Programme, die der Knotensoftware (Kernel) "aufgesetzt" wurden und durch diese gestartet und gesteuert werden (L7-Schicht). Da letztlich der Sysop entscheidet, welche externen Befehle im Knoten vorhanden sein sollen, ist eine Hilfeabfrage sehr nützlich, um zu erkennen, welche zusätzlichen Programme zur Verfügung stehen. Eine weitergehende Hilfe zu jedem einzelnen Befehl kann in einer gleichlautenden Datei mit der Endung ".HLT" hinterlegt werden. Diese weitergehende Hilfe kann mit der Befehlsfolge "Help <Kommando>" abgerufen werden.

Eine andere Darstellung der Hilfe ist möglich wenn der Sysop ein extra Help-File erstellt (HELP.TXT) welches von der oben dargestellten Standarthilfe abweicht. Die Ausgabe von HELP.TXT hat Vorrang vor der (X)NET-Standardhilfe.

## **4.1.7 Info**

Ausgabe eines Info-Textes. Ein Informationstext wird nur dann ausgegeben, wenn der Sysop eine INFO.INF - Datei im Knoten abgespeichert hat.

<span id="page-9-0"></span>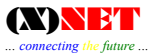

## **4.1.8 Links**

Zeigt die Links mit den entsprechenden Ports. Auf das L-Kommando antwortet (X)NET mit der Liste erreichbarer Nachbarknoten:

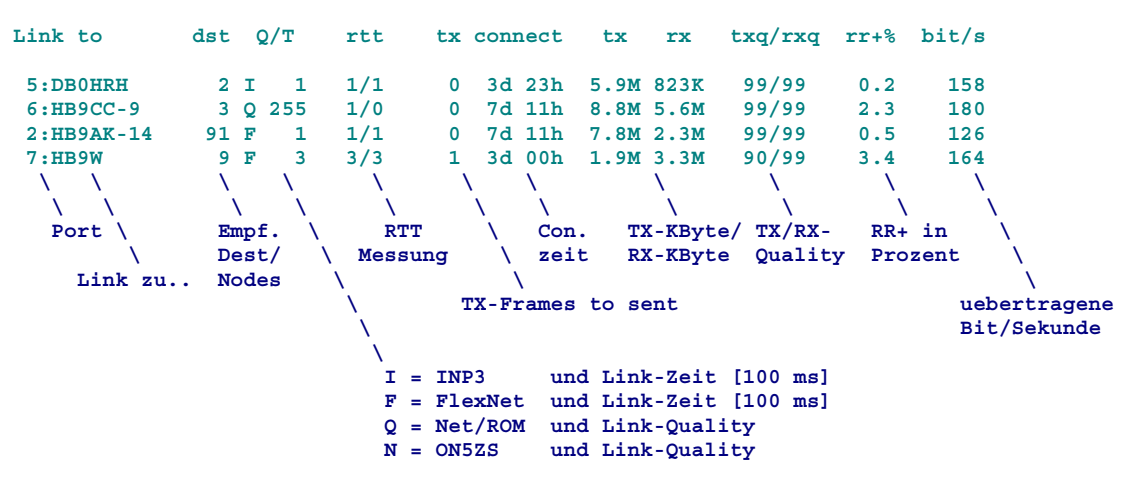

Die RX/TX-Quality wird nach der folgenden Formel berechnet:

RxQ = Zahl korrekt empf. Frames / (Zahl korrekt empf. Frames + wiederholte empfangene Frames) TxQ = Zahl gesendeter I-Frames / (Zahl gesendeter RR+ - Polls)

Berechnung Bit/s =  $(TXBytes + RXBytes) / Connectzeit * 8$ 

Mit der Eingabe eines zusätzlichen Pluszeichens "l +" erhält man noch weitere Detailinformationen zum jeweiligen Link.

#### **4.1.9 LOcals**

Sofern im System Local-Nodes eingetragen sind, werden diese über das LOCAL-Kommando abgefragt.

## **4.1.10 Mheard**

Gibt eine Rufzeichenliste der gehörten Calls mit Datum, Uhrzeit und RX-Byte aus. Hierbei werden jedoch nur direkt vom Digipeater gehörte Rufzeichen angezeigt.

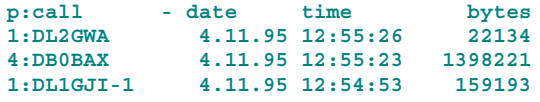

Durch Eingabe MH <port> wird die Heardliste für einen Port ausgeben, z.B. MH 1 gibt die auf Port 1 gehörten Calls aus. Es kann auch gezielt nach einem Call gesucht werden:

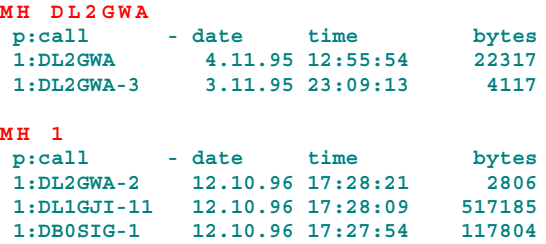

## **4.1.11 MSG <call>**

Kurze Nachrichten können an einen User (Call), der sich gerade im System befindet, übermittelt werden. Der Empfänger der Message muß sich jedoch auf der Knoten- oder Box-Ebene des Digis <span id="page-10-0"></span>befinden, damit er die Nachricht sofort erhält. Ansonsten erfolgt die Ausgabe erst dann, wenn er zum Knoten zurückkehrt (z.B. bei einem Weiterconnect).

## **4.1.12 Nodes**

Alle verfügbaren Befehle:

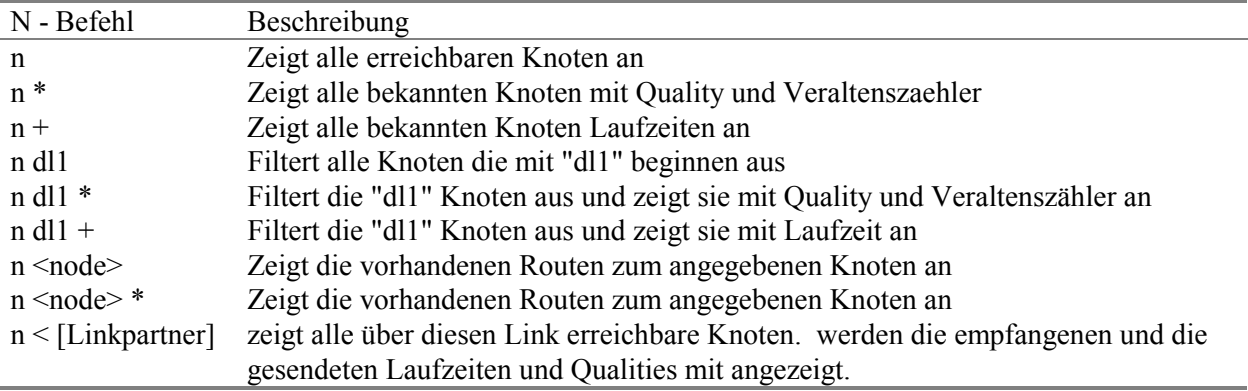

N ohne Parameter bewirkt die Ausgabe der NODES-Liste:

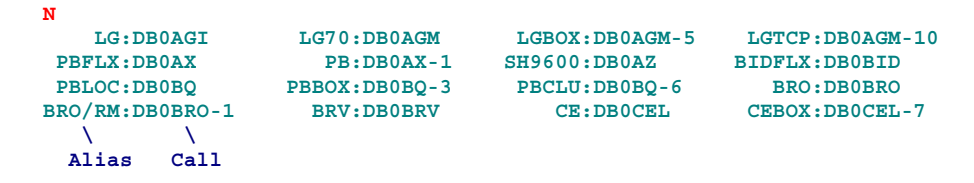

Eine erweiterte Darstellung wird mit N \* ausgegeben. Es wird zusätzlich der Veraltenszählers (Obsolence-Counter) und die Verbindungsqualität zu den einzelnen Knoten aufgelistet.

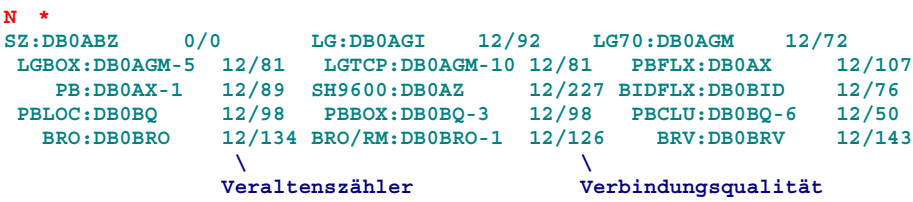

Die erweiterte Darstellung mit  $N +$ zeigt die Knotenliste mit der Laufzeit an:

*N +* **SZ:DB0ABZ -.- LG:DB0AGI 50.17 LG70:DB0AGM 59.15 LGBOX:DB0AGM-5 54.93 LGTCP:DB0AGM-10 54.99 PBFLX:DB0AX 44.23 PB:DB0AX-1 51.52 SH9600:DB0AZ 6.14 BIDFLX:DB0BID 57.03 PRESEC:DB0BQ** 47.53 PBBOX:DB0BQ-3<br>BRO:DB0BRO 34.27 BRO/RM:DB0BRO-1 **BRO:DB0BRO 34.27 BRO/RM:DB0BRO-1 37.23 BRV:DB0BRV sl(12) -.- = Momentan nicht erreichbar, keine Weitermeldung 34.27 = Laufzeit sl(12) = Rückwärtsgelernter Knoten (Backward Learning, Slime Trail)**

Mit "-.-" markierte Knoten sind im Moment nicht erreichbar. Sie werden nicht mehr weitergemeldet und spätestens nach 6h aus der Liste entfernt. Rückwärtsgelernte Knoten (Slime-Trails) werden mit "sl(xx)" angezeigt, wobei xx für den Veraltenszähler der Route steht.

Nodes können auch mit dem Argument "Alias" ( z.B. N KS) ausgegeben werden.

*N KS* **routing DB0EAM v HB9AK max. 14 hops**

<span id="page-11-0"></span>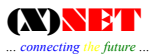

```
DB0EAM DL1GJI-11 0/6
 DB0EAM DL1GWX-9 0/6<br>
DB0EAM HB9AK 209/6
> DB0EAM H HB9AK
T = 43.0 s
```
Die Nodes-Liste kann auch mit Teilrufzeichen z.B. N HB9... abgesucht werden, es werden alle erreichbaren HB9-Digis angezeigt.

```
N HB9
AG-BOX:HB9AJ-8 SARTG :HB9AK AK :HB9AK-1 ak :HB9AK-7
AMTOR :HB9AK-9 TITLIS:HB9AK-14 SH :HB9AU SH-BOX:HB9AU-8
Stberg:HB9EAS EASBox:HB9EAS-8 EASBox:HB9EAS-9 TI :HB9EI
BERN :HB9F GL :HB9GL GL-Box:HB9GL-8 GLD :HB9GL-13
```
Mit N <CALL> erscheint zusätzlich die Route:

```
N HB9AE-1
routing HB9AE-1 v HB9AK max. 12 hops
> HB9AE-1 HB9AK 220/6
 HB9AE-1 HB9AK-14 215/6
=>
*** route: DB0SIG HB9AK HB9ZRH HB9AE-1* HB9ZRH HB9AK DB0SIG
```
N < [Linkpartner] zeigt alle Knoten, die über diesen Link erreicht werden:

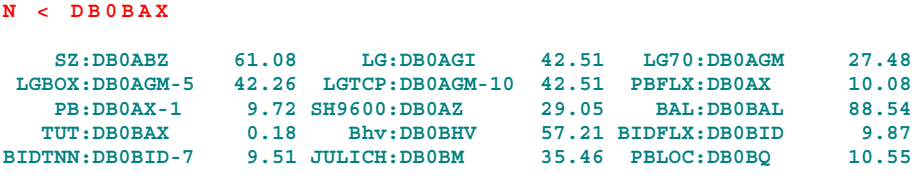

N <node> \* zeigt detailiertere Informationen zu dem Knoten <node> an:

```
n sartg *
routing SARTG:HB9AK v DL1GJI-11
  LOCAL Inp 3 rx: -.- (unreach) tx: -.-
> DL1GJI-11 Inp 3 rx: 37.13 ( 3 hops) tx: -.-
  DL1GJI-10 Inp 3 rx: -.- (unreach) tx: 37.29
 Broadcasted 18s ago with quality 126
=>
*** route: DL1GJI-4 DL1GJI-11 DB0SIG DB0BAX HB9AK* DB0BAX DB0SIG DL1GJI-11 DL1GJI-4
```
Diese Anzeige ist wichtig bei der Fehlersuche, denn hier kann nachvollzogen werden, wer wem was mitgeteilt hat. Hier: Der Zielknoten HB9AK wird über DL1GJI-11 geroutet. DL1GJI-11 hat eine Laufzeit von 37.13 Sekunden (rx) für HB9AK gemeldet. Zwischen DL1GJI-11 und HB9AK liegen 3 Teilstrecken (hops).

HB9AK wurde bereits an DL1GJI-10 mit einer Laufzeit von 37.29 Sekunden weitergemeldet (tx). "Broadcasted" zeigt an wann HB9AK mit welcher Qualität zuletzt per Net/ROM Broadcast ausgesendet wurde.

## **4.1.13 NRR <Digicall>**

NRR (NetROM Record Route) ermittelt den Weg zu einem Ziel. In der ursprünglichen Spezifikation von NetROM bestand keine Möglichkeit herauszufinden, welche Route ein Paket durch das Netz nimmt. Schleifenbildung (Loops) und Paketverluste blieben im Verborgenen. Das NRR-Paket wird durch das Netz bis zum Zielknoten geroutet und von dort wieder an den Absender zurückgeschickt.

<span id="page-12-0"></span>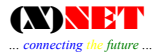

Dabei werden alle dazwischenliegenden Knoten werden aufgezeichnet. Wie dies im einzelnen funktioniert, ist im Anhang näher beschrieben.

```
NRR DB0HHO
DL3LK-2 de DB0SYL (07:18:20 UTC) =>
*** route: DB0SYL????? DB0SEG DB0HHO* DB0SEG???? DB0SYL
                  \frac{1}{2}\ \ \ \ \ Das Sternchen kennzeichnet den Zielknoten
                   Knoten mit einer nicht NRR - fähigen Software
NRR DB0SIG
DL3LK-2 de DB0SYL (07:19:27 UTC) =>
*** route: DB0SYL*
```
Wenn der Zielknoten unbekannt ist, wird nur der Startknoten ausgegeben.

## **4.1.14 NULL**

Dieser Befehl dient Performance Test´s. Nach Eingabe von

#### **NULL**

wird alles was man dem Knoten zusendet gleich in den "Mülleimer" geworfen. Auf diese Art kann man Daten zum Digi senden und die Güte der eigenen Ausendung testen.

Dieser Modus kann nur mit einem Verbindungsabbau (Disconnect) beendet werden.

## **4.1.15 POrt**

Mit der Portabfrage wird eine Liste der logischen Ports der und den Schnittstellen (Interfaces) ausgegeben.

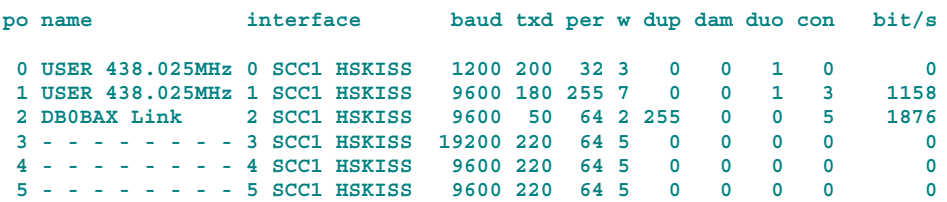

#### **4.1.16 PS**

Mit PS (Prozess-Status) werden die gerade aktiven Prozesse im Knoten angezeigt. Damit kann beispielsweise festgestellt werden, ob ein Hintergrundprozess (z.B. der Statistik Dämon) noch arbeitet.

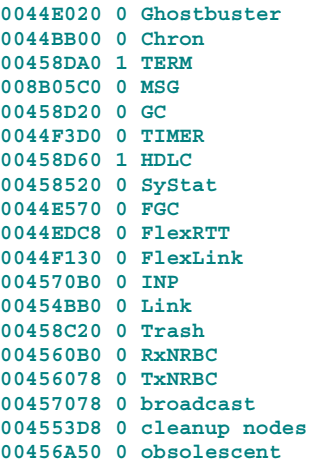

```
004504C0 0 L4
     \
      \
   Prozeß-
 identification
  (hexadezimal)
```
Der Prozeß CRONd startet die zeitabhängigen Vorgänge. TERM/SLIP ist für die Bedienung der seriellen (RS232)-Schnittstelle zuständig, HDLC bearbeitet die von den Modem kommenden Daten. DL2GWA ist ein User, der im Knoten eingeloggt ist und dessen Kommandos dort bearbeitet werden.

## **4.1.17 Quit**

Mit Quit wird der Knoten verlassen. Die Verbindung wird vom Knoten getrennt (Disconnect).

## **4.1.18 SAP**

Übersicht über den Status der Dienstzugangspunkte (SAPs: Service Access Points) der verschiedenen Schichten (OSI-Terminologie). Über den SAP-Befehl bekommt der Knotenbetreiber einen genauen Überblick, was momentan in den verschiedenen Ebenen des Digipeaters "abläuft", z.B. in der Transport-Schicht-Ebene über den Befehl SAP 4. Durch Eingabe von

*SAP*

erhält man folgende Darstellung:

```
Subcommands are:
Name Description
1 Hardware Layer Info
2 Link Layer Info
4 Transport Layer Info
SA 1
SCC1 : HighSpeedBus Driver Nov 28 1997
        DLC resets: 0 [00] (28.11.97 23:37:11) Waits: 0
        302 RISC statistics:
        DISFC: 0 ABTSC: 17 CRCEC: 0
        RETRC: 0 NMARC: 0 SPIER: 0
SCC2 : SLIP Driver Nov 28 1997 RS232: 38400 Baud
        SCC3 : Terminal Nov 28 1997
SA 2
 3 0:DL2GWA-5 DIS DB0SIG v DB0SIG
69 3:DB0SIG <-> VK2DLU v VK2PK-5<br>
71 3:DB0SIG <-> VK3JBH v VK2PK-5<br>
72 3:DB0SIG <-> OE5CMN v OE5XUR-
                  71 3:DB0SIG <-> VK3JBH v VK2PK-5
                  72 3:DB0SIG <-> OE5CMN v OE5XUR-2
SA 4
 1 3:DB0SIG-5 <-> DB0BAX v DB0BAX
 39 3:DB0SIG <-> DL2XX v VK2PK-5
                  40 3:DB0SIG <-> DL8UEX-1 v DB0EAM
```
Weitere Informationen über die SAPs können mit "SA 2 +" oder "SA 4 +" abgefragt werden.

#### **4.1.19 Stat**

Das Statistik-Kommando erzeugt folgende Liste:

```
System statistics ( 5d 06h)
```
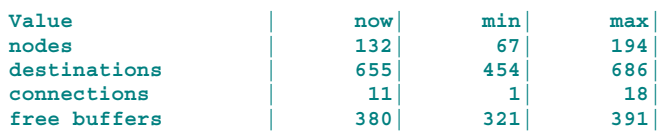

<span id="page-14-0"></span>In der Rubrik "now" erfolgt die Darstellung der in Moment gemessenen Werte. Die "min"-Rubrik listet die im Minimum erreichten Werte auf. Dementsprechend steht in der Rubrik "max" das Maximum (seit dem letzten Reset) der erreichten Werte. Die "Uptime" gibt Aufschluß darüber, wie lange der Knoten ohne Unterbrechnung läuft.

**System statistics ( 5d 6h)**

Die Ausgabe erfolgt Tage/Std.

Erläuterung zu den einzelnen Werten:

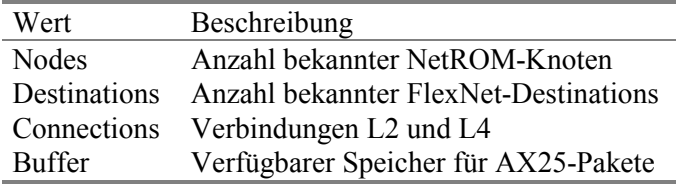

Die Statistik kann auch portspezifisch abgefragt werden mit "S PO". Diese Darstellungsart kann z.B. mit Excel weiterverarbeitet und die Quality je Kanal errechnet werden.

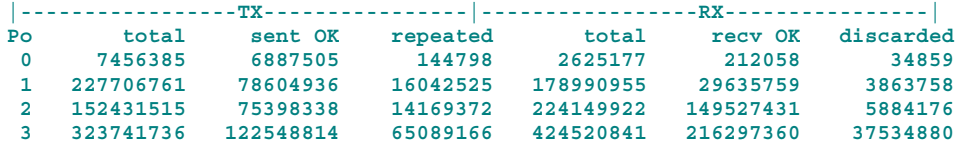

## **4.1.20 User**

Nach der Eingabe von U (für USER) erscheint beispielsweise:

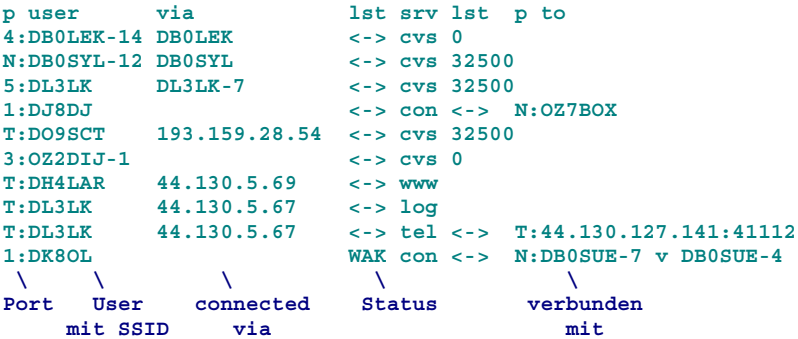

Die User-Liste zeigt die eingeloggten Benutzer des Knotens und über welchen Port sie verbunden sind. In der Spalte SRV erscheint der momentane Connect-Status des Benutzers:

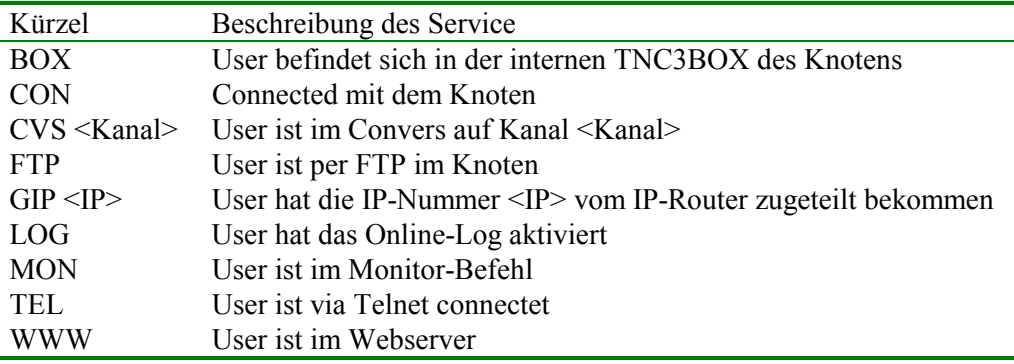

Die Linkstatus-Spalte (lst) zeigt im Detail:

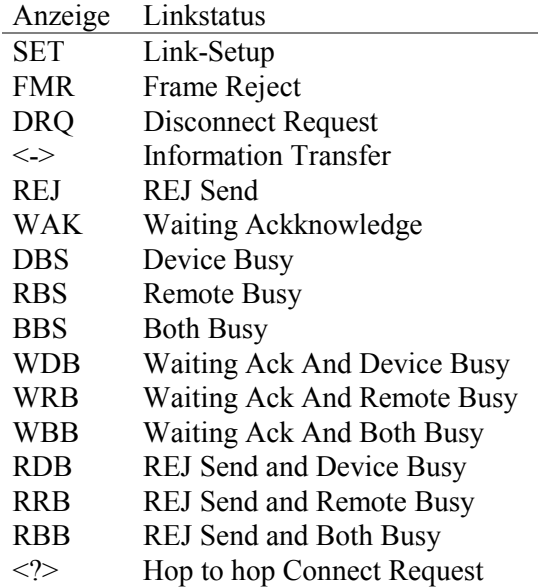

## *4.1.20.1 U +*

Das User-Kommando kann durch Eingabe U + erweitert dargestellt werden:

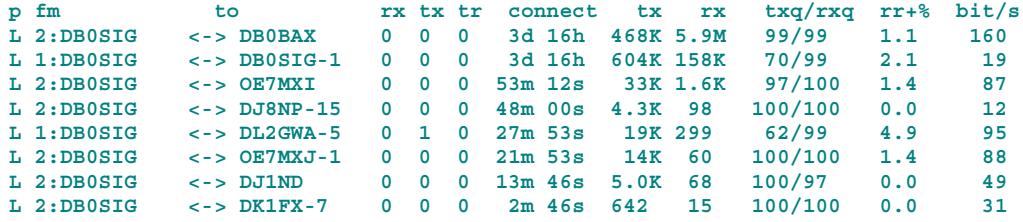

U kann auch kanalspezifisch mit U <port> abgefragt werden. Zum Beispiel U 10 für den Kanal 10:

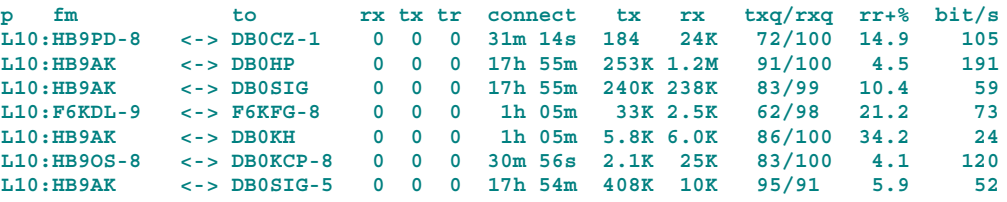

Die angezeigten Werte sind beim Link-Komando näher beschrieben.

## *4.1.20.2 U <call>*

Auf Digis mit sehr vielen Benutzern kann durch die Angabe eines Calls beim U-Befehl gezielt eine Station ausgefiltet werden. Dabei sind die folgen Variationen möglich:

```
U <call>
U + <call>
U <port> <call>
```
Dabei ist zu beachten, dass U <call> nur Verbindungen anzeigt, die von der gesuchten Station aktiv aufgebaut wurden. D.h., wurde die gesuchte Station nur von einer anderen connectet, erscheint sie nicht in der Liste. Die beiden anderen Befehlsvarianten zeigen alle Verbindungen an.

<span id="page-16-0"></span>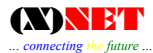

## **4.1.21 VER**

Das Kommando VERSION gibt Auskunft über die momentan laufende Softwareversion von (X)NET mit Informationen über die Konfigurationsparameter.

## **4.2 Mailbox Befehle**

Nachfolgende Beschreibung bezieht sich auf die Bedienung der Mailbox.

## **4.2.1 Check**

Dieser Befehl ist nützlich, um nachzuschauen, was es in der Box seit dem letzten Check neues gibt. Es kann auch ein Check nach einem Stichwort erfolgen. Bei Angabe eines Sterns '\*'wird prinzipiell der gesamte Boxinhalt abgesucht, z.B.:

*C TNC3*

Der Checkbefehl bezieht sich grundsätzlich nur auf ,öffentliche Rubriken (Publik Boards). Mails an einen Benutzer werden also nicht angezeigt.

## **4.2.2 CON**

Aus der Box heraus kann, wie auf der Knotenebene, ein Connect aufgebaut werden. Hierbei ist jedoch der CON-Befehl einzugeben (C allein genügt also nicht, da hierbei nur ein Check durchgeführt wird).

Beispiel:

*CON DL1XYZ*

## **4.2.3 Dir**

DIR wird genutzt, um die Rubriken der Mailbox anzuzeigen. Durch Eingabe

*D B*

wird das Inhaltsverzeichnis der ,öffentlichen Rubriken" und mit

*D U*

das Inhaltsverzeichnis der ,persönlichen Rubriken" angezeigt.

#### **4.2.4 Erase**

Mit ERASE werden Mails aus der Box gelöscht. Ein Benutzer kann jedoch nur Mails, die von ihm stammen oder an ihn gerichtet sind, aus dem Board (öffentlich oder persönliche Rubrik) löschen, z.B.

*E ALLE 5*

Hierbei wird das 5. File in der öffentlichen Rubrik ALLE gelöscht (sofern, wie beschrieben, das File vom Benutzer stammt).

#### **4.2.5 Help**

Hier gilt dasselbe, wie auf der Knotenebene.

#### **4.2.6 List**

List wird benutzt, um die Inhalte einer Rubrik aufzulisten, z.B.:

*L ALLE*

L ALLE 5-9 ist ebenfalls zulässig, wobei hier die Nachrichten Nr. 5 bis 9 in der Rubrik "ALLE" ausgegeben wird.

## <span id="page-17-0"></span>**4.2.7 Mheard**

Siehe Beschreibung MH der Knotensoftware.

## **4.2.8 MSG**

MSG wird benutzt, um eine einzeilige Nachricht an einen Mitbenutzer des Digis zu senden. Der Empfänger der Nachricht muß jedoch den Digi oder die Box connected haben, ansonsten erfolgt eine Mitteilung, daß Benutzer nicht ,anwesende" ist.

Beispiel:

*MSG DL1XYZ Hallo, ich bin hier*

sendet den Text "Hallo ich bin hier" an DL1XYZ.

## **4.2.9 NAME**

Mit Hilfe des Befehls NAME wird der Benutzername gesetzt. Dieser Name wird beim Login, beim User-Befehl und beim Versenden von Nachrichten (MSG) verwendet. Eingabe:

*NAME Manfred*

#### **4.2.10 NEWS**

News zeigt aktuelle Informationen, die der Sysop den Usern bekannt geben möchte. Es wird ein Text über Neuigkeiten ausgegeben. Ähnlich dem (A)kutell-Text bei FlexNet oder TheNetNode. News kann nur abgerufen werden, wenn durch den Sysop ein Text im System abgespeichert wurde. Ist keine Nachricht hinterlegt oder die News-Datei 0 kB groß, erscheint keine News-Ausgabe. Ist durch den Sysop in der News-Datei etwas hinterlegt, erscheint die Ausgabe z.B. folgendermaßen:

```
NEWS NEWS NEWS NEWS NEWS NEWS NEWS
Es gibt wichtige Neuigkeiten. Bitte
in der Box die Rubrik XYZ lesen !
NEWS NEWS NEWS NEWS NEWS NEWS NEWS
```
Wird die interne TNC3BOX zum ersten Mal connected, wird der News-Text automatisch an den User ausgegeben. Bei einem erneuten Connect, wird die Ausgabe unterdrückt, sofern die News-Datei durch den Sysop zwischenzeitlich nicht aktualisiert wurde.

## **4.2.11 Quit**

Mit Quit wird die Box verlassen und der Benutzer gelangt auf die Knotenebene zurück. Vor dem Verlassen wird noch ein Verabschiedungstext gesendet (sofern vorhanden).

## **4.2.12 Read**

Read ist das Gegenstück zu Send. Mit Read werden Nachrichten aus der Mailbox ausgelesen. Folgende Eingaben sind möglich:

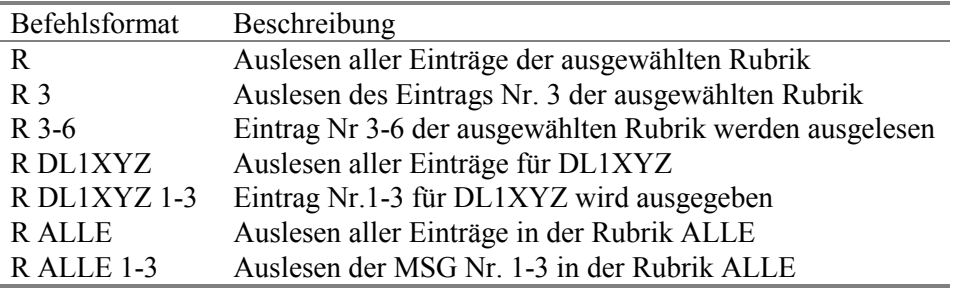

## <span id="page-18-0"></span>**4.2.13 REPL**

Reply dient dazu, einem User auf eine Nachricht, die man soeben gelesen hat, zu antworten. Der Befehl wirkt ähnlich wie der SEND-Befehl, jedoch muß hier kein Empfängerrufzeichen und keine Überschrift eingegeben werden. Die Box fordert nach Eingabe von REPL dazu auf, den Text einzugeben und mit CTRL-Z abzuschließen.

## **4.2.14 Send**

Send ist wohl der wichtigste Befehl innerhalb der Mailbox, denn mit Send können Nachrichten in der Mailbox abgelegt werden. Folgende Eingabemöglichkeiten bestehen:

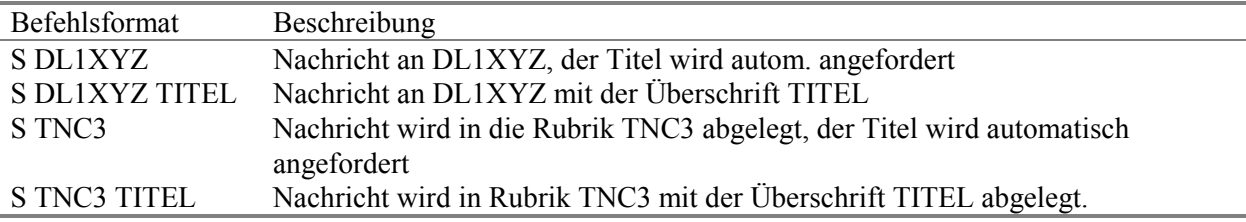

Nach obiger Eingabe, fordert die Box dazu auf, den Text einzugeben. Am Schluß der Nachricht wird durch die Tastenkombination CTRL+Z (Taste Strg + Taste Z gleichzeitig drücken und danach die RETURN-Taste betätigen) zum Speichern der Message abgeschlossen. Eine Mail kann auch mit der Zeichenfolge \*\*\* END <RETURN> abgeschlossen werden.

## **4.2.15 User**

User kann genutzt werden, um Informationen über Boxbenutzer anzuzeigen. Der Befehl U zeigt alle zur Zeit eingeloggen Benutzer (auch die, die sich auf der Knotenebene befinden).

*U DL1XYZ*

zeigt Info über den Benutzer DL1XYZ an (z.B. Name, sofern eingetragen und die letzte Login-Zeit, bzw. Quit-Zeit).

*U \**

erzeugt eine Liste aller bereits einmal im System eingeloggte Benutzer mit Datum und Uhrzeitangabe. Die Userliste der Box hat eine andere Ausgabeform als die Userliste auf der Knotenebene. Der Inhalt ist fast gleich. Ein Stern (\*) hinter dem Call bedeutet, daß dieser User sich im Sysop-Modus befindet.

## **4.3 Sysop Befehle**

Der 2. Teil beschreibt die für den Sysop wichtigen Knoten-Kommandos. Grundsätzlich sind alle eXtended Kommandos innerhalb der TNC3BOX anwendbar. Wer eine TNC3BOX schon einmal bedient hat, wird sich hier schnell zurechtfinden.

## **4.3.1 ATtach**

Das Attach-Kommando verbindet ein Ein-/Ausgabegerät (Device) mit einem Treiber.

Beispiel:

*ATT SCC1 HSKISS 8 4*

Das "Gerät" SCC1 im TNC3 wird mit dem Treiber HSKISS verbunden. Die physikalischen Ports des HSBus werden beginnend mit 8 (Port 8, Port9, Port10 und Port11) durchnumeriert. Maximal 4 Ports sollen über diesen Bus angesteuert werden.

Der HSKISS-Treiber erkennt vollautomatisch die Baudraten der angeschlossenen TNCs. Für den HighSpeedBus wird eine spezielle Arbiter-Hardware benötigt.

<span id="page-19-0"></span>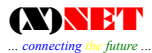

Bei einer Tokenring-Konfiguration werden die Baudraten der Modems nicht automatisch erkannt und müßen deshalb manuell eingetragen werden.

## **Devices im TNC3** sind die SCCs

- $\cdot$  SCC1
- SCC2
- $\cdot$  SCC3

**Devices im PC** sind:

- COM1 COM8
- VANESSA
- IP-Sockets

**Treiber** sind:

- HSKISS
- KISS
- SMACK
- TRKISS
- $\bullet$  AX25
- TRSMACK
- SRPM
- $\bullet$  AXIP
- AXUDP
- RMNC
- SLIP

## **4.3.2 DAMA**

Mit dem DAMA-Befehl kann der DAMA Modus parametriert werden. (X)NET ist in der Lage mehrere DAMA-Runden gleichzeitig zu steuern. Eine DAMA-Runde kann sich über mehrere Ports erstrecken. Mit Hilfe des Port/DAMA-Befehls wird DAMA aktiviert und über die eingestellte Nummer festgelegt welche DAMA-Runde auf dem Port gefahren wird. Die Parameter der DAMA-Runde werden mit dem DAMA-Befehl eingestellt. Der erste Parameter ist die jeweilige DAMA-Runden-Nummer für die der Parameter gilt.

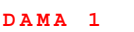

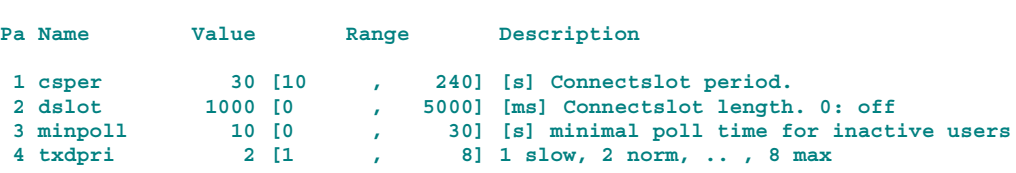

DAMA ist mit vier Parametern steuerbar:

#### *4.3.2.1 Connectslot Periode*

Gibt den Zeitabstand mit dem eine Poll-Pause eingelegt wird .

#### *4.3.2.2 Connectslot Dauer*

Dauer des Connectslots in ms. Wer keinen Connectslot benötigt, kann den Parameter auf 0 setzen. Der Connectslot ist eine Wartezeit, in der der Digi keine User pollt, um einem User den Einstieg (den Connect) zu erlauben.

<span id="page-20-0"></span>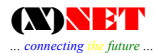

## *4.3.2.3 Pollwait*

Pollwait schützt den User vor zu vielen Polls. Pollwait steuert wie schnell hintereinander ein inaktiver User gepollt werden soll. Pollwait ist eine Untergrenze.

## *4.3.2.4 Txdpri*

Dieser Parameter steuert, ob auf Durchsatz oder Antwortzeit optimiert werden soll. Für QSOs und Connversbetrieb ist die Einstellung 1 optimal. Für Mailbox-"Melker" eignet sich der Wert 8. In der Praxis ist ein Wert zwischen 2 und 4 gut.

## **4.3.3 DETach**

Das DETACH-Kommando entfernt einen Treiber von einem Gerät (Device). Beispiel:

*DET SCC3*

Hierdurch wird SCC3 wieder frei.

## **4.3.4 DIr**

Das Directory-Kommando erzeugt eine Liste des Knoten-RAM-Laufwerks. Wildcards \* sind erlaubt, z.B. DIR \*.TXT - listet alle TXT-Files auf.

## **4.3.5 DISc**

Syntax: **DISC <L2/L4> <SAP-Nr.>**

Das Disconnect-Kommando ermöglicht es dem Sysop, eine bestehende Verbindung (L2 oder L4) zu trennen.

Zuerst wird über das SAP-Kommando überprüft, ob es sich um einen L2- oder um einen L4- Connect handelt.

```
SA 2
  1 2:DB0SIG <-> DB0BAX
  5 1:DB0SIG <-> DB0SIG-1
 51 1:DB0SIG <-> DL1GJI
 56 1:DB0SIG <-> DL2GWA-3
106 2:DB0SIG <-> HB9AK DB0BAX
SA 4
37 2:DB0SIG-5 <-> HB9AK v HB9AK
142 2:DB0SIG <-> OE5COX v OE5XUR-2
```
Möchte man nun z.B. die L2-Verbindung DB0SIG <-> DB0SIG-1 mit der SAP-Nummer 5 trennen, folgt die Kommandoeingabe

```
dis 2 5
           \lambda\ \ Nummer aus der Liste
           \ Layer 2
       Befehl
```
Somit ist diese Verbindung disconnected. Ebenso kann die L4-Verbindung DB0SIG <-> OE5COX mit der SAP-Nummer 142 mit dem Befehl

*dis 4 142*

getrennt werden. Durch diese Prozedur lassen sich unerwünschte Connects durch den Sysop manuell disconnecten.

## <span id="page-21-0"></span>**4.3.6 EDIT**

Mit Edit können ASCII-Texte editiert werden. Dieser Befehl entspricht dem XEDIT der TNC3BOX.

## **4.3.7 EXECute**

Execute startet eine Textdatei mit der Endung .NET, in der weitere (X)NET-Befehle stehen (Script-Datei oder Batch).

## **4.3.8 Help**

Der Sysop erhält eine erweiterte Hilfe über Kommandos, die teilweise (in der Description-Spalte mit ! gekennzeichnet) nur im Sysopmodus abrufbar sind.

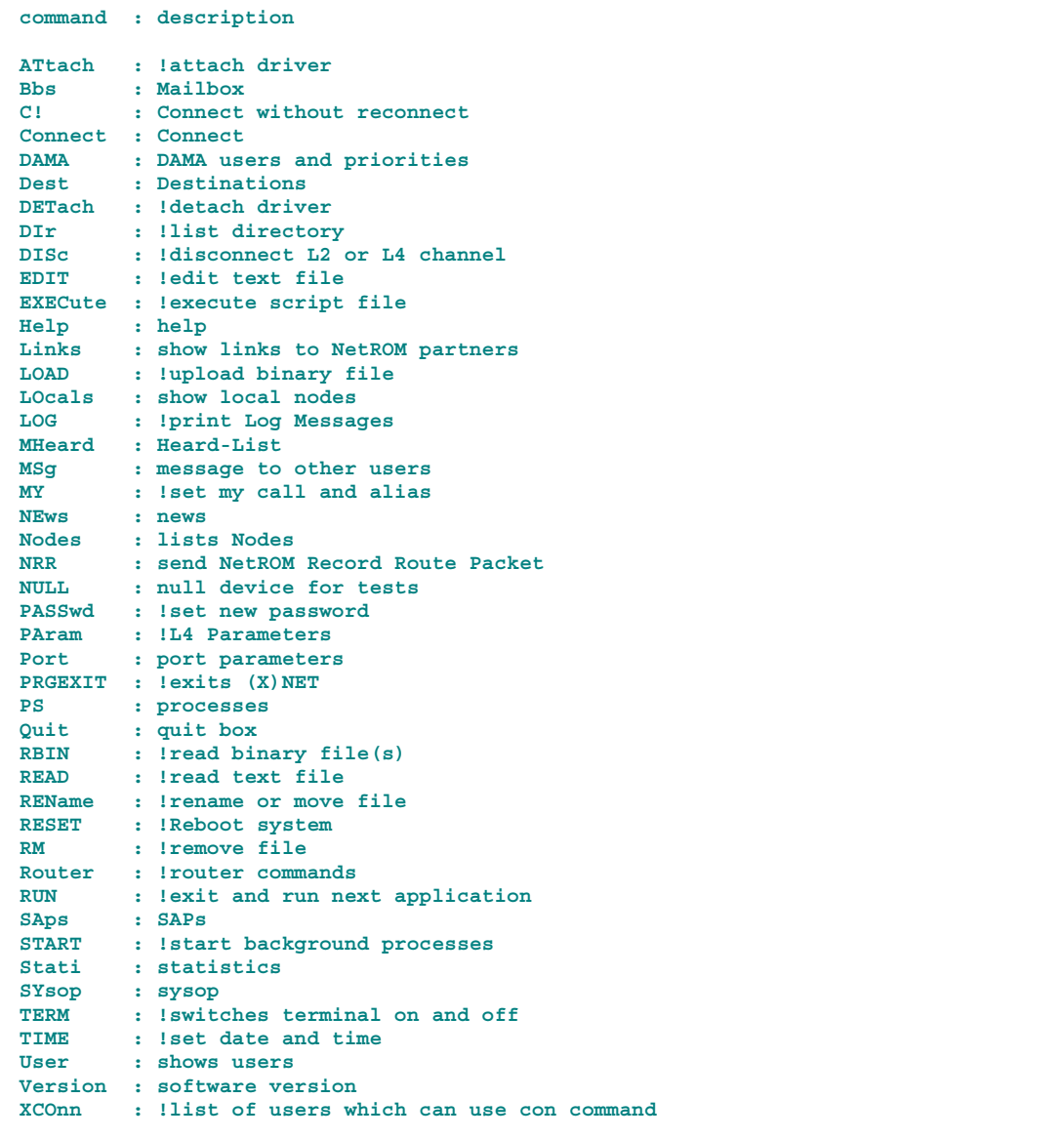

**Ab hier werden Kommandos aufgelistet, die durch Hintergrundprozesse eingetragen wurden.**

**ARp : !arp ARPlist : list arp entries IPRoute : !IP router commands IPRlist : list IP routing entries IPStop : !stops IP Router MYIP : !set our own IP GETIP : get IP-Address CONVers : enter convers mode CVSTOP : !stop convers mode**

<span id="page-22-0"></span>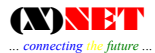

**External : BEACOND CALLCHKD CONVERSD DUMP FLASHCPY LS MONITOR PFTP POKE POSTMORT ROUTED STATD ep\_crc INFO BOX DX (X)NET**

**For more details type 'help <command>'.**

Die Sysop-Befehlsliste ist gegenüber dem Help-Kommando der User deutlich erweitert. Befehle die mit einem vorangestellten "!" dargestellt werden, stehen nur dem SYSOP zur Verfügung. Einem User werden diese Kommandos nicht angezeigt.

#### **4.3.9 LOAD**

Load ermöglicht ein "uploaden" von Binärdateien in den RAM-Speicher des Knotens. Der Load-Befehl dient auch zum Speichern von ASCII-Textdateien, die Textmakros enthalten (siehe auch "Nützliche Tips").

#### **4.3.10 LOG**

Das LOG-Kommando ist ein nützliches Hilfswerkzeug für Sysops. Wird LOG gestartet, gibt der Knoten u.a. Routerinformationen der L3/L4-Ebene aus. Es kann somit über einen längeren Zeitraum die momentane Linksituation "live" verfolgt werden. Erforderlichenfalls muß mit dem Term-Befehl das Terminal gestoppt werden, sonst erfolgen die Ausgaben an die Console. Das LOG-Kommando kann ebenfalls dazu benutzt werden, um in das Log-File einen kurzen Kommentar zu hinterlegen, wie z.B.

*LOG Diese Zeile wird im XNET.LOG hinterlegt*

Im Logfile XNET.LOG wird der Text <Diese Zeile....> mit Datum, Uhrzeit und Rufzeichen des Text-Urhebers gespeichert.

Um gezielt Prozeßmeldungen anzusehen kann mit

*LOG + DAMA ROUTER*

oder

```
LOG - ROUTER TRASH
```
Meldungen gefiltert werden. Im 1. Beispiel wird durch das ´+´ nur Dama und Router angezeigt; im 2. Beispiel wird alles außer Router und Trash angezeigt, da die Prozessmeldungen Router und Trash durch das ´-´ ausgeschlossen wurden.

Der Log-Mitschnitt wird mit einem <RETURN> beendet.

#### **4.3.11 Mheard**

Mit dem MH-Befehl können Rufzeichen statisch auf bestimmten Ports eingetragen werden. Diese Rufzeichen werden vom (X)NET-Router verwendet, um zu entscheiden auf welchem Port ein Connect oder ein UI-Frame ausgesendet werden soll – sie werden nicht in der normalen MH-Liste angezeigt.

Die Befehlssyntax um die MH-Liste um einen statischen Eintrag zu erweitern lautet:

*MH add <port> <call>*

Statische MH-Einträge werden mit...

*MH list* ... angezeigt. Beispiel:

```
Mh add 0 mails
Mh list
p:call - date time rxbytes
```
<span id="page-23-0"></span>*... connecting the future ...*

**2:DL1XYZ-10 - 19.11.00 11:10:28 60 0:MAILS - --.--.-- --:--:-- 0**

MH-Einträge werden nicht gespeichert, sie werden aber auch während der Laufzeit nicht überschrieben, so dass diese Einträge am besten in der "AUTOEXEC.NET" definiert werden.

## **4.3.12 MOnitor**

Mit Hilfe dieses Befehls können einer oder mehrere Ports "abgehört" werden. Der oder die Ports werden mit Hilfe eines Plus-Zeichens und der Portnummer angegeben. Optional ist auch die Angabe eines Rufzeichens möglich.

Syntax:

#### *MONITOR {opt} [+<port>[+port]] [<call>]*

Die Optionen [opt] beginnen mit einem Minuszeichen gefolgt von einem der folgenden Buchstaben:

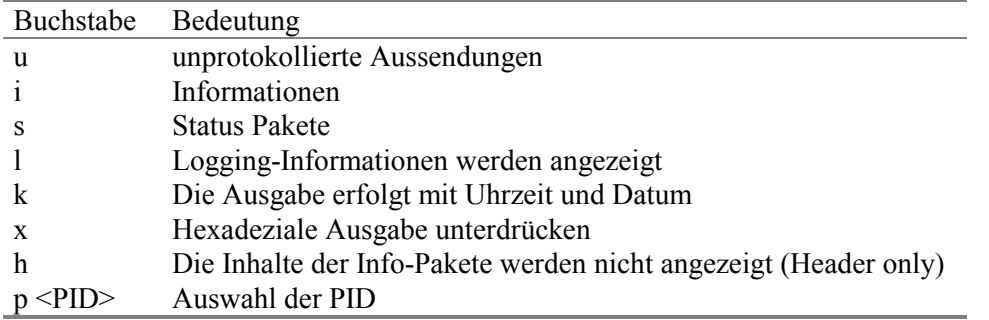

Mit der Option -p können die Frame-Typen für TCP/IP, NETROM, FlexNet oder AX25 selektiert werden. Als PID (Protocol Identifier) kann angegeben werden:

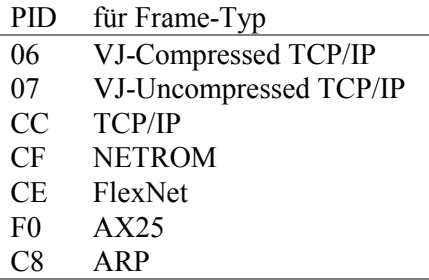

Beispiel:

*monitor -uisl -p CC +1 +3*

Monitor decodiert auch die INP3-Routinginformationen:

```
monitor -i +<portnr>
```
**2:fm DL1GJI-11 to DL1GJI-4 via DL1GJI-10\* ctl I17^ pid cf DB0FD-3 3225 (13) Opt: 0 DB0FD-10 3225 (13) Opt: 0 DB0NHM 1609 (6) Opt: 0**

Laufzeit und Anzahl Teilstrecken (Hops) werden bei jedem Knoten angezeigt. Opt = 0 bedeutet, daß keine Knotenoptionen übertragen wurden.

Die Portnummer wird immer mit einem führenden Plus-Zeichen angegeben. Es darf kein Leerzeichen zwischen '+' und der Portnummer angegeben werden.

<span id="page-24-0"></span>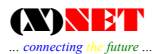

Durch die Angabe eines Calls können nur die AX.25-Frames für und an das Call gezielt abgehört werden. Das Call kann mit den Wildcards '\*' und '?' angegeben werden.

Beispiel:

*monitor DL1XYZ*

decodiert alles von und an 'DL1XYZ'. Ein Frame an 'DL1XYZ -2' würde hier nicht angezeigt.

*monitor DL1XYZ\**

decodiert alles von und an 'DL1XYZ' - unabhängig von den jeweiligen SSIDs.

*monitor +1 DC\**

decodiert alle Frames auf Port 1 von und an Stationen, die mit 'DC' beginnen.

Der Monitormitschnitt durch die Eingabe von <RETURN> beendet.

## **4.3.13 MY**

Der "MY"-Befehl hat mehrere Untergliederungen:

#### *4.3.13.1 MY ALIAS*

Setzen des Net/ROM-Alias. Beim Eintrag des ALIAS mit MY ALIAS XXXXXX ist Klein- und Großschreibung möglich. Der Alias hat maximal 6 Zeichen.

#### *4.3.13.2 MY CALL*

Setzt das Knotenrufzeichens. Eine SSID kann angegeben werden.

#### *4.3.13.3 MY DEFPORT*

Setzen des Defaultports - normalerweise der Benutzereinstieg.

#### *4.3.13.4 MY PROMPT*

Setzen des Prompts (innerhalb der Knotenebene) Der TNC3BOX-Prompt bleibt jedoch unverändert. Hierbei sind die bei (X)NET üblichen Platzhalter anwendbar, z.B. %D für Datum (siehe Abschnitt: [Textdateien und Textmakros a](#page-55-0)uf Seite [56\)](#page-55-0).

#### *4.3.13.5 MY TCALL*

Setzen des Terminal-Calls

#### **4.3.14 PArameter**

Die Knotenparameter untergliedern sich in drei Gruppen:

- 1. BOOT Einstellen von Boot-Parametern (Parameter die erst bei einem Knotenneustart aktiv werden)
- 2. TNC Einstellen von TNC-Parametern
- 3. TRANS Einstellen von Transportschichtparametern (Layer 4)

#### *4.3.14.1 PA Boot*

Parameter die erst bei einem Knotenneustart aktiv werden.

Die Parameter werden beim erstmaligen Starten von (X)NET voreingestellt. Bei größeren Knoten mit genügend Haupspeicher können die Parameter erhöht werden. Danach ist ein Neustart des Knotens notwendig.

*PA Boot*

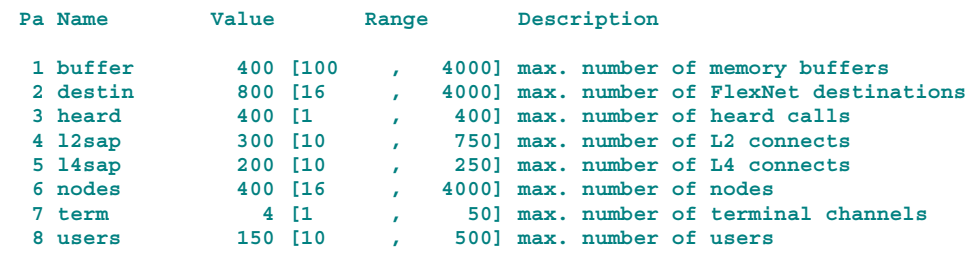

**requires abt. 514 Kbytes**

#### *4.3.14.1.1 BUFFER*

Je nach Größe der Knoten-RAM-Resourcen sollte genügend Pufferspeicher zur Verfügung stehen. Dieser Parameter hängt von der Speicherausstattung des Digis ab und sollte daher überprüft werden. Der Wertebereich geht von 100 bis 4000 Puffer. Default ist 400 Puffer.

#### *4.3.14.1.2 DESTIN*

Festlegen der Anzahl der Einträge in die Destinationliste. Die Zahl der Destinationeinträge muß bei jedem Digi individuell eingestellt werden. Digis, die keinen direkten FlexNet-Nachbarn besitzen, können diese Einträge auf den Defaultwert 16 setzen. Ist jedoch ein FlexNet-Nachbar angeschlossen, richtet sich die Anzahl der Einträge nach den erforderlichen Bedürfnissen. Ein Anhaltswert sind 800 Einträge.

## *4.3.14.1.2.1 HEARD*

Anzahl der Einträge für direkt gehörte Stationen in die Myheard-Liste (MH)

#### *4.3.14.1.3 L2SAP*

Es werden hierdurch die max. Anzahl an L2-Verbindungen festgelegt.

#### *4.3.14.1.4 L4SAP*

Es wird die Anzahl an L4-Verbindungen festgelegt.

#### *4.3.14.1.5 NODES*

Anzahl der Nodes-Einträge in der Nodestable. Bei sehr großen Netzen kann es ratsam sein, die Größe der N-Liste zu begrenzen. Minimal können 20 Nodes, maximal 1000 Nodes eingetragen werden. Default ist 200 Nodes.

Die max. Zahl der Nodes in der Statistik muß kleiner sein, als der hier eingestellt Wert. Also: Statistik beobachten und Wert erforderlichenfalls erhöhen.

#### *4.3.14.1.6 TERM*

Festlegung TNC Kanäle des Knotens. 4 Kanäle sind im allgem. Ausreichend. Für den direkten Anschluß einer Mailbox an (X)NET kann der Wert auf 50 eingestellt werden.

#### *4.3.14.1.7 USERS*

Hier wird festgelegt, wieviel User gleichzeitig den Knoten benutzen können. Der Wertebereich reicht von 1 bis 250. Default ist 30. Dieser Wert genügt in den meisten Fällen. Bei Kn oten mit hohem Verkehrsaufkommen, kann der Wert ggf. erhöht werden.

#### *4.3.14.2 PA TNC*

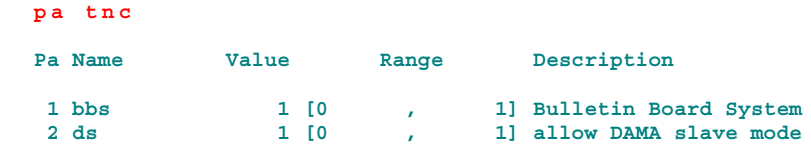

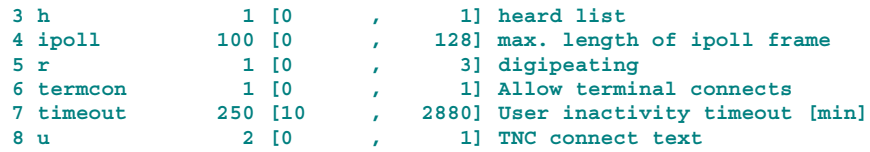

## *4.3.14.2.1 BBS*

Der Knotenbetreiber entscheidet, ob er die integrierte TNC3BOX aktiviert (1) oder den Zugriff auf die Box den Usern verweigert (0). Die Mailbox ist eine sehr praktische Einrichtung innerhalb eines Knotens, benötigt jedoch einen Großteil des verfügbaren Speicherplatzes.

## *4.3.14.2.2 ds*

Normalerweise spielt der Knoten im DAMA-Betrieb den "Master". Er fordert die Teilnehmer zum Antworten auf und steuert somit die Kanalbelegung. (X)NET kann jedoch als "Slave" im Dama-Modus betrieben werden. Der Slave-Mode wird vollautomatisch beim Verbindungsaufbau zu einem Master aktiviert. Bei Digis ist diese automatische Aktivierung des Slave-Modes nicht erwünscht. Sie kann deshalb mit Hilfe des "pa tnc ds" - Parameters ausgeschaltet werden.

Wer (X)NET als TNC-User-Software einsetzt und auf einem DAMA-Einstieg arbeitet muss diesen Parameter einschalten!

## *4.3.14.2.3 H*

Heard-Liste ein (1) bzw. ausschalten (0). Sollte immer eingeschaltet sein!

#### *4.3.14.2.4 IPOLL*

Maximale Länge der IPOLL-Frames (Wert 0 .... 128).

#### *4.3.14.2.5 R*

Digipeating ein (1-3) oder aus (0). Bei ausgeschaltetem Digipeating sind "hop to hop"-Connects immer noch möglich, allerdings werden keine Broadcasts "digipeatet".

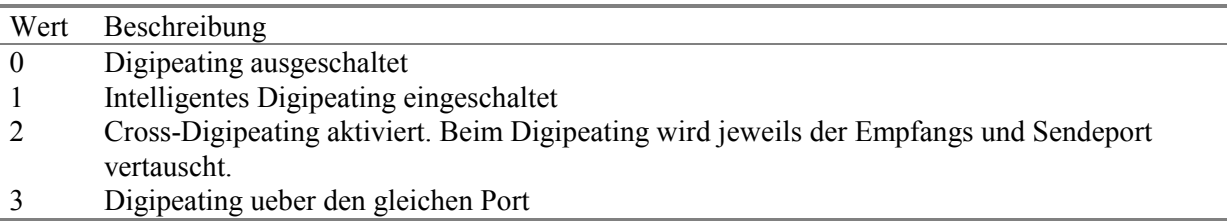

#### *4.3.14.2.6 Termcon*

Mit Hilfe des Parameters kann die Möglichkeit das Terminal zu connecten ein- und ausgeschaltet werden. Gültige Werte sind 0 und 1.

#### *4.3.14.2.7 Timeout*

Mit diesem Befehl kann der Inaktivitäts-Timeout-Wert für einen Benutzer festgelegt werden. Benutzer die mit dem Digi verbunden sind und keine Benutzereingaben machen werden nach dieser Zeit disconnectet. Die Angabe der Timeout-Zeit erfolgt in Minuten. Der Standardwert sind 120 Minuten.

#### *4.3.14.2.8 U*

TNC-Connect-Text ein (1) ausschalten (0). Der Connect- Text wird mit Hilfe des Terminal-Befehls <ESC> U 1 <CTEXT> gesetzt. Nach der Ausgabe der <CTEXT> - Meldung wird die Verbindung automatisch getrennt. Mit u 0 wird diese Option ausgeschaltet.

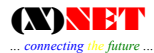

#### *4.3.14.3 PA TRANS*

Die L4-Parameter<sup>1</sup> des Knotens lassen sich durch den PA TRANS-Befehl auf die individuellen Gegebenheiten anpassen.

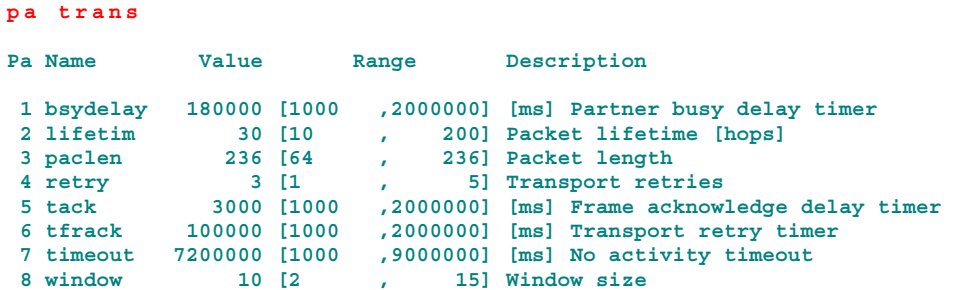

#### *4.3.14.3.1 BSYDelay*

Zeit, die abgewartet wird, bis nach einem Paketstau des Nachbarn (Choke) erneut gesendet wird.

#### *4.3.14.3.2 Lifetime*

Layer 3/4 Pakete haben ein Lebenszeitfeld, in dem angegeben wird, wie lange dieses Paket "zu leben" hat. Es wird angegeben, wie oft dieses Paket durch einen Knoten weitergereicht werden darf. Bei jeder Weiterreichung durch einen Knoten wird das Feld um 1 erniedrigt, bei Erreichen von 0 wird das Paket nicht mehr zum nächsten Nachbarn weitergegeben, wohl aber noch zum eigenen Level 4 falls dafür bestimmt. Bei einem vom eigenen Knoten erzeugten Paket wird der Lebenszeitzähler auf diesen Parameter gesetzt. Der Zähler soll verhindern, daß ein Paket durch Schleifen im Netzwerk ewig weitergereicht wird. Dieser Wert sollte nicht über 50 liegen. Wertebereich liegt zwischen 10 und 200. Default ist 30.

#### *4.3.14.3.3 PacLen*

Dieser Wert legt die Größe des Transportpacketes fest.

#### *4.3.14.3.4 Retry*

Nach dieser Anzahl von Versuchen wird angenommen, daß ein Knoten ausgefallen ist. Weil das Transport-Layer auf ein Layer2 aufgesetzt ist, kann dieser Zähler nur ablaufen, wenn ein Knoten kurzzeitig oder ganz ausgefallen ist. Der Wertebereich liegt zwischen 1 und 5. Default ist 4.

#### *4.3.14.3.5 TACK*

Diese Zeit in Millisekunden wird abgewartet vor einer Bestätigung von eingelaufenen Transport-Layer Informationspaketen, die bestätigt werden müssen. Der Sinn ist, daß die Bestätigung ggf. in zu sendende Transport-Layer Infopakete gepackt werden kann und somit ein Transport-Layer Paket eingespart wird, wenn man eine Weile wartet bis vielleicht ein neues zu sendendes Transport-Layer Paket da ist. Außerdem kann dadurch mit einem einzigen Antwort-Frame der Empfang mehrerer Info-Frames bestätigt werden.

#### *4.3.14.3.6 TFRACK*

Falls für ein gesendetes Informationspacket innerhalb der Frack-Zeit keine Empfangsbestätigung der Gegenstation eintrifft, wird nachgefragt, ob die Info angekommen ist.

#### *4.3.14.3.7 Timeout*

 $\overline{\phantom{a}}$ 

Zeit, nach der die L4-Verbindung abgebaut wird, falls keine Infos mehr übertragen werden.

<sup>1</sup> Die durch einen grauen Kasten markierten Abschnitte bitte unbedingt beachten !

## <span id="page-28-0"></span>*4.3.14.3.8 Window*

Dieser Parameter gibt die maximal mögliche Anzahl an Frames an, die bei einer Layer 4 Verbindung unbestätigt sein dürfen. Die tatsächlich benutzte Anzahl richtet sich nach dem niedrigsten eingestellten T-Window-Wert der beiden beteiligten Knoten.

## **4.3.15 PASSwd**

Das Sysop- Passwort kann mit PASSWD geändert werden. Die Syntax entspricht dem XPW der TNC3BOX (nähere Beschreibung siehe dort).

*PASS*

gibt aus:

**Security: 1 Passwd : 40 Characters**

Der Passwort-String wird nicht ausgegeben. Es erscheint lediglich ein Hinweis, aus wievielen Zeichen das Passwort besteht.Ein neuer String-Eintrag erfolgt mit

*PASS 1U234A56C78Y90........*

Die Passwort- Zeichenkette muss mindestens sechs Zeichen lang sein. Die Angabe eines kürzeren Passworts schaltet die Passwortabfrage aus.

## **4.3.16 Port**

Die Konfiguration der User- und Linkports erfolgt durch den Portbefehl mit entsprechender Port Nummer (PO 1, PO 2 etc.).

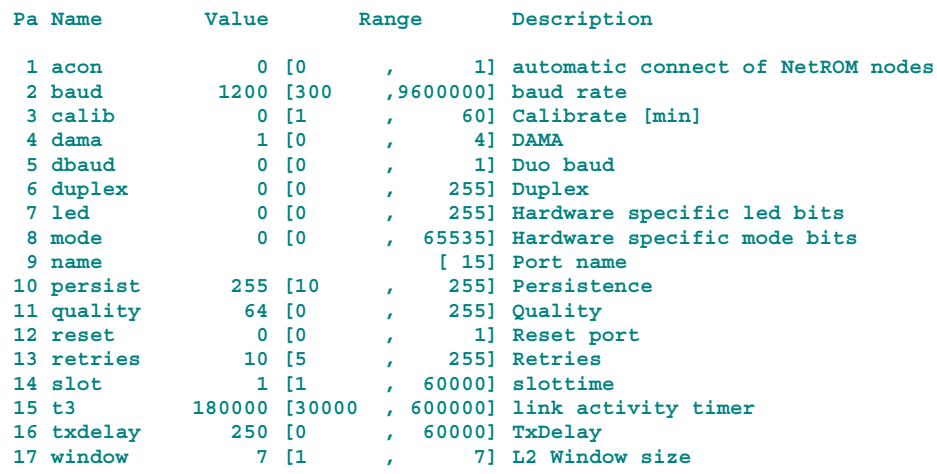

Portparameter lassen sich durch den Portbefehl ändern, z.B.

*PO 1 ret 20*

Hier werden auf Port 1 die Retries auf Value 20 parametriert. Die Werte dürfen sich nur innerhalb der in der Rubrik Range angegebenen Wertetabelle bewegen. Die Syntax lautet für jeden Port also folgendermaßen: PORT <PortNummer> <ParameterNummer> <Wert>

#### *4.3.16.1 Acon*

Mit dem Portparameter acon kann festgelegt werden wie (X)NET auf diesem Port auf Broadcasts reagiert. Bei ACON = 1 werden Knoten automatisch connectet wenn ein Broadcast von ihnen

empfangen wird. Bei ACON = 0 wird auf den Broadcast nur dann connectet, wenn der sendende Konten in der Broadcast-Liste eingetragen ist.

**Beispiel 1: Port 1 Acon ist auf 0 und es existiert ein Linkeintag zu OZ2DIJ:** 

Es wird nur der Broastcast von OZ2DIJ akzeptiert. Alle anderen werden ignoriert.

**Beispiel 2: Port 1 Acon ist auf 0 und es gibt keinen Linkeintrag:**  Alle Broadcasts werden ignoriert

**Beispiel 3: Port 1 Acon ist auf 1 und es gibt keinen Linkeintrag:**  Jeder empfangene Broadcast wird akzeptiert. (Sollte Qual auf diesem Port >1 sein, so wird automatisch ein Link beim Empfang eines Broadcast aufgebaut)

## *4.3.16.2 Baud*

Hier ist die Modembaudrate des entsprechenden Ports anzugeben. Bei Tokenring-Digis ist für jeden Connectport die Baudrate manuell einzustellen, da die Modem-Baudrate nicht wie beim High-Speed-Bus automatisch erkannt wird.

## *4.3.16.3 Calibrate*

Sender wird für die eingegebene Zeit hochgetastet. Dient zum Antennenausrichten und Modemabgleich.

## *4.3.16.4 DAMA*

Für den ausgewählten Port = DAMA ein (1-4) oder ausschalten (0). (X)NET kann bis zu 4 voneinander unabhängige DAMA- Master verwalten. Das heißt: Man kann jeden Port auf einen der vier DAMA-Master einstellen.

Beispiel:

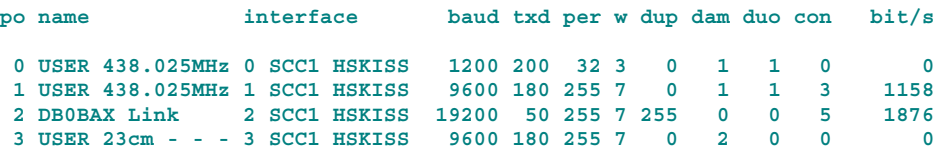

Port 0 und 1 haben einen direkten Bezug zueinander, da beide als User-Einstieg für unterschiedliche Baudraten auf einer Frequenz dienen. Diese beiden Ports werden auf DAMA- Master 1 konfiguriert. Der User-Port 3 hat jedoch zu den Einstiegsports 1 und 2 keinen Bezug und wird deshalb als DAMA-Master 2 konfiguriert. Damit laufen zwei voneinander unabhängige DAMA- Prozesse auf dem Knoten.

Für den korrekten Ablauf des DAMA- Modes muss auf den entsprechenden Ports die Persistenz auf 255 und die Slottime auf 1 gestellt werden!

## *4.3.16.5 Duob*

Duobaud wird einschaltet, wenn ein Doubaud-Kanal (z.B. User-Einstieg 1200/9600 Baud) existiert.

#### *4.3.16.6 Duplex*

Handelt es sich bei diesem Port um einen Simplex-TNC-Kanal, dann den Wert 0 eintragen. Bei Duplex-Links kann optional die PTT-Abfallzeit von 2...255 Sekunden eingestellt werden.

#### *4.3.16.7 Led*

Der LED- Befehl ermöglicht das manuelle Ein- und Ausschalten der CON- und STA- LEDs der jeweiligen Funk- Hardware.

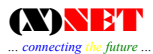

## *4.3.16.8 Mode*

Mit dem Mode-Befehl können Hardware-spezifische Parameter eingestellt werden. Im Moment wird dieser Befehl für die PC-FlexNet-Treiber und RMNC/(X)NET benötigt:

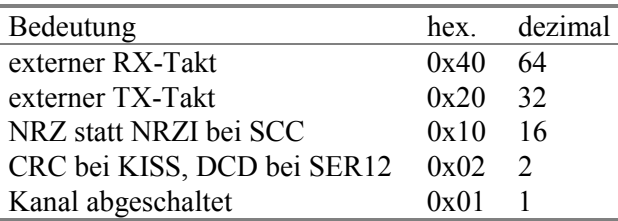

Soll ein externer TX-Takt (64) und gleichzeitig ein externer RX-Takt (32) verwendet werden, lautet die Konfiguration des Ports  $(32 + 64 = 96)$ :

port <pn> mode 96

Achtung: Der Mode-Parameter wird nicht gespeichert.

#### *4.3.16.9 Name*

Jedem Port kann ein Name zugewiesen werden - maximal 15 Buchstaben.

#### *4.3.16.10 Persistence*

Wahrscheinlichkeit, mit der ein Packet gesendet wird nachdem der Kanal frei geworden ist. P-Persistence-Wert (10-255)

#### *4.3.16.11 Quality*

Alte NetROM-Implementierungen oder Mailboxen unterstützen keine RTT-Messung. Die Güte der Verbindung zu diesen Knoten muß durch den Sysop festgelegt werden. Hierzu dient der Parameter Quality.

#### *4.3.16.12 Reset*

Der Port wird durch den Reset-Parameter (1) zurückgesetzt.

#### *4.3.16.13 Retries*

Anzahl der L2-Wiederholversuche. Bei Überschreitung des Wertes wird die Verbindung disconnected. Die angegebene Anzahl von Retries bezieht sich auf eine Verbindung zwischen Knoten und User.

#### *4.3.16.14 Slottime*

Dieser Parameter gibt die Dauer des Zeitrasters für die P-Persistence-Steuerung an. Jedesmal wenn der TNC ein Paket ausstrahlen wollte und die unter Slot-Time beschriebenen Zufallszahl ausserhalb des P-Persistance-Bereichs lag, dann wird für die Dauer des Zeitrasters gewartet und anschliessend die P-Persistance-Prozedur erneut durchlaufen. Empfohlen: 9k6, 1k2, 19k2 = 100ms

*4.3.16.15 T3* 

Der T3-Parameter (Link Activity Timer) bestimmt die Zeit, nach der das Layer2 überprüft, ob ein Link noch besteht, wenn vorher die ganze Zeit keine Aktivität war.

#### *4.3.16.16 TxDelay*

Sendervorlaufzeit nach dem Hochtasten des Senders bis zur Aussendung des ersten Datenpaketes.

<span id="page-31-0"></span>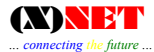

#### *4.3.16.17 Window*

Festlegen der Sendefenstergröße, (L2-Window Size) d.h. wie viel Info-Frames bei einer Aussendung maximal gesendet werden können.

## **4.3.17 PRGEXIT**

Dieses Kommando dient zum Beenden der Knotensoftware. Sollte nur in der DOS-Version angewendet werden.

#### **4.3.18 PW**

Sie Kommando Sysop.

## **4.3.19 RBIN**

RBIN ermöglicht ein binäres Auslesen einer oder mehrerer Dateien. Voraussetzung ist natürlich, daß das verwendete Terminalprogramm binäre Speicherung ermöglicht. Der Befehl lautet:

*RBIN <Dateiname.Ext>*

Wildcards [\*] sind erlaubt. Durch den Befehl

*RBIN \*.TXT*

werden alle Textfiles, die auf der RAM-Disk des Knotens vorhanden sind, binär ausgelesen. Dadurch kann ein komplettes Backup des Digis erstellt werden (z.B. alle in der Mailbox hinterlegten Nachrichten, User etc.).

#### **4.3.20 READ**

Text-Files können mit READ ausgelesen werden. Dieser Befehl entspricht dem XREAD der TNC3BOX.

#### **4.3.21 REN**

Mit RENAME kann eine Datei umbenannt werden.

#### **4.3.22 RESET**

Ermöglicht den Neustart des Knotens. Sollte der Sysop versehentlich (soll ja vorkommen) dieses Kommando an den Knoten abgeschickt haben, kann er es durch ein anschließendes RETURN abbrechen. Return muß innerhalb von 10 Sekunden beim Digi angekommen sein, damit dieser Befehl unwirksam wird.

Ein Sysop-Reset-Ereignis und die Rücknahme innerhalb der 10 Sekunden-Zeitspanne werden in der Logdatei XNET.LOG vermerkt.

#### **4.3.23 RM**

Remove erlaubt Files aus dem RAM-Laufwerk des Knotens zu löschen. Wildcards \* sind nicht erlaubt. Diese sind nur beim DEL-Kommando zulässig -> siehe DEL.

#### **4.3.24 Router**

Über das R-Kommando werden verschiedene Routing-Parameter des Knotens eingestellt. Es genügt eine Eingabe der Großbuchstaben:

*RO <RETURN>*

erzeugt folgende Liste:

**Subcommands are:**

```
... connecting the future ...
```

```
Name Description
pa Parameter
bc NetROM broadcasts
FlexNet FlexNet link partners
local local Nodes/Destinations
```
Erläuterungen zu den Subkommandos (siehe hierzu nachfolgende Beispiele):

## *4.3.24.1 RO PA*

Mit ro pa werden Router Parameter geändert:

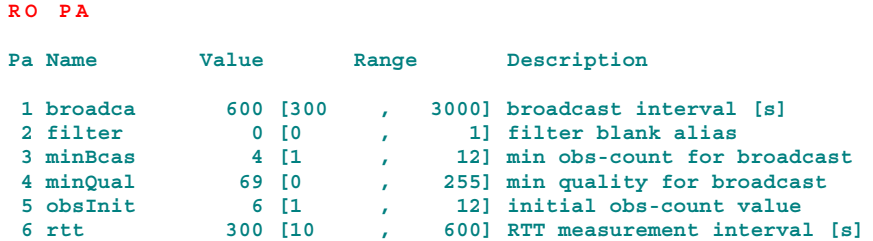

## *4.3.24.1.1 Broadcast*

Broadcast legt fest in welchem Zyklen Net/ROM-Broadcasts ausgesendet werden sollen. Glaichzeitig mit der Aussendung des Broadcasts werden auch die Veraltenszähler aller Knoten heruntergezählt.

#### *4.3.24.1.2 Filter*

Mit Hilfe des "Filter"-Parameters können Knoten mit leerem Alias (bestehend aus Leerzeichen) ausgefiltert werden.

#### *4.3.24.1.3 MinBcast*

Knoten deren Obscelence-Counter geringer ist als der angegebene, werden nicht mehr in Net/ROM-Broadcasts ausgesendet.

#### *4.3.24.1.4 MinQual*

Knoten mit geringerer Qualität als MinQual werden nicht mehr in der Knotenliste angezeigt. Ein neuer Knoten unterhalb der MinQual-Grenze wird nicht in die Nodesliste übernommen.

#### *4.3.24.1.5 ObsInit*

Legt fest mit welchem Veraltenszähler (Obscelence-Counter) ein Knoten bei einem Net/ROM-Broadcasts in die Liste eingetragen wird.

#### *4.3.24.1.6 RTT*

Legt fest in welchen Zyklen RTT-Messungen (RTT = Round Trip Time) erfolgen sollen.

## *4.3.24.2 RO BC*

RO BC wird zum Eintragen und Löschen von Net/ROM- Links benötigt.

#### *RO BC*

Zeigt an zu welchen Nachbarn ein Broadcast gesendet wird:

```
sending Broadcasts to
 3 OZ2DIJ
 4 DB0LEK
RO BC ?
```
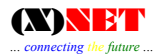

Gibt diese Kommandoliste aus:

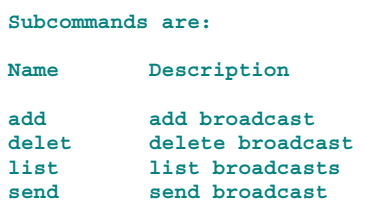

#### *4.3.24.2.1 Add*

Um einen Broadcast auszusenden, der an HB9AK via dem am Port 2 direkt angeschlossenen Partner DB0ABC erfolgen soll, trägt man über den Router-Befehl folgendes ein: (Router) den (Broadcast) durch hinzufügen (Add) auf Port (2) an (HB9AK) über (DB0ABC). Die Eingabe sieht also folgendermaßen aus:

*RO BC ADD 2 HB9AK DB0ABC*  $\lambda$   $\lambda$   $\lambda$ **Port Ziel via**

Dieses wäre sinnvoll wenn z.B. DB0ABC ein FlexNet-Nachbar ist und HB9AK ein NetROM-Knoten an den man eine Nodesliste aussenden möchte.

Ein Broadcast an das Pseudo-Call "Nodes" wird von allen Net/ROM-Partnern gehört.

#### *4.3.24.2.2 List*

Eine Abfrage, welche Broadcast-Einträge vorhanden sind, erfolgt durch Eingabe von list:

```
RO BC L
Broadcast Table
2 HB9AK
3 NODES
1 Broadcasts
```
#### *4.3.24.2.3 Send*

Um einen Broadcast sofort auszusenden, schickt man den Befehl:

*RO BC S*

an den Knoten.

#### *4.3.24.3 RO FlexNet*

RO FlexNet wird zum Eintragen und Löschen von FlexNet-Links benötigt.

*RO FL ?*

Gibt diese Kommandoliste aus:

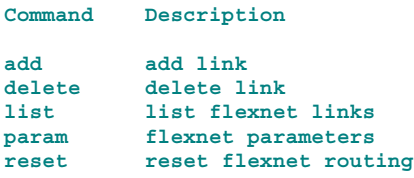

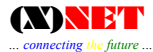

*4.3.24.3.1 Add* 

Konfiguriert einen FlexNet-Link.

```
Syntax:
ro flexnet add [<opt>] <port> <call> [<viacall>]
```
Beispiel:

*ro flexnet add 3 db0bax*

Konfiguriert eine FlexNet-Linkstrecke auf Port 3 zu DB0BAX.

Mit Hilfe der zusätzlichen Option <opt> kann das Routingverhalten über den Link beeinflusst werden:

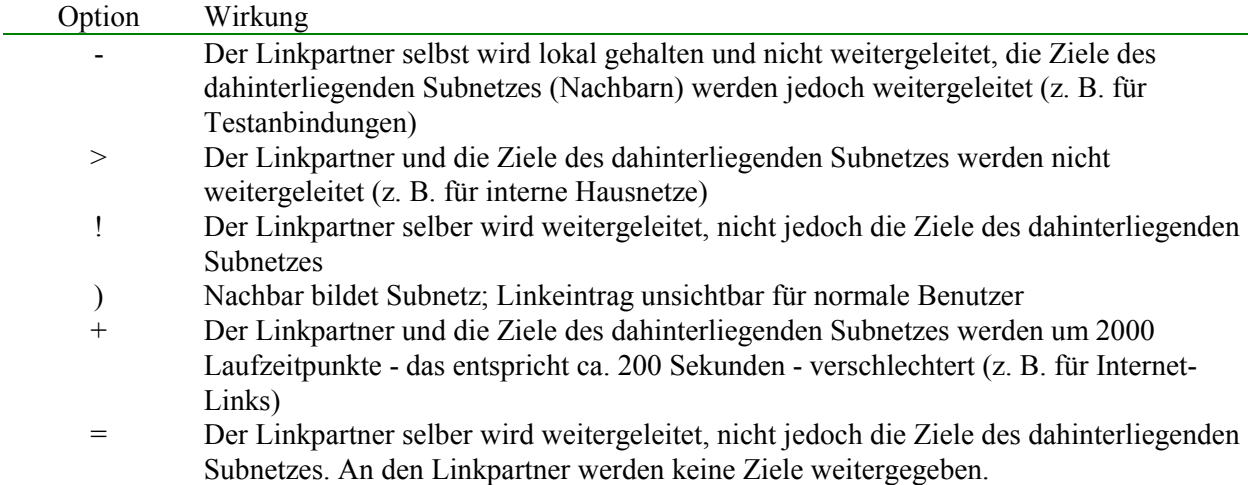

*4.3.24.3.2 Del* 

Entfernt einen FlexNet-Link.

```
Syntax:
ro flexnet del <port> <call> [<viacall>]
```
*4.3.24.3.3 List* 

Zeigt alle konfigurierten FlexNet-Links.

#### *4.3.24.3.4 Param SSID*

Mit Hilfe dieses Befehls wird die maximale SSID des Digis festgelegt. Die minimale SSID wird durch den Befehl MY CALL gesetzt.

```
Syntax:
router flexnet param ssid <MAXSSID>
```
<MAXSSID> ist eine Zahl zwischen 0 und 15. Die SSID muss größer oder gleich der SSID des Knotenrufzeichens sein.

*4.3.24.3.5 Reset* 

Reset sendet ein FlexNet-Routing-Reset-Frame über die angegebene Linkstrecke.

*Syntax: ro flexnet reset <port> <call> [<viacall>]*

<span id="page-35-0"></span>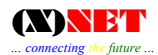

## *4.3.24.4 RO Local*

RO Local wird zum definieren von "Local-Nodes" wie Mailboxen oder Wetterstationen benutzt. "Mail"- und "Unproto Beacons" können mit Hilfe von Local-Einträgen ebenfalls einem Port zugeordnet werden.

```
RO Local
Subcommands are:
Name Description
add add local
delet delete local
         list list local
```
## *4.3.24.4.1 Add*

Neue Einträge werden mit dem ADD-Befehl vorgenommen:

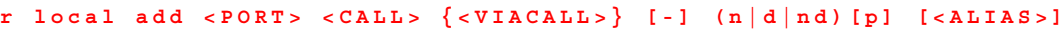

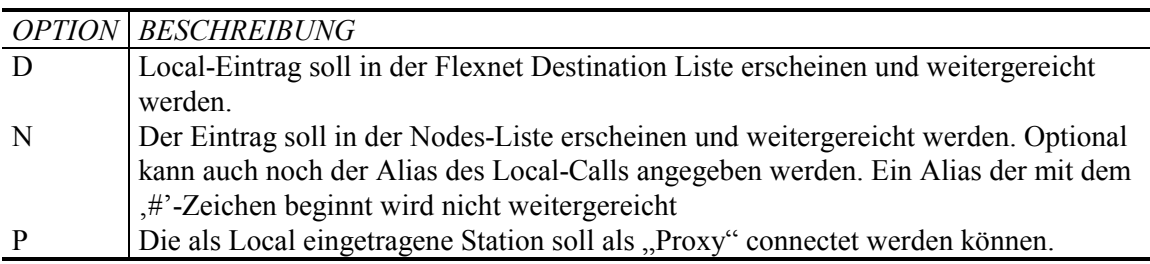

Beispiele:

Für Local Nodes auf Port 2:

*RLA2 OZ6DIG N AGER*

Für eine Wetterstation, die direkt (ohne via-Angabe) auf der Digi-Frequenz connectet werden kann:

*RLA2 DB0WXY - NDP WX*

In die Local-Node-Liste dürfen nur nicht- routende Stationen eingetragen werden. Bitte keine FlexNet-Digis oder NetROM-Digis eintragen. Solche Einträge würden dem Auto-Router falsche Informationen liefern.

*4.3.24.4.2 Del*  Die Befehlsfolge router local del löscht einen Local-Eintrag.

*router local del <dest> [viacall]*

Bei "router local del" ist die Angabe des Ports ist nicht notwendig.

*4.3.24.4.3 List* 

Zeigt die Liste aller Local-Einträge an.

## **4.3.25 RUN**

(X)NET wird beendet und startet die angegebene Programm-Applikation.

## <span id="page-36-0"></span>**4.3.26 START**

Programme, die parallel im Hintergrund laufen, werden mit dem Start-Befehl aktiviert, z.B. IP-ROUTER oder CONVERS. Beschreibung der externen Prozesse auf nachfolgenden Seiten....

```
START CONVERSD
START ROUTED
START BEACOND
```
## **4.3.27 Statistik**

Die Sysop- Statistik ist ausführlicher dargestellt, als die eines normalen Users.

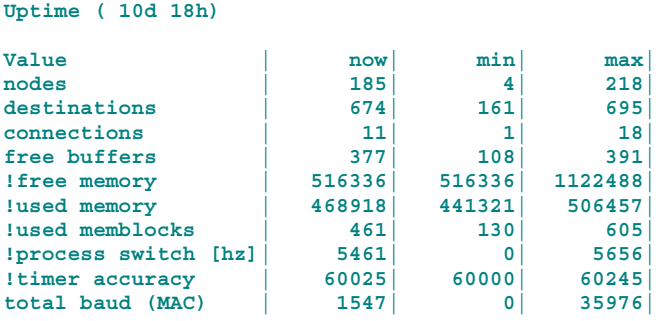

Für ordnungsgemäß eingeloggte Sysops wird die Statistik mit erweiterten Parametern ausgegeben.

Erläuterung zu den einzelnen Werten:

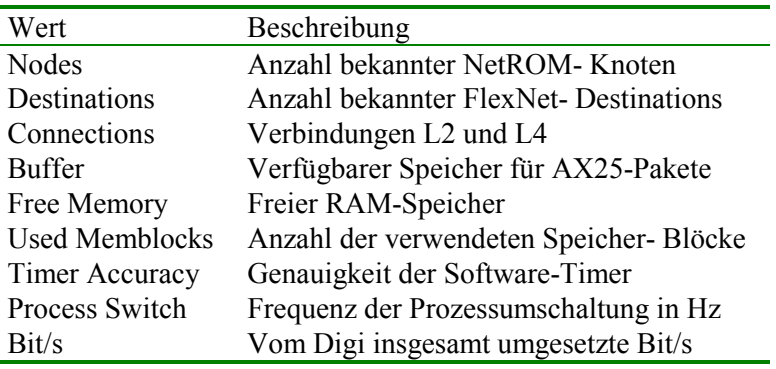

## **4.3.28 STOP**

STOP ist das Gegenstück des START-Befehls. STOP erwartet als Parameter die PID (Prozess-Identifikation) des Hintergrundprozesses. Diese PID kann man mit Hilfe des PS-Kommandos erfahren (erste Spalte). Die PID wird hexadezimal angezeigt und wird bei stop auch hexadezimal angegeben. Beispiel:

#### **stop 8e59a**

Anmerkungen:

1.) Conversd und routed werden wie bisher mit speziellen Stop-Kommandos angehalten.

2.) Bei einigen Prozessen kann es bis zu einer Minute dauern bis der Prozess tatsächlich endet.

## **4.3.29 SYs**

Der Sys-Befehl kann nur auf der Knotenebene und nicht in der Box eingegeben werden. Dennoch kann sich der Sysop innerhalb der Box-Umgebung einloggen, mit Eingabe: XSYS. Hier ist jedoch zu bedenken, daß manche Terminalprogramme, die das Paßwort automatisch generieren, den Paßwortstring nicht ausgeben (z.B. GP, SP ect.). Nach Eingabe von SYS gibt der Knoten eine 5-stellige Zahlengruppe für das Einloggen des Sysops aus. Hierbei muß das Paßwort in der CFG-Datei auf der

<span id="page-37-0"></span>Knoten-RAM-Disk vorhanden sein. Der Paßwortstring kann maximal 80 Zeichen lang sein. Empfohlen wird, den String nicht unter 40 Zeichen einzugeben, damit ein ausspionieren durch "hilfreiche" Geister erschwert wird. Der Sys-Befehl ist dem TheNetNode angelehnt.

Nach Eingabe des Befehls "sy" oder "sys" kommen Zahlen vom Knoten zurück.

Beispiel:

*S Y* **62 36 65 13 34**

Diese Zahlen müssen nun mit den Zeichen des Paßwortes beantwortet werden. Wie erfolgt die Paßwort-Prozedur im einzelnen? Nehmen wir an, daß der Paßwort-String mit einer Länge von 40 Zeichen beispielsweise folgendes aussehen hat:

```
Wertig- 0000000001111111111222222222233333333334
        keit 1234567890123456789012345678901234567890
String AX25HDLCXNETTNC3NETROMFLEXNETSIGMARINGEN
          ^ ^^ ^ ^
          4. 5. 1. 2. 3.
```
Nach Anforderung SYS erfolgt die Paßworteingabe-Aufforderung des Knotens mit z.B.

```
12 16 35 3 9
```
Nun ist das Paßwort zu bestätigen mit den Zeichen entsprechender Wertigkeit, also in unserem Beispiel:

#### *T3R2X*

d.h. unter dem Wert 12 befindet sich T, unter dem Wert 16 die Zahl 3 usw. Der Digi sendet keine Bestätigung der richtigen oder falschen Passworteingabe. Er gibt lediglich einen Prompt zurück. Die Eingabe kann mehrmals erfolgen, um "lauschenden" OMs die Arbeit zu erschweren.

Terminalprogramme wie GP, SP usw. können das Passwort automatisch generieren, sofern es gespeichert und als TNN- Passwort konfiguriert wurde (Einzelheiten sind den Bedienungsanleitungen der Terminalprogramme zu entnehmen).

In der Datei XNET.LOG wird zusätzlich ein Logbuch geführt, das jede Eingabe des SYSOP- Befehls registriert. Es werden Rufzeichen, Datum und Uhrzeit gespeichert. Diese Datei kann vom SYSOP ausgelesen und bei Bedarf auch wieder gelöscht werden, wenn sie zu lang wird. Das XNET.LOG sollte gelegentlich durch den Sysop abgefragt werden, da darin weitere systembezogene Angaben enthalten sind, wie z.B.

**07.01.01 18:18:27 DL1XYZ :Sysop rejected 08.01.01 18:30:37 DL3LK :Sysop accepted** 08.01.01 18:33:32 DL3LK

In die Log-Datei kann der Sysop auch kurze Notizen speichern. Mit LOG <TEXT> (nur im Sysop-Modus möglich) wird der Text in der Logdatei hinterlegt. Die Logdatei wird mit dem CAT-Befehl ausgegeben: CAT XNET.LOG

## **4.3.30 TERM**

Die RS232-Schnittstelle des Knotens kann durch den TERM-Befehl ein- bzw. ausgeschaltet werden. Hierdurch erhöht sich ,Process Switch" (siehe Statistik). Dieses Kommando sollte nur über Funk eingegeben werden, denn anschließend läßt sich der TNC nicht mehr über die Terminal-Schnittstelle (Konsole) ansprechen. Nach einem Knoten-Reset ist Term grundsätzlich eingeschaltet, d.h. die RS232- Schnittstelle ist aktiv.

Abgeschaltet wir das Terminal durch:

*TERM 0*

Eingeschaltet wird es mit:

<span id="page-38-0"></span>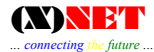

*TERM 1*

## **4.3.31 TIME**

Systemdatum und Uhrzeit des Knotens werden mit dem TIME-Kommando gesetzt. Der TNC3 besitzt eine batteriegepufferte Echtzeituhr. Das Setzen der Uhrzeit erfolgt mit:

Syntax:

*time DD MM YY HH MM SS*

Beispiel:

*TIME 19 02 96 12 03 00*

Die Reihenfolge ist TT MM JJ SS MM SS, also Tag, Monat, Jahr, Stunden, Minuten, Sekunden.

*4.3.31.1 Umstellen der Sommer- oder Winterzeit (TNC3/4)* 

Mit der Befehlsfolge...

*time ds (0|1)*

… kann die Sommer- bzw. die Winterzeit eingestellt werden.

Beispiel:

*TIME ds 1 # Aktiviert die Sommerzeit TIME ds 0 # Aktiviert die Winterzeit*

DS steht für Daylight Saving.

## **4.3.32 XCON**

Über den Digi kann einem oder auch mehreren Usern ein Weiterconnecten untersagt werden (auch ein Via-Connect). Hierzu das Call des Users (oder auch mehrere) mit

*XCON - DG1ABC DL1ABC ....*

eingeben. Damit ist es DG1ABC und DL1ABC zwar möglich, den Digi zu connecten, nicht aber ein Weiterconnecten - beide erhalten auf eine Connectanforderung

**\*\*\*can´t route**

Umgekehrt besteht die Möglichkeit einem Call ausschließlich ein Connect zu erlauben (um z.B. einen "Privatdigi" zu betreiben). Wird "XCON + DL1ABC" eingegeben, kann nur noch DL1ABC über den Knoten weiterconnecten. Alle anderen Calls erhalten die o.g. Meldung.

Positive oder negative Rufzeichen-Einträge werden durch das Kommand XCON + oder XCON - (ohne weiteres Argument) gelöscht.

## **4.4 Box-Sysop Befehle**

Folgende Sysop-Befehle wirken ausschließlich in der Mailbox. Die Befehle gleichen denen der TNC3BOX und können auch aus dem TNC3-Handbuch der Firma SYMEK entnommen werden. Lediglich die zusätzlichen Kommandos für die Digi-Software, sind im TNC3-Handbuch nicht dokumentiert.

## **4.4.1 XAB**

(eXtended Add Board) dient dazu, um öffentliche Rubriken in der Box anzulegen, z.B.

<span id="page-39-0"></span>*XAB TNC3*

## **4.4.2 XCON = Connect**

 (eXtended CON allow) Siehe Befehlsbeschreibung beim Sysop-Befehl XCON

## **4.4.3 XDB**

(eXtended Delete Board) wird benutzt, um Rubriken zu löschen. Die Rubriken werden samt Inhalt gelöscht. Auch das löschen von Benutzerrubriken ist möglich. Also vorher nachschauen, ob noch wichtige Mails in der Rubrik, die gelöscht werden soll, vorhanden sind.

## **4.4.4 XDIR = DIR**

(eXtended DIRectory). Mit XDIR kann der Inhalt der RAM-Disk ausgelesen werden. Wildcards sind erlaubt (\* und ?), z.B.

*XDIR \*.TXT*

listet alle Files mit der Extention TXT.

## **4.4.5 XEDIT = EDIT**

(eXtended EDIT). Hiermit können Textdateien in der RAM-Disk gespeichert werden. Es besteht jedoch keine Möglichkeit, Textdateien direkt zu editieren. ASCII-Text können lediglich erstellt oder überschrieben werden.

#### **4.4.6 XERAS = RM**

(eXtended ERASe) dient zum Löschen von beliebigen Dateien auf der RAM-Disk. Es sind hierbei jedoch (aus Sicherheitsgründen) keine Wildcards erlaubt. Der Dateiname muß vollständig angegeben werden.

## **4.4.7 XLOAD = LOAD**

Der XLOAD-Befehl (eXtended Load) dient dazu, eine Binärdatei in das RAM des Knotens hochzuladen, z.B.

*XLOAD NET.APL*

Die Übertragung mittels Terminalprogramm erfolgt über das Binär-TX. Nach erfolgreichem Upload der APL-Datei kann das Programm gestartet werden (siehe hierzu XRUN).

### **4.4.8 XPW = PASS**

(eXtended PaßWort) bietet die Möglichkeit das Paßwort abzufragen; über Funk wird allerdings nur die Paßwortlänge mitgeteilt, da sonst das Paßwort von anderen mitgelesen werden könnte und somit ein Paßwortschutz hinfällig wäre.

#### **4.4.9 XREAD = READ**

(eXtended READ) Hiermit können beliebige Dateien aus der RAM-Disk ausgelesen werden.

#### **4.4.10 XRUN = RUN**

Dieses Kommando startet eine in das RAM des Knotens geladene Programmapplikation, z.B.

*XRUN NET.APL*

<span id="page-40-0"></span>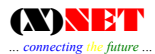

## **4.4.11 XST**

(eXtended Statistics) zeigt dem Sysop einige nützliche Statistikinformationen, z.B. wieviel Speicher für Mails, Rubriken etc. verbraucht wurde und wieviel Speicher noch verfügbar ist. Mit XST \* werden alle Dateien mit Angabe der Größe, die in der Box stehen, angezeigt.

# <span id="page-41-0"></span>**5 Externe Befehle**

Die Externen Befehle werden nicht unbedingt zum Betrieb eines Knoten benötigt. Nicht jeder externe Befehl ist auf jeder Plattform verfügbar. Ob ein Befehl auf einer Plattform verfügbar ist, kann der folgenden Übersicht entnommen werden:

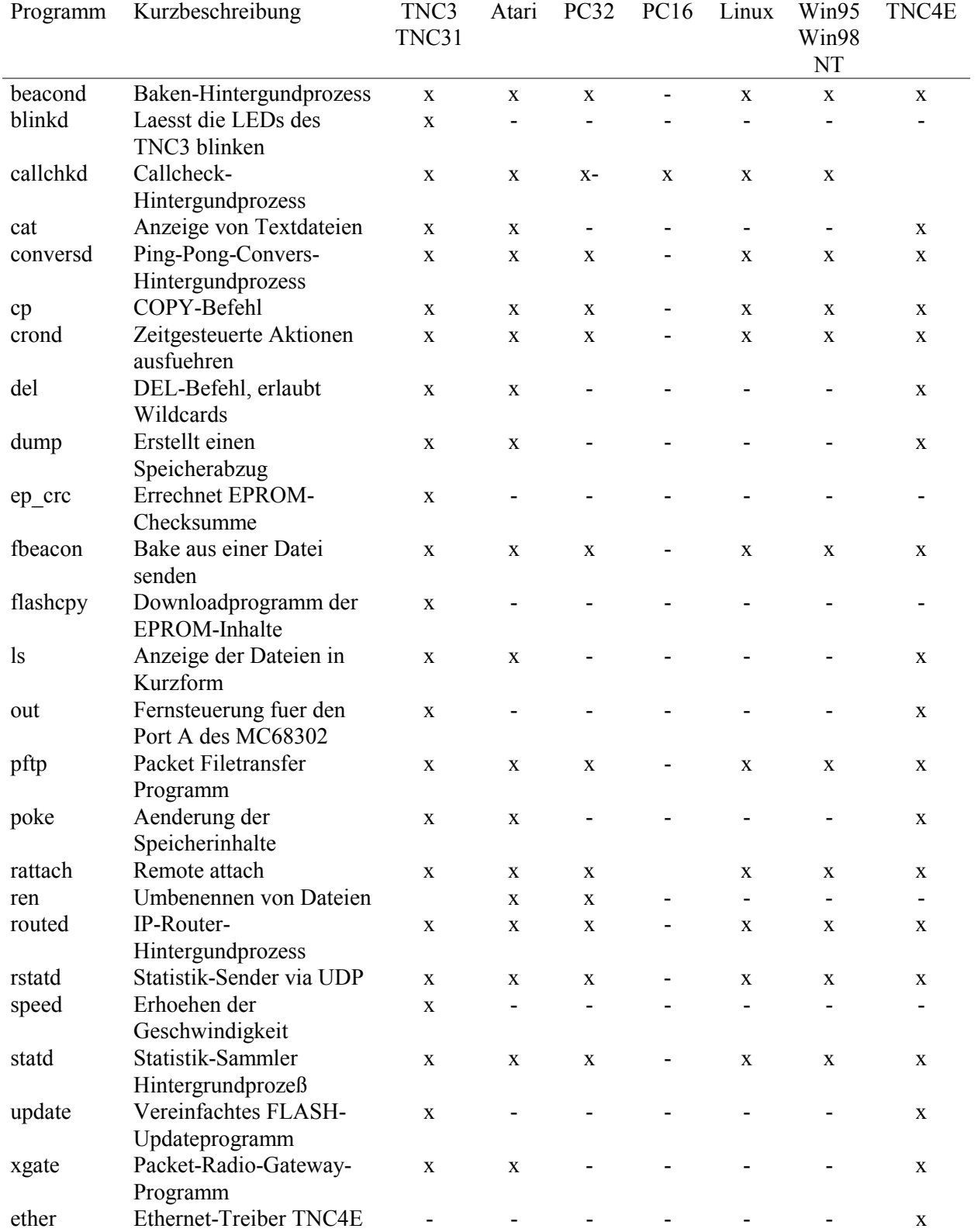

## <span id="page-42-0"></span>**5.1.1 BEACOND**

BEACOND ist ein Programm zur Aussendung von Baken auf Einstiegen. Im Sysop-Modus wird das Beacon-File als BEACOND.XTS auf den DIGI geladen und mit der Befehlszeile:

*start Beacond*

gestartet. Diese Zeile kann in die AUTOEXEC.NET eingetragen werden, so daß die Bake automatisch beim Starten des Knotens aktiviert wird.

Das Programm speichert nicht die Konfiguration der eingegebenen Baken! D.h. bei einem Knoten-Reset wird keine Bake mehr ausgesendet. Es empfiehlt sich daher, nicht nur das Programm mit der AUTOEXEC.NET zu Starten, sondern auch den BEACON A String dort anzugeben. Der String darf nicht direkt nach START BEACOND angegeben werden, sondern erst nach Aufruf eines weiteren Programmes.

Die Eingabe von

*BEACON <RETURN>*

erzeugt folgende Liste:

**Subcommands are: Name Description add add beacon delete delete beacon list list beacons**

Erläuterungen zu den Subkommandos:

*BEACON A (ohne weitere Angabe)*

zeigt die Hilfe zur Eingabe einer Bake:

```
<interval [s]> <portnr> <tocall> { <viacall> } text [<beacontext>]
BEACON A 660 0 ID text DB0SYL:SYLT - ((X)NET) DAMA Duobaud 1k2/9k6
Einstieg
BEACON A 720 1 ID text DB0SYL:SYLT - ((X)NET) DAMA Duobaud 1k2/9k6
Einstieg
```
setzt den Bakentext mit Zeitintervall auf Port an Call.

*BEACON L*

listet die eingegebenen Baken und zeigt zusätzlich die nächste Aussendung an:

```
Beacon 1: port 1 to ID repeated every 720s.
          Next send at 15:04:09 text:
          DB0SYL:SYLT - ((X)NET) DAMA Duobaud 1k2/9k6 Einstieg
Beacon 2: port 0 to ID repeated every 660s.
          Next send at 15:09:09 text:
          DB0SYL:SYLT - ((X)NET) DAMA Duobaud 1k2/9k6 Einstieg
BEACON D 2
```
löscht die Bake 2 (auf Port 0). Es braucht NICHT der ganze String eingegeben werden.

## **5.1.2 CALLCHKD**

Callchkd ist ein Hintergrundprozess der Rufzeichen beim Connect auf Gültigkeit überprüft, oder Connects nur auf bestimmten Ports zulässt. Callchkd wird mit der Befehlsfolge:

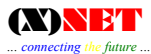

#### *start callchkd [<maxcon>]*

gestartet. Diese Zeile kann in die Datei AUTOEXEC.NET eingetragen werden - dann wird der Call-Check-Daemon direkt beim Systemstart aktiviert. Der optionale Parameter <maxcon> gibt an wieviele Connects für einen Benutzer standardmäßig zugelassen werden. Die Rufzeichenprüfung findet nach folgenden Regeln statt:

- das Rufzeichen muß alphanumerisch sein
- darf keine Kleinbuchstaben enthalten
- muß mehr als zweistellig sein  $(>= 3)$
- muß mindestens eine Zahl enthalten
- muß mindestens einen Buchstaben enthalten

Wem diese Regeln nicht genügen, der kann in der Datei "callchk.net" weitere Regeln mit abzulehnenden Calls oder zu sperrenden Ports hinterlegen. Die Syntax für eine Regel in der Datei "callchk.net" lautet:

*[<portnr.>:]<call> <connectcount>*

Die Angabe eines Ports ist optional. Wird der Port nicht angegeben, gilt die Angabe für alle Ports. Die Portangaben werden nur bei AX.25-Connects verglichen. NetROM-Connects (Layer 4) können nicht portspezifisch gesperrt werden.

Rufzeichen können mit den "Wildcards" '\*' und '?' angegeben werden. Wer einen Benutzer nicht komplett sperren, sondern nur die Zahl der Connects begrenzen möchte, kann hinter dem jeweiligen Rufzeichen die Zahl der maximalen Connects für diesen Benutzer angeben. Die Regeln in der "callchk.net" werden der Reigenfolge nach abgearbeitet. Die erste Regel, welche für den eingehenden Connect zutrifft, zieht.

Beispiel für eine callchk.net - Datei:

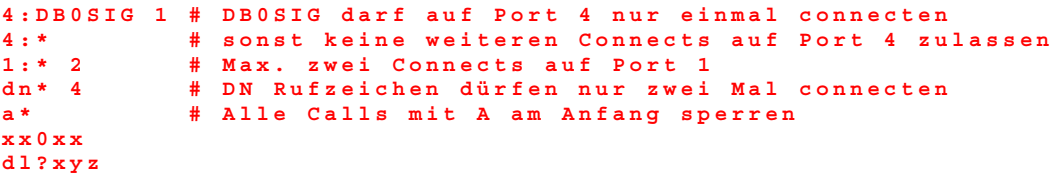

Sofern das Rufzeichen als gesperrt erkannt wurde, wird dem Benutzer die Datei "**suspend.txt**" zugeschickt und er wird disconnected. Der Vorfall wird mit Datum und Uhrzeit in der Datei "**XNET.LOG**" festgehalten. Beispiel für eine suspend.txt - Datei:

**Das Rufzeichen %C wurde auf %Y gesperrt - bitte setzen Sie sich mit dem Sysop in Verbindung.**

Für den CB-Funk in Deutschland hat Raphael Pala folgende Callchk.net entworfen. Die Kommentare in Klammern müssen vor dem hochladen entfernt werden.

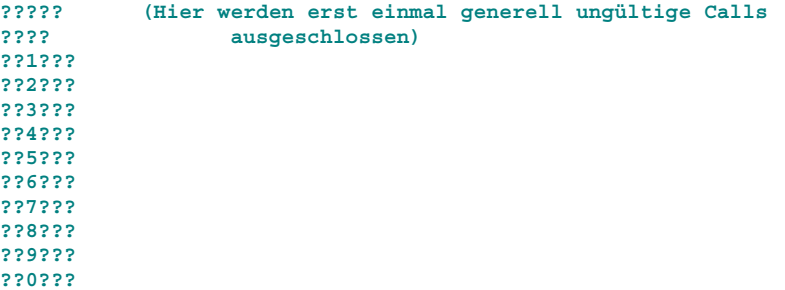

<span id="page-44-0"></span>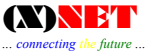

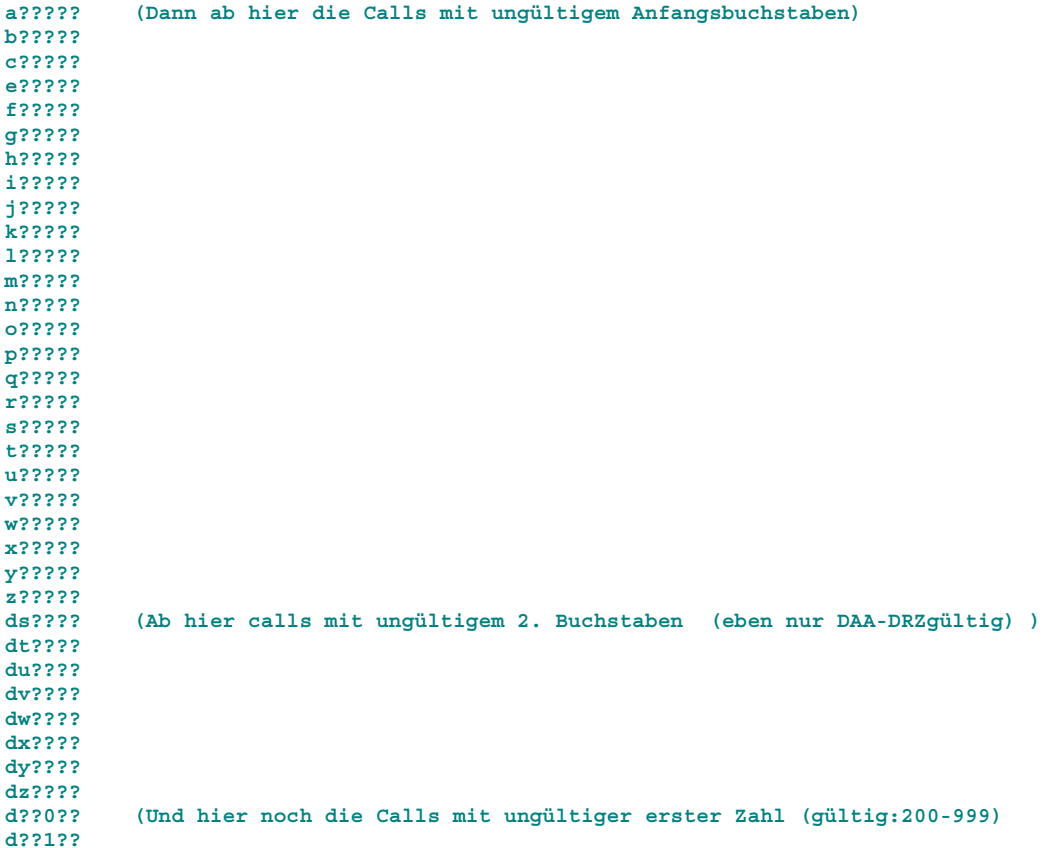

## **5.1.3 CONVers**

Die Beschreibung zum Convers ist im Anhang (Seite [64\)](#page-63-0) zu finden.

## **5.1.4 CONVERSD <converscall>**

Im Sysop-Modus wird das Convers-File als CONVERSD.XTS auf den DIGI geladen und mit der Befehlszeile:

start conversd <convcall>

gestartet. Das Knoten-Call und <convcall> sollten eine unterschiedliche SSID haben. Bei DB0SIG sieht der Befehl so aus:

start conversd db0sig-5

Diese Zeile kann in die AUTOEXEC.NET eingetragen werden, so daß convers automatisch beim Starten des Knotens aktiviert wird. Eine ausführliche Beschreibung zum Convers-Mode ist im Anhang zu finden.

## **5.1.5 CP**

Copy Befehl:

*cp C1.TXT C2.TXT*

Erstellt aus dem Inhalt von C1.TXT eine Datei mit dem Namen C2.TXT

## <span id="page-45-0"></span>**5.1.6 CROND**

Hintergrundprozess zum Steuern zyklischer Aktionen

Crond wird mit der Befehlsfolge "start crond" am besten in der AUTOEXEC.NET gestartet. Gestoppt wird der Hintergrundprozess mit Hilfe des Kommandos stop.

Crond liest jede Minute in der Datei "crontab" nach ob Befehle auszuführen sind. Die CROND Implementierung orientiert sich an der gleichnamigen Implementierung unter UNIX.

Die (Text-) Datei "crontab" besteht aus Anweisungen fuer den CROND-Prozess, die mehr oder weniger lauten: "führe dieses Kommando um die Uhrzeit an diesen Tagen aus". Damit ist der Aufbau der Datei klar:

Sie besteht pro Zeile aus einer Zeitangabe und einem Befehl.

Grundsätzlich gilt:

Leerzeilen und führende Leerzeichen werden ignoriert. Zeilen die mit einem '#' beginnen werden als Kommentare überlesen. Ein '#'-Zeichen innerhalb der Zeile wird als Befehl interpretiert.

Eine Zeile in der "crontab"-Datei besteht aus fünf- Zeit und Datumsfeldern gefolgt von dem auszuführenden Kommando.

Dieses Kommando wird ausgeführt, wenn die Minute, Stunde, und der Monat mit dem aktuellen Zeitpunkt übereinstimmen UND wenn wenigstens eines der Felder Tag (im Monat) oder Wochentag mit dem aktuellen Datum übereinstimmen. Die fünf Felder fuer den Zeitpunkt sind:

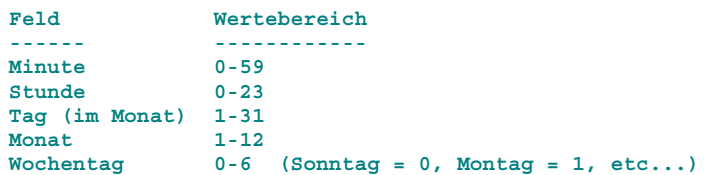

Ein Stern ('\*') steht für: immer oder beliebig. Die Angabe von Listen ist möglich, die Angabe von 0,15,30,45 im Feld Minute steht beispielsweise fuer jede Viertelstunde. Achtung: in der Liste dürfen keine Leerzeichen vorkommen.

Das sechste Feld in der Zeile ist das auszuführende Kommando. Das Kommando wird mit den Sysop-Berechtigungen ausgeführt. Es gibt dabei keine Einschränkungen.

Hinweis: Der Tag an dem ein Kommando ausgeführt wird, kann in zwei Feldern angegeben werden Tag (im Monat) oder Wochentag. Wenn beide Angaben gemacht werden, wird das Kommando sowohl am angegebenen Wochentag als auch am angegebenen Monatstag ausgeführt. Die Zeile

*30 4 1,15 \* 5 msg all Tach allerseits*

Würde um 4.30 Uhr am ersten und am 15ten des Monats ausgeführt und zusätzlich jeden Freitag um 4.30 Uhr.

Einige (nützliche?) Beispiele für crontab-Einträge:

```
# Am 1.1. um 0.00 Uhr ausführen, Wochentag egal:
0 0 1 1 * msg all Prosit Neujahr!
# Immer nachts um 0.30 Uhr
30 0 * * * msg all Jetzt wird's aber Zeit ins Bett!
# Werktags ab 16.30 Uhr DAMA - Connectslot aktivieren (3 Sekunden)
30 16 * * 1,2,3,4,5 dama dslot 3000
# Ab 22.00 Uhr DAMA - Connectslot abschalten
0 22 * * * dama dslot 0
# jeden Sonntag, 10.59 Uhr Einstieg abschalten und Rundspruch zuschalten
# die out-Befehle dazu stehen in der Datei phonie.net
```

```
59 10 * * 0 exec phonie.net
# jeden Sonntag, 11.31 Rundspruch abschalten, Digi einschalten
# die out-Befehle dazu stehen in der Datei digi.net
31 11 * * 0 exec digi.net
# Die Digi-Benutzer an die sonntägliche OV-Runde erinnern
25 11 * * 0 msg all Die OV-Runde beginnt in fünf Minuten auf 144.575 MHz
# Abschaltung wg. Wartungsarbeiten am 1.4. 13.00
# Benutzer ab 12.30 Uhr benachrichtigen und um 13.00 Uhr Software
# herunterfahren.
30,45,50,55,56,57,58,59 12 1 4 * msg all Achtung! Abschaltung um 13.00 Uhr.
0 13 1 4 * prgexit
# Monatsstatistik von statd wegspeichern
 0 0 1 * * ren port.sta vormon.sta
```
## **5.1.7 CVSTOP**

Der PP-Convers wird mit CVSTOP abgeschaltet.

## **5.1.8 DEL**

DELete löscht Files auf der RAM-Disk des Knotens. Wildcards \* sind erlaubt - deshalb "VORSICHT" beim Löschen!

#### **5.1.9 LEDD**

Dieser Hintergrundprozess steuert die CON- und STA-LEDs der verwendeten Funk- Hardware: Die CON-LED zeigt an ob Connects auf dem Port sind. Die STA-LED leuchtet bei Übertragungsfehlern (in Senderichtung) auf. Die CON-LED flackert kurz bei Empfangsfehlern. LEDD funktioniert zusammen mit SRPM, HSKISS, TRKISS, IPKISS und RMNC. Gestartet wird LEDD mit der Anweisung:

*start ledd*

#### **5.1.10 FBEACON**

FBEACON sendet eine Datei (max 256 Zeichen) als Bake aus. Der Aufruf ist sehr einfach:

```
FBEACON <File> <PortNr> <Call> [<via>]
```
Beispiel:

```
fbeacon autoexec.net 1 BEACON
```
Nach der Aussendung beendet sich das Programm wieder. Um periodisch Baken auszusenden kann FBACON zusammen mit dem CRON Demon verwendet werden. Dazu kann man folgende Zeile in der Datei "crontab" eintragen:

*0,15,30,4 5\*\*\*\* fbeacon autoexec.net 1 BEACON*

Nun wird zu Beginn jeder Viertelstunde die Bake auf Port 1 ausgesendet (Vorausgesetzt, dass der Crond- Prozess gestartet wurde s.o.).

#### **5.1.11 PFTP**

(Packet-File-Transfer-Program)

PFTP dient wie das FTP bei TCP/IP-Sessions, der Übertragung von Dateien. Über PFTP wird ein Connect zwischen dem Digi und einem Ziel aufgebaut. Gestartet wird das externe Programm mit der Syntax:

<span id="page-47-0"></span>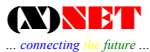

#### *PFTP <call> {viacall}*

Call ist die Station, die über den Digi connected (z.B. eine Mailbox oder eine Packet-Station) wird. Die Verbindung kann auch über mehrere Teilstrecken "via" erfolgen. Meldungen der Gegenstation werden mit vorangestelltem Rufzeichen ausgegeben:

```
DL2GWA-3|*** Connected with DL2GWA-2 - Wellcome
DL2GWA-3|Hallo OM...
DL2GWA-3|
DL2GWA-3|Du bist bei DL2GWA, OP:Manfred, in Sigmaringen/Donau (JN48OC) gelandet.
```
Sobald die Verbindung zwischen dem Knoten und der Packet-Station steht, kann mit einem <RETURN> die Kommandoliste (Available commands) angefordert werden. Mögliche Eingaben innerhalb der PFTP-Aktion sind:

```
Available commands
b)bye quits pftp
l)en <paclen> sets paclen for transfers
p)ut <file> transfers file to remote host
 q)uote <cmd> sends command <cmd> to remote host
 t)est <#byte> sends random bytes to remote host
```
B = Mit Bye wird die PFTP-Session beendet

- L = Mit L wird die Packetgröße (Paclen) für den Datentransfer des Digis zum Endziel bestimmt.
- P = Mit dem PUT-Befehl und dem Dateinamen wird das zu übertragende File eingegeben.
- Q = Qoute dient dazu, beim Zielcall entsprechende Befehle oder Eingaben abzurufen
	- (z.B. //WPRG bei Hostmode-Programmen oder Send-Befehl bei Mailboxen).
- T = Es werden soviel Bytes wie mit <BYTE> angegeben an die connectete Station übertragen. Ist nützlich, um evt. eine Teilstrecke für max. Datendurchsatz zu testen.

Linktest zwischen (X)NET-Digis mit PFTP:

```
pftp <Diginachbar>
q null
t 10000
```
Eingabe eines B beendet die PFTP-Sitzung:

**pftp session ended**

## **5.1.12 POSTATD**

POSTATD ist Statistikprogramm mit direkter Abfragemoeglichkeit. Der Hintergrundprozess wird mit:

*start postatd*

gestartet und mit Hilfe des STOP-Befehls wieder gestoppt. Danach ist für jeden Benutzer der Befehl POStat vorhanden, welcher eine Portstatistik ausgibt. Das Messintervall ist fest auf 10 Minuten festgelegt. D.h., die Messwerte koennen erst 10 Minuten nach dem Start von "postatd" abgefragt werden.

Syntax:

```
pos [<portnr> | '*']
```
Ohne Parameter gibt pos die Statistik aller aktiven Ports aus. Mit dem Parameter <portnr> erhaelt man eine Uebersicht der Messwerte der letzten Stunde. Mit '\*' erfolgt diese Ausgabe fuer alle aktiven Ports.

<span id="page-48-0"></span>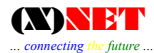

## **5.1.13 RATTACH**

Mit Remote Attach kann ein (X)NET-Digipeater ein beliebiges Gerät für die Nutzung über AXUDP bereitstellen.

Syntax:

```
start rattach <destip> <udp_port> to <dev> <driver> <#ports>
[driver_options]
<destip>: IP-Adresse des Portnutzers
<udp_port>: UDP-Portnummer des Portnutzers
<dev>: (X)NET device (Siehe attach-Kommando)
<driver>: Treiber (Siehe attach-Kommando)
<#ports>: Anzahl Ports die verfügbar gemacht werden sollen
[driver_options]: Spezielle Angaben für den Treiber (Siehe attach-
                Kommando)
```
Das folgende Beispiel stellt die SCC1 mit AX25 Protokoll der Station 44.130.55.25 für die Nutzung mit AXUDP (Port 6000) zur Verfügung:

*start rattach 44.130.55.25 6000 to scc1 ax25 1*

Über die SCC1 empfangen Daten werden per AXUDP an 44.130.55.25 gesendet. Die AXUDP-Frames von 44.130.55.25 mit Ziel-Portnummer 6000 werden über die SCC1 ausgesendet. Für die Aussendung der IP-Frames wird jeweils die IP-Nummer des (X)NET-IP-Routers verwendet. Bei der Gegenstation muss ebenfalls die Nummer des (X)NET-IP-Routers angegeben werden. Rattach benötigt die Prozesse routed und tcpd.

## **5.1.14 ROUTED**

Der IP-Router wird mit START ROUTED aktiviert.

## **5.1.15 RSTATD**

Der Hintergrundprozess Rstatd erlaubt es, regelmäßig alle 10 Minuten die Digi-Statistik über UDP/IP an einen Statistik-Sammler zu übertragen. Dies hat den Vorteil, daß auf dem Digi selbst kein Speicherplatz für die Statistik benötigt wird. Als Sammel-Rechner kann ein Linux-PC verwendet werden, auf dem gleichzeitig auch eine Online-Auswertung der Daten über das postat.cgi-Programm möglich ist.

Gestartet wird rstatd mit dem Start-Befehl. Die IP-Nr. des Statistik-Sammlers und die Absenderadresse (IP-Nr des Digis) muß dabei angegeben werden:

Syntax:

*start rstatd <Destination-IP>*

Beispiel:

*start rstatd 44.130.55.100*

Dies genügt um alle erforderlichen Statistikdaten an den Sammler (hier 44.130.55.100) zu versenden. Wichtig: Da UDP/IP verwendet wird, muß der (X)NET-IP-Router natuerlich aktiv sein. Aus diesem Grund sollte der automatische Start von rstatd auch in der Datei "IP.NET" eingetragen werden.

<span id="page-49-0"></span>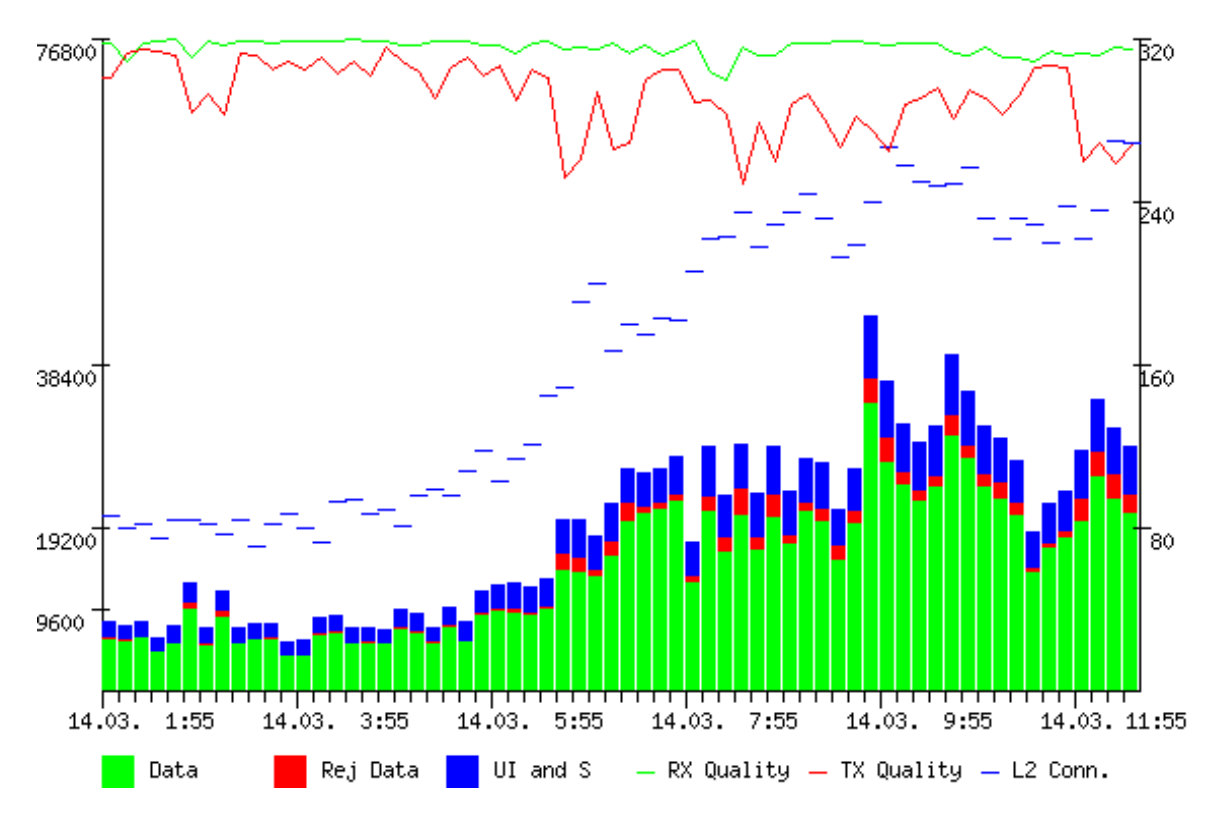

Port statistics from Sun Mar 14 01:45:13 1999 to Sun Mar 14 12:35:11 1999

Statistik-Auswertung mit "postat.cgi" über einen Web-Server

## **5.1.16 STATD <sec>**

Statd gibt es bereits seit der (X)NET Version 1.11. Jetzt kann **statd** beliebig oft gestartet werden um verschiedene Messwerte in verschiedenen Intervallen zu bekommen. Um dies zu ermoeglichen musste nun die Ausgabedatei fuer die Statistik parametrierbar gemacht werden.

Beispiele:

```
start statd # Stündliches wegschreiben in port.sta
start statd 60 min.sta # Minutenstatistik wegschreiben nach min.sta
start statd 43200 12h.sta # 12 Stunden Statistik in 12.h
```
## *5.1.16.1 Was leistet die Portstatistik*

Die (X)NET Portstatistik sammelt Basisdaten um die Qualität einer Linkstecke zu beurteilen. Exakt formuliert: Es wird die Qualität der Schicht 1 (Layer 1) Komponente (Übertragungskanal) zwischen zwei Knoten beurteilt. Die (X)NET Portstatistik beantwortet die Frage wie gut Modems und TRXe in Schuß sind.

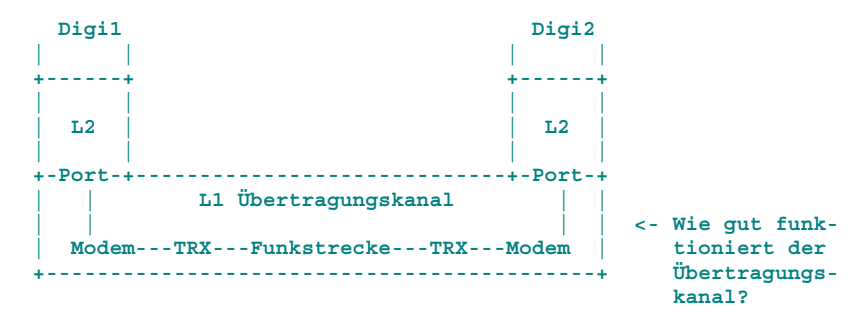

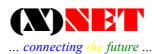

## *5.1.16.2 Sammlung der relevanten Kenndaten*

In der Praxis werden heute bei den unterschiedlichen Digi-Systemen alle möglichen Kennzahlen über einen Link gesammelt: Connects, QSOs, User, Quality, RTT, RR/REJ/I, TX-Bytes/RX-Bytes, usw... Es stellt sich damit zuerst die Frage: Welche Daten sind zur Beurteilung einer Linkstecken- Hardware (Übertragungskanal) überhaupt interessant? Was muß ich über meinen Link wissen? Trotz der Vielfalt verfügbaren Statistikinformationen ist nur ein einziger Wert relevant: die Bitfehlerwahrscheinlichkeit. Sie alleine ist zur Beurteilung eines Funk-Übertragungskanals ausreichend. Sie ist definiert als:

Bitfehlerwahrscheinlichkeit  $=$  Anzahl der Bitfehler<br>Anzahl der gesendeten Bits

Ziel der (X)NET-Statistik ist es, diesen Kennwert durch eine rein passive Beobachtung von laufenden AX.25-Verbindungen (Layer 2) zu ermitteln. Einen Schätzwert für die Bitfehlerwahrscheinlichkeit kann man aus dem Verhältnis zwischen der Anzahl korrekt übertragender Nutzdatenbits und der Anzahl wiederholter Datenbits errechnen. Wesentlich dabei ist die Betrachtung der gesendeten und wiederholten Bits und nicht die Anzahl wiederholter HDLC-Rahmen (Frames). (Oft wird das Verhältnis von I-Frames zu REJ-Frames errechnet - eine absolut fragwürdige Kenngröße).

## *5.1.16.3 Sammlung der Daten im zeitlichen Verlauf*

Jeder Sysop muß in der Lage sein bei Bedarf das Verhalten einer Linkstrecke im zeitlichen Verlauf anzusehen. In der Praxis erfährt der Sysop, daß eine Linkstecke um zu gewissen Zeiten oder bei gewissen Wetterlagen schlecht läuft. In diesen Fällen ist es ideal, wenn der Sysop nachträglich die Linkstatistik zu exakt diesen Zeitpunkten ansehen kann.

#### *5.1.16.4 Sammlung von weiteren Analysedaten*

Neben der Beurteilung der Bitfehlerrate gibt es natürlich noch andere interessante Kennwerte wie z.B. der Sende- und Empfangsdurchsatz im Zeitverlauf usw...

#### *5.1.16.5 Nicht gesammelt wird...*

Wie bereits erwähnt, stellen andere Implementierungen eine Vielzahl von Daten zur Verfügung. Oft ist nicht klar wie die Werte zustandekommmen und wie sie interpretiert werden müssen. (X)NET beschränkt sich auf die Daten, die für den Sysop von Bedeutung sind, und speichert diese Werte auch noch in einer sehr kompakten Form, so daß die stündliche Speicherung der Portstatistik über Monate hinweg kein Problem darstellt.

## *5.1.16.6 Andere Kennwerte*

Die RTT-Messwerte sind definitiv nicht für die Beurteilung des Übertragungskanals brauchbar, da diese Werte bei schlechten Links UND bei hoher Last ansteigen.

#### *5.1.16.7 Leistungsmerkmale von Statd*

- Statistiksammlung vollautomatisch: der Sysop braucht keinen Rechner durchlaufen lassen
- Die Statistik selbst erzeugt keinen Traffic, wie z.B. durch Telemetrie-Baken
- Die Speicherung der Basisdaten erfolgt kompakt
- Beliebige Auswertbarkeit mit Tabellenkalkulationsprogrammen (z.B.: Excel)
- Dokumentiertes Dateiformat incl. Beispiel-Auswertungsprogramm vorhanden
- Statistiksammlung auch über Knoten-Resets hinweg möglich

## *5.1.16.8 Installation*

Die Sammlung der Statistik wird durch den Befehl:

*start statd 3600*

gestartet. Statd ist ein Hintergrundprozess, der zyklisch die Statistikdaten im Knoten abspeichert. Als Parameter wird die Dauer des Messintervals in Sekunden angegeben (Hier 3600s = 1h). Grundsätzlich können hier beliebige Werte ab 15 Sekunden angegeben werden. Wer an Monatsstatistiken interessiert ist, kann sich die Statistik auch nur einmal täglich abspeichern lassen (86400 s = 1 d). Bei 3NET und STNET muß die Datei STATD.XTS zuvor auf den Digi geladen werden. Bei LINU(X)NET und der 32-Bit PCNET Version ist STATD als Sysop-Befehl eingebaut. Nach einigen Messungen befindet sich die Datei port.sta auf dem Digi. Um eine Auswertung zu machen wird diese Datei mit dem Befehl:

*rbin port.sta*

über Funk auf den PC geladen. Dort wird die Datei mit Hilfe des Programms PORTSTAT.EXE in eine Textdatei konvertiert:

*portstat <port>*

Das Ergebnis steht jetzt in der Datei PORTSTAT.TXT, welche sehr einfach mit Tabellenkalkulations-Programmen (z.B. Excel) einlesbar und auswertbar ist.

Als Beispiel sind ist diesem Archiv die Datei "POSTAT.XLS" enthalten. Sie zeigt die Linksituation auf dem 19200 vollduplex-Link zwischen HB9AK und DB0HP.

Selbstverständlich kann das Verfahren auch auf Benutzereinstiegen (auch mit DAMA) verwendet werden.

Unter Linux kann die Auswertung der Statistikdatei auch mit Hilfe eines CGI-Programms über einen Web-Server erfolgen.

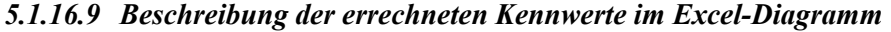

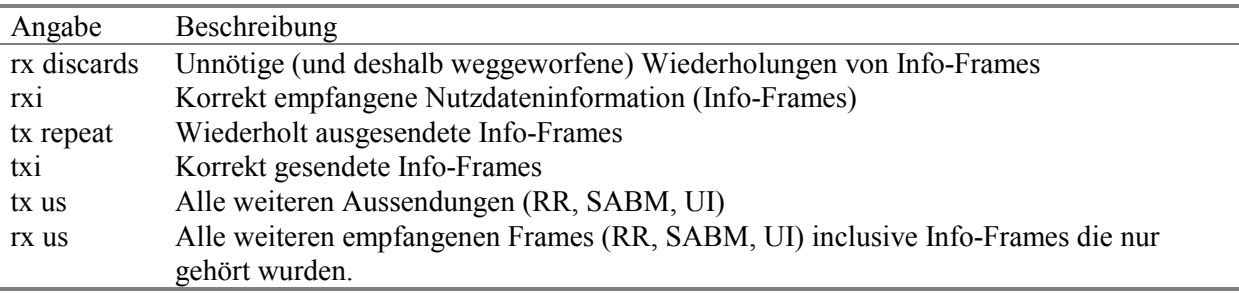

Alle Werte sind in Bit/s angegeben. Die Summe aller Werte entspricht dem Gesamtdurchsatz des Ports. Im Flächendiagramm ist dieser Gesamtdurchsatz damit als oberste Begrenzungslinie direkt ablesbar.

#### <span id="page-52-0"></span>*5.1.16.10 Beispiel einer EXCEL-Auswertung*

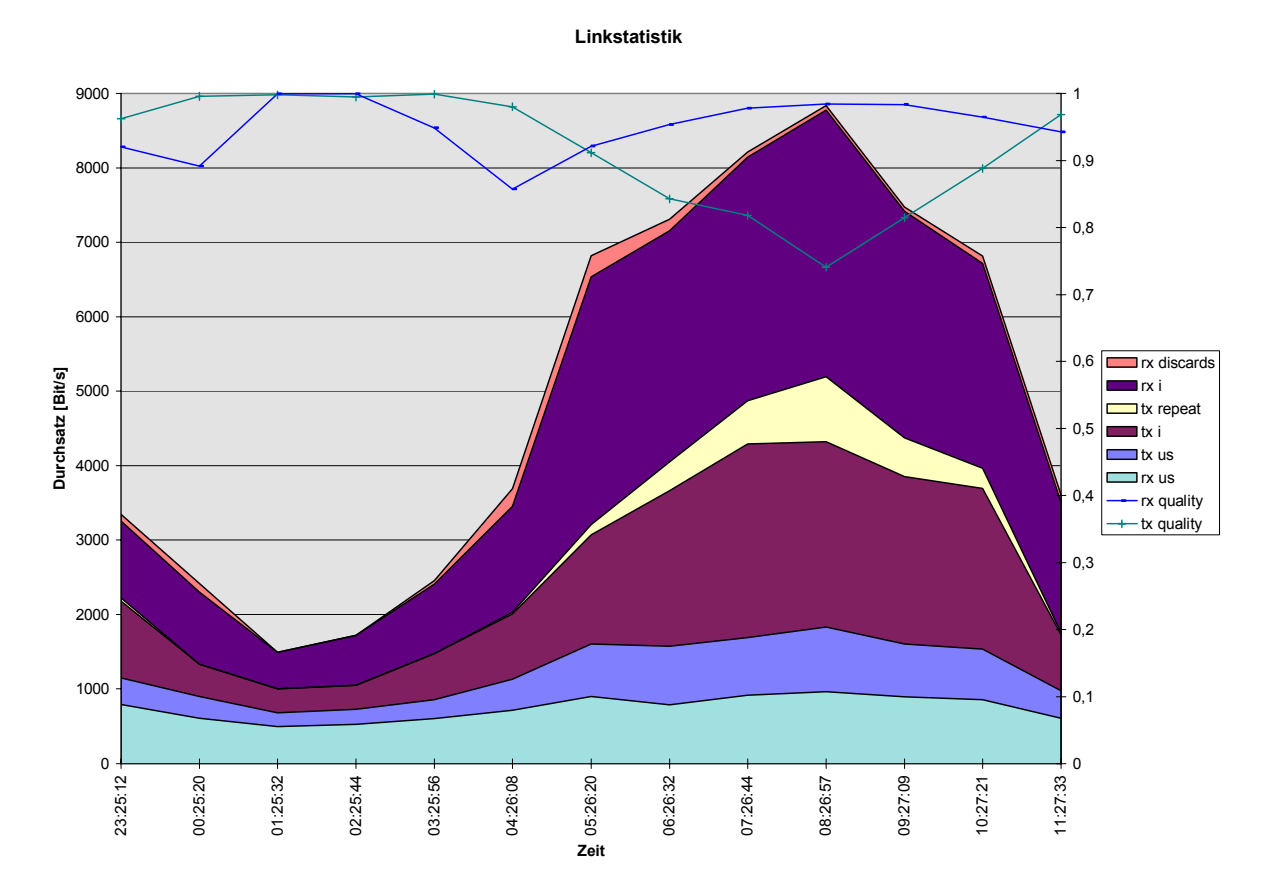

#### *5.1.16.11 Bewertungen*

Die Verbindungsqualitäten werden errechnet:

tx quality 
$$
=
$$
  $\frac{txi}{tx$  repeat + txi  
rx quality  $=$   $\frac{rxi}{rx$  discards + rxi

Für die Bitfehlerwahrscheinlichkeit gilt:

Bitfehlerwahrscheinlichkeit = 
$$
\frac{\text{tx repeat}}{\text{txi} + \text{tx repeat}} = 1 - \text{tx quality}
$$

## **5.1.17 XGATE**

XGATE ist ein externes Programm, das automatische Connects und Informationstransfers vornimmt. Mit Xgate kann man zum Beispiel:

- Vollautomatisch DX-Clustermeldungen in einen Convers-Kanal einspielen.
- Convers-Kanäle miteinander koppeln
- Vollautomatische Connects aufbauen, Daten senden und wieder abbauen.

Die jeweiligen auszuführenden Aktionen werden in einer Skriptdatei hinterlegt, die beim Start von xgate als Parameter angegeben werden muß.

Folgendes Skript Connectet die TNC3BOX von DL2GWA und speichert die aktuelle Digi-Statistik als Mail an ihn ab:

*a:onstart i db0sig*

```
a:onstart c a: dl2gwa-8
a:onconnect q a: s dl2gwa Statistik
a:ondisconnect b
a:onconnect c b:db0sig
b:onconnect q b: s
b:onconnect q b: q
b:ondisconnect q a: ***END
b:ondisconnect q a: quit
b:oninfo t a:
```
Folgendes Skript verbindet das DX-Cluster HB9W-8 mit dem Convers-Kanal 9000 und gibt alle empfagenen DX-Meldungen im Convers aus.

```
#########################
# Verbindung zu hb9ak-11
#########################
a:onstart i hb9ae-2
              a:onstart c a: hb9ak-11
a:onconnect q a: conv 9000
a:onconnect q a: /top HB9W DX cluster convers update service:
THIS IS A TEST
a:ondisconnect w 60
a:ondisconnect c a: hb9ak-11
#########################
# Verbindung zu HB9W-8
#########################
b:onstart i dl1gji
b:onstart c b: hb9w-8
b:ondisconnect q a: Sri, connection to HB9W-8 broken
b:ondisconnect w 60
b:ondisconnect c b: hb9w-8
b:onconnect q a: Connected to HB9W-8
b:oninfo t a:
```
## *5.1.17.1 Kanäle*

(X)Gate stellt insgesamt vier Kanäle

a: b:  $\mathbf{c}^{\mathbf{\cdot}}$ d:

für beliebige Verbindungen zur Verfügung.

*5.1.17.2 Ereignisse* 

| Ereignis      |                                            |
|---------------|--------------------------------------------|
| onstart:      | Wird beim Starten des Programms ausgelöst  |
| onconnect     | Wenn eine Verbindung zustande gekommen ist |
| oninfo:       | Wenn Infos angekommen sind                 |
| ondisconnect: | Wenn die Verbindung aufgelöst wurde        |

## *5.1.17.3 Kommandos*

Bei jedem Ereignis kann einer der folgenden Befehle ausgelöst werden:

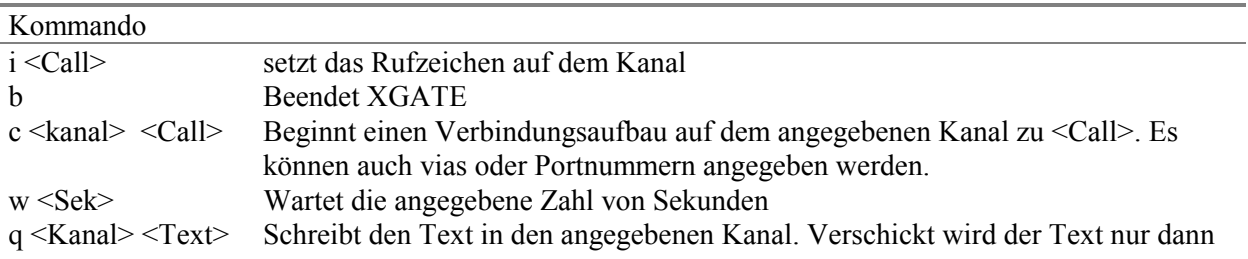

wenn der Kanal auch connectet ist.

t <Kanal> Funktioniert nur in Verbindung mit dem Ereignis "oninfo" und übergibt die empfangenen Informationen an den angegebenen Kanal.

## *5.1.17.4 Prinzipieller Aufbau der Skriptdatei*

Die Skriptdatei ist folgendermaßen aufgebaut:

**<Kanal> <Ereignis> <Kommando>**

Bedeutung: Wenn auf <KANAL> <EREIGNIS> passiert, mache <KOMMANDO> Pro Ereignis und Kanal können ggf. mehrere Zeilen hinterlegt werden. Sie werden in der Reihenfolge ihres Auftretens abgearbeitet.

#### *5.1.17.5 Was nicht geht*

XGATE kann keine Inhalte von empfangenen Daten auswerten und auf sie reagieren. XGATE kann nur auf die oben beschriebenen Ereignisse reagieren.

#### *5.1.17.6 XGATE Starten*

gestartet wird xgate als Hinergrundprozess mit der Syntax:

start xgate [Scriptfile]

sofern keine Skriptdatei angegeben wird, wird standardmäßig "xgate.net" verwendet. XGATE kann ereignisgesteuert beendet werden - kann aber auch mit "stopvom Sysop beendet werden.

# <span id="page-55-0"></span>**6 Textdateien und Textmakros**

Zunächst noch grundsätzliche Ausführungen zu den Hilfetexten, Connecttexten, Verabschiedungstexten und individuellen Informationstexten, die in den Knoten geladen werden können. Textdateien können entweder von der Knotenplattform aus oder aus der Mailbox heraus auf die Dateisystem des Knotens eingespielt werden. Innerhalb der Box wird das Kommando

```
XEDIT <Dateiname.Ext>
```
verwendet. In der Knotenebene lautet der Befehl: EDIT. Nach Eingabe des Befehls folgt die Aufforderung:

```
PSE type contents for <Dateiname.Ext>. End with ^Z or ***END
```
Danach kann die ASCII-Textdatei übertragen werden. Das Textfile wird mit CTRL-Z abgeschlossen und ist damit in der RAM-Disk des Knotens gespeichert. Folgende Extentions sind zu beachten:

 HLT = Digi-Hilfe bei Eingabe von Help + Kommando  $HLP = Box-Hilfe$  bei Eingabe von  $Help + Kommando$  INF = Info-Texte (AKTUELL.inf, INFO.inf) TXT = Ctexte/Dtexte/NEWS etc. NET = Ausführbare Script-Dateien CFG = Binäre, nicht editierbare Dateien (Konfigurationsdateien)

Für jeden Port kann ein CTEXT einzeln erstellt werden. Dabei müssen verschiedene, jeweils für einen Port gültige Ctexte vorhanden sein, z.B. C1.TXT = Begrüßungstext für den Port 1. Soll ein globaler, für alle Ports wirkender Text erstellt werden, so ist dieser mit C.TXT auf der RAM-Disk zu speichern. Ebenso verhält es sich mit den Verabschiedungstexten, die für jeden einzelnen Port erstellt werden können, z.B. D3.TXT für den Verabschiedungstext auf Port 3. D.TXT wirkt wiederum global für alle Ports. Für die TNC3BOX müssen jeweils CTEXT.TXT und DTEXT.TXT vorhanden sein. Textfiles auf der RAM-Disk mit der Endung HLP wirken als ergänzende Hilfetexte innerhalb der Mailbox, z.B. SEND.HLP gibt eine Beschreibung über den Befehl SEND.

Hilfetexte, die nur auf der Digi-Ebene erscheinen, sind mit der Endung HLT zu speichern; Infotexte mit der Endung INF. Diese Hilfe-/Info-Texte können jedoch in der Mailbox-Umgebung nicht abgefragt werden; Hilfe-Texte sind dort mit der Endung .HLP einzugeben.

Sysops, denen die Helpliste von (X)NET zu lang und unübersichtlich erscheint, können sich eine eigene Helpliste erstellen. Dieses Textfile muß dann HELP.TXT genannt werden. Allerdings muss diese Liste dann manuell editiert werden, wenn ein Knotenupdate vorgenommen wird oder wenn weitere externe Programme hinzukommen. Im Gegensatz zu der eigen erstellten HELP.TXT wird die (X)NET-interne Helpliste automatisch mit den neuen Kommandos ergänzt.

Wenn ein Benutzer unnötig im Kreis connected, kann er mit Hilfe der Datei auf diesen Umstand aufmerksam gemacht werden.

In allen diesen Texten können Textmakros verwendet werden. Sollen diese Textmakros bei der Ausgabe wirksam werden, ist es epfehlenswert die Texte **binär** in den Knoten zu laden. Hierzu wird **nicht** das EDIT- sondern das LOAD-Kommando verwendet, z.B. **LOAD C.TXT**. Nach Aufforderung des Knotens, ist das Text-File C.TXT binär zu senden. Grund: Viele Packet-Programme ersetzen die "%"-Textmakros bereits beim Hochladen durch eigene Texte!

## <span id="page-56-0"></span>**6.1.1 Textmakros**

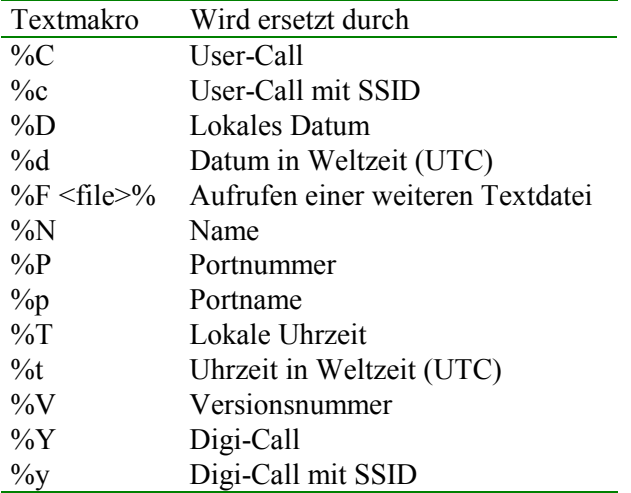

## **6.1.2 Escape- Sequenzen in Texten**

Um Steuerzeichen in den Text einzufügen, gelten folgende Escape-Sequenzen:

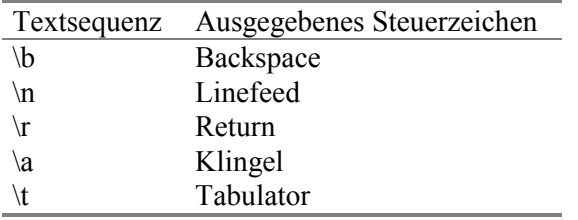

## **6.1.3 Spezielle Textdateien**

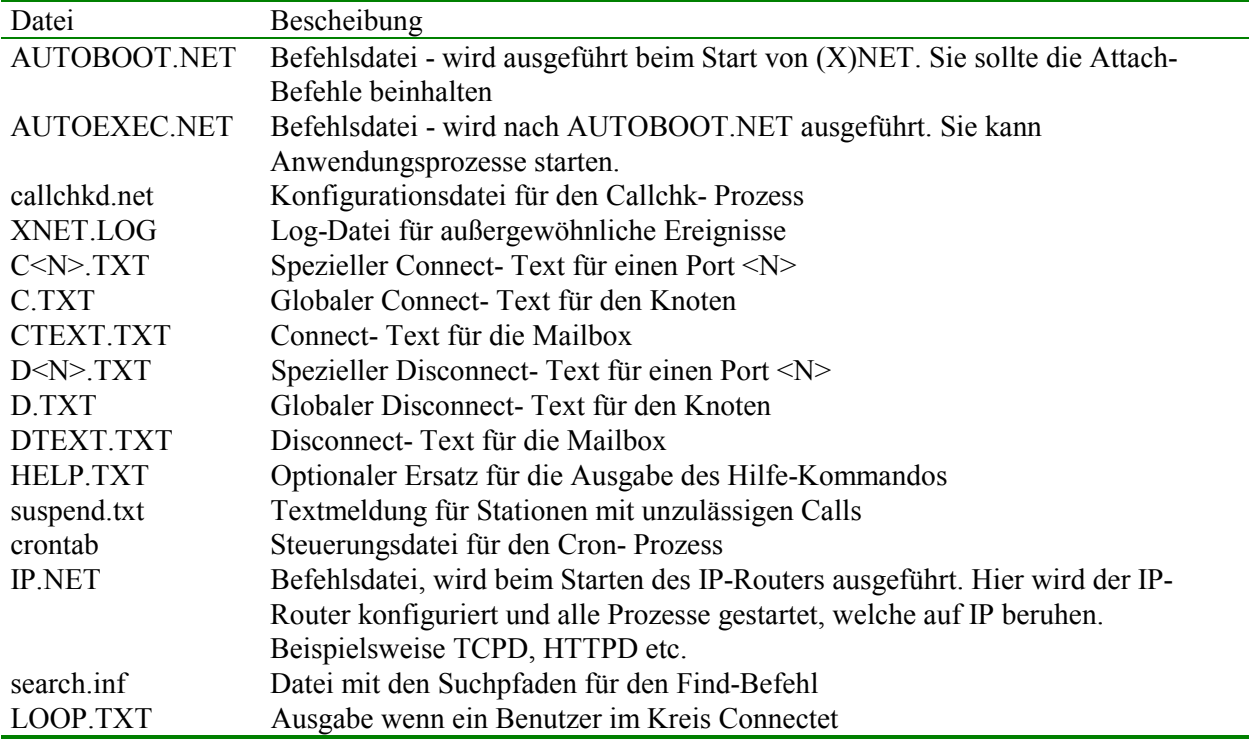

# <span id="page-57-0"></span>**7 Eigene Befehle: Makro-Stapel-Dateien**

Makro-Dateien sind einfache ASCII-Files, die vom Knoten beim Aufruf der Datei abgearbeitet werden. Dadurch ist es möglich, z.B. einen Connect zum nächstgelegenen DX-Cluster oder zur nächsten Mailbox einzutragen. Die Datei-Namensgebung ist frei wählbar - muß aber die Endung .MAC aufweisen. Zu Beachten ist lediglich, daß der Dateiname nicht länger als 8 Zeichen sein darf. Auch ist zu beachten, daß die Makro-Dateinamensgebung keine Ähnlichkeiten mit einem vorhandenen Kommando aufweist. M als Name reicht also nicht, da dies mit MH kollidieren würde. Ein Beispiel: In der Datei DX.MAC ist folgende Befehlszeile eingetragen:

## **C HB9W-9**

Durch den Aufruf von DX am Knoten-Prompt wird der DX-Cluster HB9W-9 connected. Dieses Kommando kann von jedem User benutzt werden. Um die nächste erreichbare Mailbox connecten zu können, wird in der Datei BOX.MAC oder MBBS.MAC eingetragen "C <BOXCALL>". Beispielsweise:

## **C DB0CZ**

Die User-Eingabe BOX bzw. MBBS connected den Benutzer mit der Mailbox, ohne daß dieser das Box-Call wissen muß.

Außerdem können vom User auch einzelne SysOp-Kommandos ohne SysOp-Previligierung ausgeführt werden in dem vor dem Befehl das Kommando SYS eingetragen wird:

Beispiel für BILD.MAC:

## **SYS RBIN BILD.JPG**

Nach User-Eingabe "BILD" wird der SysOp-Befehl RBIN aufgerufen und ein Bild vom Digi autobinär ausgesendet. Nach Ausführung des Befehles kann der User KEINE weiteren SysOp-Befehle ausführen.

Beispiel 1: Lokale Mailbox

*M. MAC Inhalt: C DB0CZ*

Aufrufbar ist dieses Makro durch Eingabe von M. Es erfolgt ein Connect zur Mailbox DB0CZ.

Beispiel 2: DX-Cluster

*DX.MAC Inhalt: C DB0SDX*

Aufruf am Knoten mit "DX". Es erfolgt ein Connect zum DX-Cluster DB0SDX.

Beispiel 3: Sysop-Statistik

*STD.MAC Inhalt: RBIN PORT.STA RM PORT.STA*

Aufruf am Knoten mit STD. Es folgt das binäre Auslesen der Portstatistik mit anschließender Löschung der Datei. Bitte darauf achten, daß Macros von allen Benutzern des Knotens aufgerufen werden können!

## **7.1 Kommandozeilenparameter in Makros**

Innerhalb eines Makros können Parameter die der Benutzer hinter dem Makro-Kommando angegeben hat, verwendet werden. (X)NET ersetzt die Makro-Variablen \$1, \$2, \$3, ..., \$9 und \$@ durch die Parameter aus der Kommandozeile. Dabei steht \$1 für das erste Wort nach dem Makro, \$2 für das zweite Wort und so weiter. Für die gesamte Zeile nach dem Makro kann \$@ verwendet werden.

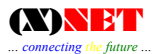

Hier ein Beispiel wie mit Hilfe von Parametern in Makros die Abfrage einer Rufzeichendatenbank aussehen könnte. Der Benutzer gibt nach dem Makro das zu suchende Rufzeichen ein. Ein externes Programm "callinfo" ermittelt dann die Daten zum Rufzeichen:

```
=> whois dl1xyz
Makro Whois mit erstem Parameter dl1xyz.
Call : dl1xyz
Real name : Max Mustermann
QTH : Musterstadt
Locator : JN48PB
```
Das erforderliche (X)NET-Makro sieht wie folgt aus:

```
WHOIS.MAC Inhalt: # Aufruf der Call-Datenbank
                    ECHO Makro Whois mit erstem Parameter $1.
                    SYS SHELL /usr/bin/callinfo -v $1
```
Das externe Programm callinfo wird über den SHELL-Befehl aufgerufen. Das zu suchende Rufzeichen wird mit Hilfe der Makro-Variablen \$1 an das Programm callinfo übergeben. Das Rufzeichen des Benutzer kann mit \$c (mit SSID) oder \$C (ohne SSID) ebenfalls als Parameter eingesetzt werden.

<span id="page-59-0"></span>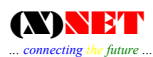

# **8 Literaturverzeichnis**

[AX25V97] ARRL, TAPR: AX.25 Link Access Protocol for Amateur Packet Radio Version 2.2 [COMER91] Internetworking with TCP/IP: Principles, Protocols and Architecture, Prentice Hall, Eaglewood Cliffs 1991

- [LKK93] Lockemann, Krüger, Krumm, Telekommunikation und Datenhaltung, Hanser Verlag, München 1993
- [STEV90] Stevens, Richard W., UNIX Network Programming Prentice Hall, New Jersey 1990
- [STEV94] Stevens, Richard W., TCP/IP Illustrated: the protocols, Addison-Wesley 1994
- [TANE89] Tanenbaum, Andrew S., Computer Networks, Prentice Hall, New Jersey 1989
- [WADE92] Wade, Ian, NOSintro: TCP/IP over Packet Radio, Dowermain Ltd, Bedfordshire 1992

# **9 Stichwortverzeichnis**

<span id="page-60-0"></span>*... connecting the future ...*

Aktive Prozesse 13 Alias 24 APL-Datei 37 ASCII-Text 21, 37, 52 Attach 18 AUTOEXEC.NET 40, 41, 42, 43 Available commands 44 AX.25 47 Backup 30 Baken 40 Batteriegepufferte Echtzeituhr 36 Baud 28 BBS 7, 26 BEACOND 40 BEACOND 40 Befehle 2 Bildschirmausgaben 2 Binärdatei 37 Binäre Speicherung 30 Bitfehlerrate 47 Bitfehlerwahrscheinlichkeit 47 Box-Befehle 16 Broadcast 32 BSYDELAY 26 Buffer 25 C1.TXT 52 Calibrate 28 CALLCHECK 40 CALLCHK.NET 41 CALLCHKD 40 CAT 36 Check 16 cmd 45 CON 16 Connect 7 connectslot 19 Connecttext 26, 52 Convers 40, 42 CONVERSD 42 CP 42 Crond 43 CROND 43 crontab 43 CTEXT 52 CVSTOP 44 Dama 8, 28 DAMA 19 DEL ete 44 Destination 8, 25 Destinations-Table 8 Detach 20 Dienstzugangspunkte 13 Directory 16, 20 DISC 20 Disconnect 20 disconnected 41 DTEXT 52 DTEXT.TXT 52 Duob 29 Duobaud 29 Duplex 29 Edit 21 Eingabe-Kommandos 2

Erase 16 Excel 48 EXECute 21 eXtended Add Board 37 eXtended CON 37 eXtended Delete Board 37 eXtended DIRectory 37 eXtended EDIT 37 eXtended ERASe 37 eXtended PaßWort 38 eXtended READ 38 eXtended Statistics 38 Extentions 52 Externe Befehle 9, 39 FBEACON 44 FlexNet 7 HDLC 47 Heardliste 10 Help 8, 16, 21 Help-Kommando 22 HighSpeedBus 18 Hilfe 21 Hilfetexte 52 Hinergrundprozess 51 Hintergrundprozess 43, 48 HLP 52 HLT 52 I-Frames 47 INF 52 Info 9 INFO.INF 9 Informationen über Boxbenutzer 18 Informationstexte 52 Info-Text 9 Inhaltsverzeichnis der ,öffentlichen Rubriken 16 Inhaltsverzeichnis der ,persönlichen Rubriken 16 IPOLL 26 IP-Router 45 Kanäle 50 Kennwerte 47 Knotenbefehle 2, 8 Knotenrufzeichen 24 Kommandoliste 44 Kommandos 7, 21 Konfiguration der User- und Linkports 28 L2SAP 25 L2-Verbindungen 25 L2-Wiederholversuche 29 L2-Window Size 30 L4-Parameter 26 L4SAP 25 Layer 2 47 LIFETIME 27 Link Activity Timer 30 Links 9 Linksituation 48 Linkstatistik 47 Linkstrecke 47 List 16 LOAD 22 LOCAL 6 Localnode-Liste 34 Locals 9

LOG 22, 36 LOOP.TXT 52 Mailbox 37 Makro-Variablen 54 Memory-Buffer 25 Mheard 9, 17 Modembaudrate 28 Monatsstatistiken 48 MOnitor 23 Monitormitschnitt 24 MSG 10, 17 MY 24 Myheard 25 NAME 17 NetROM Record Route 12 XNET.LOG 30, 36, 41 NEWS 17 Nodes 10 NODES 25 NRR 12 NULL<sub>12</sub> Nutzdatenbits 47 OSI-Terminologie 13 PA-Befehl 26 Packet-File-Transfer-Program 44 paclen 45 PACLEN 27 PArameter 24 PASSwd 27 Paßwort 35, 38 Paßwortstring 35 Persistence 29, 30 PFTP 44 Ping-Pong-Convers 60 Ping-Pong-Convers-Modus 60 pollwait 20 Port 28 POrt 12 port.sta 48 Port-Name 29 Portparameter 28 PORTSTAT.EXE 48 PORTSTAT.TXT 48 POSTAT.XLS 48 POSTATD 45 PRGEXIT 30 Programmapplikation 38 Prompt 24 PS 13 PTT-Abfallzeit 29 Qualität 46 Quality 29 Quit 13, 17 RAM 20, 25, 35 RAM-Disk 30, 52 RAM-Speicher 22 RBIN 30 Read 17 READ 30 REJ-Frames 47 Remove 31 REName 30 REPL 18 Reply 18 Reset 29 RESET 30 Retries 29

RETRY 27 R-Kommando 31 RM 31 ROUTED 45 Router 31 RS232-Schnittstelle 36 RSTATD 45 Rubriken löschen 37 Rufzeichen sperren 41 RUN 34 SA 1 13 SA 2LLC 14 SA 4 14 SAP 13, 20 SAP-Befehl 13 Send 18 Sendefenstergröße 30 Sendervorlaufzeit 30 Service Access Points 13 Skript 49 Slottime 30 SSID 42 START 34 start crond 43 Stat 14 STATD 46 STATD.XTS 48 Statistik 14, 34, 47, 49 Statistikdaten 48 Statistikinformationen 38, 47 Steuern zyklischer Aktionen 43 stop 51 STOP 35 SYS 35 Sys-Befehl 35 Sysopmodus 21 Sysop-Modus 40 Sysop-Paßwort 27 Systemdatum 36 TACK 27 TERM 25, 36 TERM-Befehl 36 Terminal 6 Textdateien 52 Textfiles 30 TFRACK 27 TheNetNode 7 TIME 36 TIMEOUT 27 TNC3BOX 17, 18, 37 *Siehe* BBS TNC3-Handbuch 37 TxDelay 30 txdpri 20 TXT 52  $U + 15$ Uhrzeit 36 Uhrzeit umzustellen 36 UNIX 43 User 18 USER 14 USERS 25 VER 16 Verabschiedungstexte 52 Verbindungen 50 Verbindungsaufbau 7 Version 16 WINDOW 27

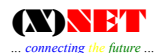

XAB 37 XCON 36, 37 XDB 37 XDIR 37 XEDIT 21, 37 XERAS 37 XGATE 49

XLOAD 37 XPW 38 XREAD 38 XRUN 38 XST 38 XSYS 35 Zeit und Datumsfelder 43

# <span id="page-63-0"></span>**10 Anhang**

## **10.1 Der Convers-Mode**

Der Ping-Pong-Convers-Modus bietet die Möglichkeit Convers-Knoten untereinander zu vernetzen, d.h. ein Convers-User muß sich nicht über einen langen Digipeaterweg bis zu dem Convers-Knoten connecten, auf dem sich seine gewünschten Gesprächspartner befinden, sondern es genügt, wenn ein Connect zum nächsten Convers-Knoten aufgebaut wird, der das von DK5SG entwickelte CONVERS-Host-Protokoll unterstützt. Dazu zählen außer FlexNet, WAMPES auch TheNetNode- und nun ebenfalls (X)NET-Knoten. Zwischen den Convers-Hosts werden alle Texte, die die verschiedenen User schreiben nicht mehr getrennt für jeden Benutzer einzeln, sondern nur noch einmal übertragen. Dies entlastet die Linkstrecken spürbar, da z.B. 10 Benutzern ein- und daselbe Packet über die Interlinks nicht 10-mal übertragen werden muß, sondern nur noch 1-mal!

Weiterhin ist der CONVERS-Einzugsbereich natürlich wesentlich grösser geworden und man kann davon ausgehen, daß man nun häufiger einen Gesprächspartner in Convers findet.

Der Benutzer kommt in den Convers-Mode mit:

*conv*

oder

*conv <Channel>*

Beispiel:

```
=> conv 32767
conversd \omega db0sig PingPong-Release 3.12 ((X)NET) - Type /HELP for help.
*** You created a new channel 32767. 
*** (10:58) conversd made you a channel operator for channel 32767
```
\*\*\* Personal text and data set.

Dann sind die folgenden Kommandos verfügbar:

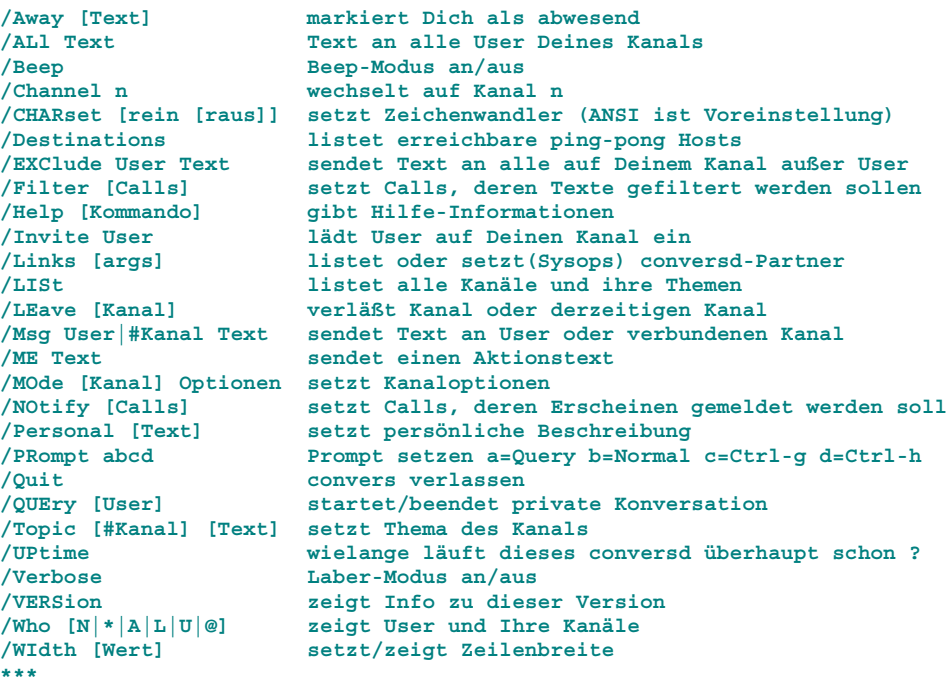

## *10.1.1.1 Convers - Kommandos*

Kommandos können durch Eingabe der großgeschriebenen Buchstaben abgekürzt werden.

#### *10.1.1.1.1 /ALL Text - Text an alle User Deines Kanals*

Wenn Du im /query Modus bist, wird Text mit vorangestelltem /all behandelt, als würdest Du ohne /query arbeiten.

#### *10.1.1.1.2 /Away [Text] - markiert Dich als abwesend*

/away setzt den Abwesendsheitstext, den die anderen lesen können. Beim Aufruf ohne Argument wird der Text gelöscht und man gilt wieder als anwesend.

#### *10.1.1.1.3 /Beep - Beep-Modus an/aus*

(/beep /bell)

Hiermit wird das Klingelzeichen (^G), welches vor jeder Mitteilung gesendet werden kann, ein- oder ausgeschaltet. Diese Kommando ist eigentlich eine Untermenge des /prompt Befehls, siehe dort.

#### *10.1.1.1.4 /Channel n - wechselt auf Kanal n*

#### (/channel /join)

Verbindet Dich zusätzlich mit dem gewünschten Kanal. Im Gegensatz zu älteren coversd-Implementationen, verbleibt man auch noch im vorherigen Kanal, denn es wird eine Mehrfach-Kanal-Verbindung unterstützt. Um einen Kanal zu verlassen, mußt Du "/leave" verwenden. Ohne Angabe eines Kanals, werden Infos zu den von Dir benutzten Kanälen ausgegeben.

#### *10.1.1.1.5 /CHARset [rein [raus]] - setzt Zeichenwandler (ANSI ist Voreinstellung)*

Mit diesem Befehl kannst Du dem Convers mitteilen, welche Zeichensatzwandlung Du haben möchtest. Die Syntax ist /char [In-Typ [Out-Typ]]. Wenn Du z.B. mit einem Atari ST arbeitest, könntest Du "/char atari" eingeben. Wenn Du einen PC benutzt und Umlaute im TeX-Stil schreiben möchtest, gebe "/char tex pc" ein. Spiel ein bißchen mit dieser Funktion. Wichtig ist hier weniger der Rechnertyp, sondern der Zeichensatz, den das verwendete Programm benutzt.

```
Eingabe: /char
*** Charset in/out is iso-8859-1/iso-8859-1.
```
Zeigt die momentan eingestellte Voreinstellung. Die Darstellung kann geändert werden mit:

```
Eingabe: /char ibmpc
*** Charset in/out set to ibmpc/ibmpc.
```
Mögliche Einstellungen sind:

```
iso-8859-1, ansi, 8bit
dumb, ascii, none, us
tex
ibm7bit, 7bit, commodore, c64, digicom
roman8
ibmpc, pc, at, xt
atari
binary, image
```
#### *10.1.1.1.6 /Destinations - listet erreichbare ping-pong Hosts*

#### (/destinations /hosts)

Alle Pingpong-Hosts, die miteinander verbunden sind, werden aufgelistet. Die Zahlen zeigen die Antwortszeiten in Sekunden bzw. Minuten.

*Eingabe: /d* **db0dtm (pp-3.12x) 3m db0gv (pp-3.12f) 1m db0id (pp-3.12x) 3s db0prt (pp-3.12f) 24s db0rbs (pp-3.12f) 9s db0ulm (pp-3.12 ) 8s db0zka (pp-3.12f) 2m oe7xbb (pp-3.12f) 3m**

## *10.1.1.1.7 /EXClude User Text - sendet Text an alle auf Deinem Kanal außer User*

## (/exclude /imsg /iwrite)

Dieses Kommando ist das Gegenteil des /msg Befehls. Hiermit sendest Du Text an alle User dieses Kanals außer dem einen als ersten Parameter angegebenen. Da der Text intern als privater Text an die Anderen verschickt wird, werden die Links etwas mehr belastet :-)

## *10.1.1.1.8 /Filter [Calls] - setzt Calls, deren Texte gefiltert werden sollen*

Wenn Du die Texte bestimmter User nicht lesen möchtest, so kannst Du sie hiermit in eine Liste einfügen. Alle Texte werden dann ausgefiltert, bei persönlichen Texten ("/msg") wird eine Rückmeldung an den Absender geschickt.

Das Setzen/Löschen geschieht wie bei "/notify", also z.B. "/filter + dl1abc - dl9xyz" setzt dl1abc und löscht dl9xyz aus der Liste.

## *10.1.1.1.9 /Invite User - lädt User auf Deinen Kanal ein*

Es wird eine Einladung zum genannten User geschickt. Diese Einladung wird durch das gesamte Netz geleitet. Wenn derjenige auf einem anderen Kanal ist und Dein Kanal als privat eingerichtet ist, so kann er auf Deinen Privatkanal wechseln. Wenn er im Befehlsinterpreter eines Knotens ist, so empfängt er die Einladung, er kann dann aber nicht direkt auf Deinen Privatkanal kommen, weshalb er nochmals einzuladen ist.

Die Einladung wird auch auf der Knotenebene ausgesendet, sofern der betreffende User connectet ist und sich nicht im Convers befindet. Sollte der User bereits weiterconnected sein, bekommt er die Info beim Reconnect.

## *10.1.1.1.10 /LEave [Kanal] - verläßt Kanal oder derzeitigen Kanal*

Mit diesem Befehl kannst Du entweder den derzeitigen oder den angegebenen Kanal verlassen. Wenn dieser der letzte ist, so wird conversd verlassen.

## *10.1.1.1.11 /Links [args] - listet oder setzt(Sysops) conversd-Partner*

Der momentane Linkstatus wird angezeigt. Dies sind normalerweise Hostname, Linkstatus, Laufzeiten, Versionscodes und Statuszeit, gefolgt von der Zeit des nächsten Connectversuches und Anzahl der Versuche (auf Disconnecteten oder im Aufbau befindlichen Links), bei bestehender Verbindung werden die Queue-Längen und Byte-Statistiken angezeigt. Wenn Du Sysop bist, kannst Du Verbindungen Setzen oder Löschen. Es wird dann auch noch zusätzlich in Klammern der Verbindungsweg angezeigt.

```
Syntax: /l [[-] Host [Port [via]]]
Eingabe: /l
Host State Quality Revision Since NextTry Tries Queue RX TX
db0id Connected 7s/2s pp-3.12x 23:55 0 153K 0K
(DB0ID)
```
## *10.1.1.1.12 /LISt - listet alle Kanäle und ihre Themen*

Alle Kanäle, ihre Themen, Optionen und User werden angezeigt.

## *10.1.1.1.13 /ME Text - sendet einen Aktionstext*

#### (/me /action)

Dieser Befehl dient dazu, den Usern auf Deinem Kanal eine Tätigkeit anzuzeigen. Wenn du z.B. "/me gähnt" eingibst, bekommen alle User dieses Kanals folgendes angezeigt:

**\*\*\* dl1xyz gähnt**

## *10.1.1.1.14 /MOde [Kanal] Optionen - setzt Kanaloptionen*

Das Mode-Kommando ist eines der kompliziertesten. Es wird wie folgt benutzt: /mode [<Kanal>] <+|-><t|i|s|m|p|l|o<User>>. Die Optionen bedeuten folgendes:

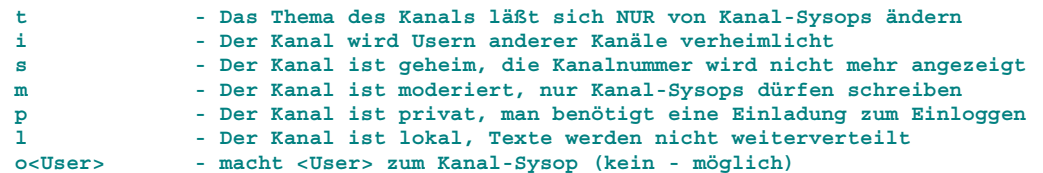

Das Plus setzt eine Option, der Strich löscht sie. Es sind Kombinationen erlaubt, so würde "/mode 69 s+todl9xyz" folgendes bewirken: Kanal 69 ist nicht mehr geheim, aber die Themen dürfen nur vom Kanal-Sysop gesetzt werden. Zusätzlich wird dl9xyz ein Kanal-Sysop. Ohne Angabe von Parametern werden die derzeitigen Optionen angezeigt.

*10.1.1.1.15 /Msg User|#Kanal Text - sendet Text an User oder verbundenen Kanal* 

#### (/msg /send /write)

Sendet einen Text an einen speziellen User oder an einen verbundenem Kanal. Wenn der Text an einen Kanal gehen soll, so muß man folgendes eingeben: "/msg #<Kanal> <text>". Wenn das Ziel ein User ist, so kann er den Text an den zusätzlichen Sternchen erkennen. Z.B. wenn dl1gji eine Nachricht an dl2gwa mit

*/m dl2gwa Das ist ein Test*

schickt, so erhält dl2gwa folgendes:

**<\*dl1gji\*>: Das ist ein test**

## *10.1.1.1.16 /NOtify [Calls] - setzt Calls, deren Erscheinen gemeldet werden soll*

Du wirst informiert, wenn eine bestimmte Person in der Personenliste im convers erscheint. Z.B. fügt "/notify + dl9xyz" dl9xyz in die Liste ein, "/notify - dg1gep" entfernt dg1gep aus der Liste. Das Einfügen/Löschen mehrerer Calls in einem Kommando ist möglich, z.b. bewirkt "/notify + dl9xyz dg1gep - dg8gad dl1gwx +dg3kcr", daß dl9xyz, dg1gep und dg3kcr eingefügt werden und dg8gad und dl1gwx entfernt werden. Das Entfernen von Calls, die nicht in der Liste stehen wird ignoriert.

*10.1.1.1.17 /Personal [Text] - setzt persönliche Beschreibung* 

#### (/note /personal)

Es kann eine kurze Beschreibung zu Deiner Person gesetzt werden, den die anderen User mit "/who" sehen können. Z.B: "/pers Fred, Sigmaringen, JN48OC". Ohne Text wird die Beschreibung gelöscht. Diese Implementation merkt sich bis zu 118 Zeichen der Beschreibung und setzt diese dann automatisch beim Einloggen (die "/char" und "/width" Einstellungen werden dann auch gespeichert und beim Einloggen gesetzt).

#### *10.1.1.1.18 /PRompt abcd - Prompt setzen a=Query b=Normal c=Ctrl-g d=Ctrl-h*

Das Prompt-Kommando nimmt vier Argumente in einer zusammenhängenden Zeichenkette. "/prompt abcd" setzt "a" als "/query"-Prompt, "b" für den normalen Prompt. "d" ist ein Zeichen um den Prompt zu Löschen (also normalerweise Backspace (^H) oder Delete). "c" ist ein Zeichen, welches vor jedem Text, den Du empfängst, gesendet wird (normalerweise also ^G).

## *10.1.1.1.19 /QUEry [User] - startet/beendet private Konversation*

Der angegebene User ist in Zukunft der einzige Empfänger für alle Texte, die Du eingibst. Diese werden dann als private Texte an den User geschickt, wie bei "/m". Zum Ausschalten, ohne Argument aufrufen, danach geht alles wieder wie gewohnt an den Kanal. Sozusagen ein Privatmodus.

*10.1.1.1.20 /Quit - convers verlassen* 

(/bye /exit /quit)

Wenn Du das eingibst, verläßt Du den Ping-Pong-Convers.

*10.1.1.1.21 /Topic [#Kanal] [Text] - setzt Thema des Kanals* 

Hiermit kann für den Kanal ein Thema gesetzt werden. Die anderen User können dieses sehen, wenn sie "/who" oder "/list" eingeben. Wenn keine Kanalnummer angegeben wird, so wird das Thema des aktiven Kanals gesetzt. Wird eine Nummer angegeben, so muß Du auch auf diesem Kanal eingeloggt sein. Wird kein Thema angegeben, so wird das Thema des Kanals gelöscht.

*10.1.1.1.22 /UPtime - wielange läuft dieses conversd überhaupt schon ?* 

**\*\*\* conversd@db0sig is up for 23 hours, 32 minutes, 38 seconds.**

#### *10.1.1.1.23 /Verbose - Laber-Modus an/aus*

Schaltet die Laber-Option ein/aus. Du bekommst dann viele Informationen über Aktionen der User (Einloggen/Ausloggen/Texte-setzen/...), auch wenn diese nicht auf Deinem Kanal sind.

```
Eingabe: /ver
*** Verbose mode enabled
*** (11:01) dg3xy@db0eam left channel 55 (link failure).
*** (11:01) db8xx@db0bro joined channel 0
    (* Heiner * Diepholzingen * (JO42eo) * Z99 *)
```
#### *10.1.1.1.24 /VERSion - zeigt Info zu dieser Version*

Zeigt die Versionsnummer der PP-Convers-Software (in englisch).

```
*** conversd PingPong-Release 3.12 ((X)NET)
This conversd implementation was originally written by Dieter Deyke
<deyke@mdddhd.fc.hp.com>. Now I am maintaining this derived source tree
Report bugs to me, Fred Baumgarten <dc6iq@insu1.etec.uni-karlsruhe.de>.
AmPR-Net address is <dc6iq@db0sao.ampr.org>. Have fun - 73, Fred
Implemention to TheNetNode by <dl1xao@db0hbs.#hh.deu.eu>.
Implemention to (X)NET by <dl1gji@hb9os>.
```
#### *10.1.1.1.25 /Who [N|\*|A|L|U|@] - zeigt User und Ihre Kanäle*

(/users /who) Dieser Befehl zeigt die eingeloggten User und hat mehrere Optionen:

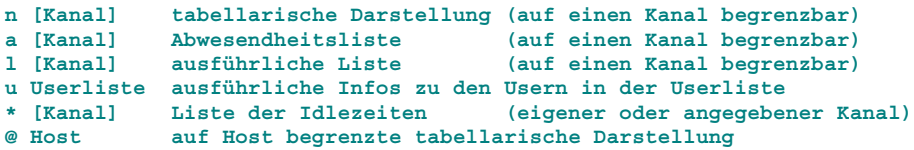

ohne Option wird die kurze Darstellung, wie bei "/list", ausgegeben.

```
Eingabe: /who
Channel Flags Topic
     Users<br>0 T
               0 T -- velkommen - welcome - willkommen –
        dl1gji(@)......
32154 PTI ........... (X)NET-convers-test
        dk1fx(!) dl3lk
32767 dl2gwa(@)
```
(@) bedeutet, daß das Thema des Kanals von diesem Call vorgegeben werden kann, (!) bedeutet, daß dieser Convers-Teilnehmer als Sysop eingeloggt ist.

**Eingabe: /who l User Host Via Chan. Login Queue RX TX**

```
dk1fx@ db0dtm db0id 0 8:33 0 13 2
     Last Activity: 10:24
dl2gwa db0sig 0 9:03 0 14 1
     Last Activity: 10:25
Eingabe: /w *
User Host Via Chan. Idle Personal
dl2gwa@ db0sig 32767 3m Manfred, Sigmaringen/Donau, JN48OC
dk1fx db0dtm db0id 1m Peter, Heide (jo44ne)
```
#### *10.1.1.1.26 /WIdth [Wert] - setzt/zeigt Zeilenbreite*

Macht conversd Deine Bildschirmbreite (Zeichen/Zeile) bekannt. Die Meldungen der anderen wird dann auf diese Breite gebracht. Voreingestellt ist 80. Die Einstellung ist bei "/pers" gespeichert (siehe dort).

#### *10.1.1.2 Installation von Conversd*

Im Sysop-Modus wird das Convers-Help-File CONVERSD.XHF mit EDIT CONVERSD.XHF auf den DIGI geladen. Seit (X)NET v1.10 befindet sich das Convers-File CONERSD.XTS bereits im Flash-EPROM und wird mit der Befehlszeile:

*start conversd <convcall>*

gestartet. Das Knoten-Call und <convcall> sollten eine unterschiedliche SSID haben. Bei DB0SIG sieht der Befehl so aus:

*start conversd db0sig-5*

Diese Zeile kann in die AUTOEXEC.NET eingetragen werden, so daß convers automatisch beim Starten des Knotens aktiviert wird.

Die Hostverbindung zum nächsten Convers-Knoten wird im Conversmodus mit der Befehlseingabe: z.B.

```
/l db0id [port [via]]
```
hergestellt. Die Angabe der Portnummer ist sinnvoll, da sonst bei einem Reset ein Connect auf dem Defaultport (Einstieg) versucht wird. Die Verbindung wird aufgebaut und kann mit /l überprüft werden:

**Host State Quality Revision Since NextTry Tries Queue RX TX db0id Connected 7s/2s pp-3.12x 23:55 0 153K 90K (DB0ID)**

Sollten bei der Convers-Vernetzung zweier (X)NET-Knoten Loops auftreten, so trägt **ein** (X)NET-Knoten den Dump-Kanal 254 ein, z.B. /l db0id 254.

Convers kann durch den Sysop deaktiviert werden. Hierzu in der Knotenebene eingeben:

*cvstop*

Der Hintergrundprozess ist abgeschaltet und kann mit conversd (siehe oben) wieder gestartet werden.

## <span id="page-69-0"></span>**10.2 (X)NET Plattformen**

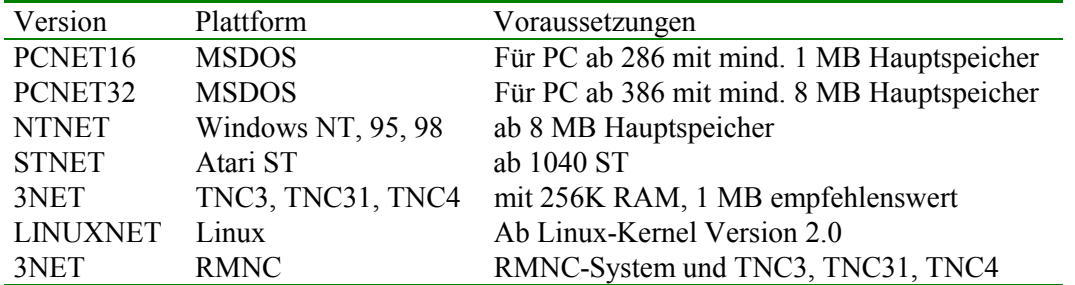

(X)NET ist für folgende Plattformen verfügbar:

## *10.2.1.1 PCNET16*

Diese Magerversion von (X)NET ist für kleine Digis gedacht, die aus alten PCs aufgebaut sind. Aufgrund der Einschränkungen von DOS sind einige (X)NET-Funktionen nicht verfügbar.

## *10.2.1.2 PCNET32*

Mit Hilfe des GNU-Compilers kann diese Version auch unter DOS mehr als 640KB an Speicher ansprechen. Sie nutzt den 32-Bit Befehlssatz des Intel-386 Prozessors und ist deshalb sehr schnell. In der Praxis kommt es bei dieser Version allerdings zu Problemen bei der Ansteuerung der seriellen COM-Schnittstellen. Ideal eignet sich diese Version bei der Verwendung von Vanessa-Karten.

## *10.2.1.3 NTNET*

Die NTNET-Version noch neu deshalb noch nicht so erprobt. Sie ist eine echte 32Bit-Anwendung und verwendet das Multithreading von NT. Die NT-Version läuft unter Win95/98 problemlos. Unter NT gibt es Probleme mit dem seriellen Treiber von Microsoft.

## *10.2.1.4 STNET*

Die (X)NET-Version für Atari ST. Sie kann nur eine serielle Schnittstelle ansprechen.

## *10.2.1.5 3NET*

3NET nutzt den TNC3 mit seinem RISC-Communications-Controller vollständig aus. Mit 3NET und dem TNC3 können Digis in einer Viehlzahl von Konfigurationen aufgebaut werden. Bei praktischen Tests wurden Durchsatzraten im Megabitbereich erzielt.

#### *10.2.1.6 LINUXNET*

Linu(X)NET bietet alle im Amateurfunk gängigen seriellen Protokolle wie z.B.: SMACK, KISS, RS232 - Token-Ring, sowie SLIP. An schnellen Karten für AX.25 wird die VANESSA-Karte mit einem direkt integriertem Treiber unterstützt. Baycom und andere USCC-Karten können über externe Gerätetreiber angesprochen werden. Zur Kommunikation im lokalen Netz (z.B. Ethernet, Token-Ring, FDDI) ist AXIP

| Treiber                | PCNET <sub>16</sub> | PCNET <sub>32</sub> | <b>NTNET</b> | <b>STNET</b> | <b>LINUXNET</b>          | 3NET |
|------------------------|---------------------|---------------------|--------------|--------------|--------------------------|------|
| <b>KISS</b>            |                     |                     |              |              |                          |      |
| <b>SMACK</b>           |                     |                     |              | X            | X                        |      |
| RMNC-CRC               |                     |                     |              |              |                          |      |
| <b>TOKEN-RING-KISS</b> |                     |                     |              |              |                          |      |
| SLIP                   |                     |                     |              |              |                          |      |
| HighSpeedBus           |                     | -                   | -            | -            | $\overline{\phantom{0}}$ |      |

*10.2.1.7 Serielle Treiber (V.24)* 

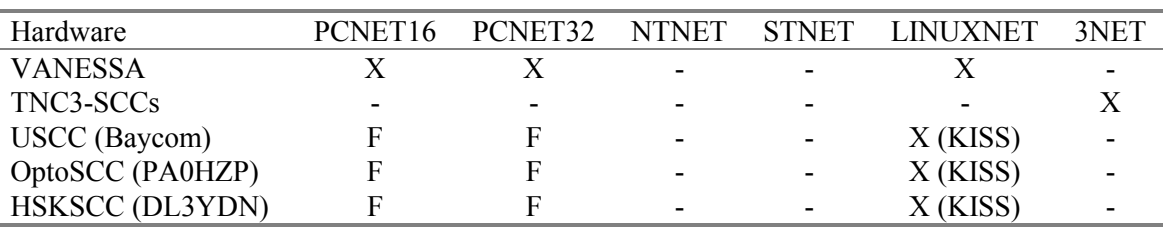

#### *10.2.1.8 AX.25-Treiber*

F = Ueber das FlexNet-Treiber-Interface

## *10.2.1.9 AXIP/AXUDP-Treiber*

Diese Treiber dienen zur Kommunikation über LANs (IBM-Token-Ring, Ethernet) oder Internet/Intranet (AX.25-Tunneling)

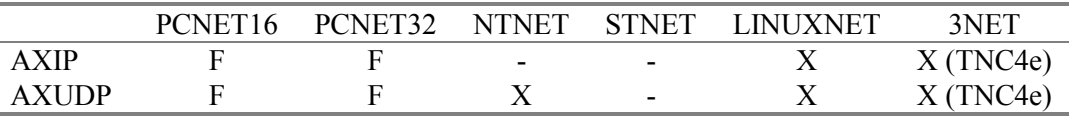

F = Ueber das FlexNet-Treiber-Interface

#### *10.2.1.10 Zusatzprogramme*

Je Plattform sind verschiedene Hintergrundprozesse und Hilfsprogramme verfügbar. Bei Atari ST und TNC3 werden diese Programme beim Starten geladen, bei allen anderen Versionen sind sie als Befehle statisch eingebunden.

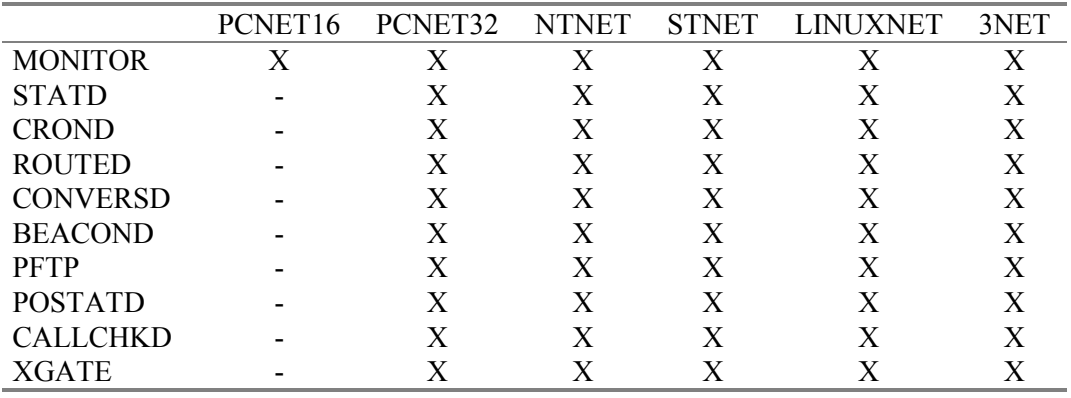